# R&S®NRP18S-xx High-Power Three-Path Diode Power Sensors User Manual

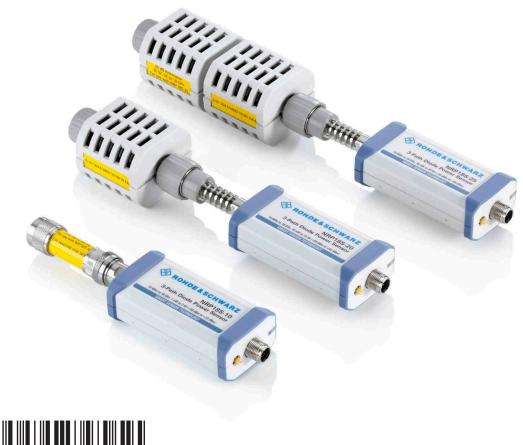

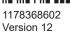

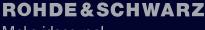

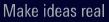

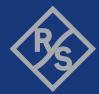

This manual describes the following high-power three-path diode power sensors with firmware version FW 02.50 and later:

- R&S<sup>®</sup>NRP18S-10 (1424.6721K02)
- R&S<sup>®</sup>NRP18S-20 (1424.6738K02)
- R&S®NRP18S-25 (1424.6744K02)

© 2023 Rohde & Schwarz GmbH & Co. KG Muehldorfstr. 15, 81671 Muenchen, Germany Phone: +49 89 41 29 - 0 Email: info@rohde-schwarz.com Internet: www.rohde-schwarz.com Subject to change – data without tolerance limits is not binding. R&S<sup>®</sup> is a registered trademark of Rohde & Schwarz GmbH & Co. KG. All other trademarks are the properties of their respective owners.

1178.3686.02 | Version 12 | R&S®NRP18S-xx

Throughout this manual, products from Rohde & Schwarz are indicated without the <sup>®</sup> symbol, for example R&S<sup>®</sup>NRP18S-10 is abbreviated as R&S NRP18S-10.

# Contents

| 1                                                                                                    | Safety and regulatory information                                                                                                    | 7                                                  |
|----------------------------------------------------------------------------------------------------|----------------------------------------------------------------------------------------------------|----------------------------------------------------|
| 1.1                                                                                                    | Safety instructions                                                                                                    | 7                                                  |
| 1.2                                                                                                    | Labels on the product                                                                                                    | 8                                                  |
| 1.3                                                                                                    | Warning messages in the documentation                                                                                                    | 8                                                  |
| 2                                                                                                    | Welcome                                                                                                    | 9                                                  |
| 2.1                                                                                                    | Documentation overview                                                                                                    | 9                                                  |
| 2.1.1                                                                                                    | Getting started manual                                                                                                    | 9                                                  |
| 2.1.2                                                                                                    | User manuals                                                                                                    | 9                                                  |
| 2.1.3                                                                                                    | Tutorials                                                                                                    | 9                                                  |
| 2.1.4                                                                                                    | Instrument security procedures                                                                                                    | 9                                                  |
| 2.1.5                                                                                                    | Basic safety instructions                                                                                                    | 9                                                  |
| 2.1.6                                                                                                    | Data sheets and brochures                                                                                                    | 10                                                 |
| 2.1.7                                                                                                    | Release notes and open source acknowledgment (OSA)                                                                                                    | 10                                                 |
| 2.1.8                                                                                                    | Application notes, application cards, white papers, etc                                                                                                    | 10                                                 |
| 2.2                                                                                                    | Key features                                                                                                    | 10                                                 |
|                                                                                                    |                                                                                                    |                                                    |
| 3                                                                                                    | Preparing for use                                                                                                    | 12                                                 |
| 3<br>3.1                                                                                                    | Preparing for use                                                                                                    |                                                    |
|                                                                                                    |                                                                                                    | 12                                                 |
| 3.1                                                                                                    | Unpacking and checking                                                                                                    | 12                                                 |
| 3.1<br>3.2                                                                                                    | Unpacking and checking<br>Choosing the operating site                                                                                                    | 12<br>12<br>                                       |
| 3.1<br>3.2<br>3.3                                                                                                    | Unpacking and checking<br>Choosing the operating site<br>Considerations for test setup                                                                                                    | 12<br>12<br>                                       |
| 3.1<br>3.2<br>3.3<br>3.4                                                                                                    | Unpacking and checking<br>Choosing the operating site<br>Considerations for test setup<br>Connecting to a DUT                                                                                                    | 12<br>                                             |
| 3.1<br>3.2<br>3.3<br>3.4<br>3.5                                                                                                    | Unpacking and checking<br>Choosing the operating site<br>Considerations for test setup<br>Connecting to a DUT<br>Powering the power sensor                                                                                                    | 12<br>                                             |
| 3.1<br>3.2<br>3.3<br>3.4<br>3.5<br>3.6                                                                                                    | Unpacking and checking<br>Choosing the operating site<br>Considerations for test setup<br>Connecting to a DUT<br>Powering the power sensor<br>Connecting a cable to the host interface                                                                                           | 12<br>                                             |
| <ol> <li>3.1</li> <li>3.2</li> <li>3.3</li> <li>3.4</li> <li>3.5</li> <li>3.6</li> <li>3.7</li> </ol>                                                         | Unpacking and checking<br>Choosing the operating site<br>Considerations for test setup<br>Connecting to a DUT<br>Powering the power sensor<br>Connecting a cable to the host interface<br>Connecting to a controlling host                                                       | 12<br>12<br>13<br>13<br>14<br>14<br>15<br>15<br>16 |
| 3.1<br>3.2<br>3.3<br>3.4<br>3.5<br>3.6<br>3.7<br>3.7.1                                                                                                    | Unpacking and checking<br>Choosing the operating site<br>Considerations for test setup<br>Connecting to a DUT<br>Powering the power sensor<br>Connecting a cable to the host interface<br>Connecting to a controlling host<br>Computer                                           |                                                    |
| <ul> <li>3.1</li> <li>3.2</li> <li>3.3</li> <li>3.4</li> <li>3.5</li> <li>3.6</li> <li>3.7</li> <li>3.7.1</li> <li>3.7.2</li> </ul>                           | Unpacking and checking<br>Choosing the operating site<br>Considerations for test setup<br>Connecting to a DUT<br>Powering the power sensor<br>Connecting a cable to the host interface<br>Connecting to a controlling host<br>Computer<br>Android smartphone/tablet.             |                                                    |
| <ul> <li>3.1</li> <li>3.2</li> <li>3.3</li> <li>3.4</li> <li>3.5</li> <li>3.6</li> <li>3.7</li> <li>3.7.1</li> <li>3.7.2</li> <li>3.7.3</li> </ul>            | Unpacking and checking<br>Choosing the operating site<br>Considerations for test setup<br>Connecting to a DUT<br>Powering the power sensor<br>Connecting a cable to the host interface<br>Connecting to a controlling host<br>Computer<br>Android smartphone/tablet<br>Base unit |                                                    |
| <ul> <li>3.1</li> <li>3.2</li> <li>3.3</li> <li>3.4</li> <li>3.5</li> <li>3.6</li> <li>3.7</li> <li>3.7.1</li> <li>3.7.2</li> <li>3.7.3</li> <li>4</li> </ul> | Unpacking and checking<br>Choosing the operating site<br>Considerations for test setup<br>Connecting to a DUT<br>Powering the power sensor<br>Connecting a cable to the host interface<br>Connecting to a controlling host<br>Computer<br>Android smartphone/tablet<br>Base unit |                                                    |

| 4.4                                                                                    | Trigger I/O connector                                                                                                    | 22             |
|----------------------------------------------------------------------------------------|----------------------------------------------------------------------------------------------------|----------------|
| 5                                                                                      | Operating concepts                                                                                                    | 24             |
| 5.1                                                                                    | R&S NRP Toolkit                                                                                                    | 24             |
| 5.1.1                                                                                  | Versions and downloads                                                                                                    | 24             |
| 5.1.2                                                                                  | System requirements                                                                                                    | 24             |
| 5.1.3                                                                                  | R&S NRP Toolkit for Windows                                                                                                    | 25             |
| 5.2                                                                                    | Remote control                                                                                                    | 26             |
| 5.3                                                                                    | R&S NRPV                                                                                                    | 27             |
| 5.4                                                                                    | R&S Power Viewer                                                                                                    |                |
| 5.5                                                                                    | R&S Power Viewer Mobile                                                                                                    |                |
| 5.6                                                                                    | R&S NRX                                                                                                    |                |
| 6                                                                                      | Firmware update                                                                                                    | 32             |
| 6.1                                                                                    | Preparing the update                                                                                                    |                |
| 6.2                                                                                    | Updating the firmware                                                                                                    |                |
| 6.2.1                                                                                  | Using the Firmware Update for NRP Family program                                                                                                    |                |
| 6.2.2                                                                                  | Using remote control                                                                                                    |                |
|                                                                                        |                                                                                                    |                |
| 7                                                                                      | Deplecing on DSC NDD 7xx with on DSC NDD40C xx                                                                                                    | 26             |
| 7                                                                                      | Replacing an R&S NRP-Zxx with an R&S NRP18S-xx                                                                                                    |                |
| 7.1                                                                                    | Important difference                                                                                                    | 36             |
|                                                                                        |                                                                                                    | 36             |
| 7.1                                                                                    | Important difference                                                                                                    | 36<br>36       |
| 7.1<br>7.2                                                                             | Important difference<br>Prerequisites                                                                                                    | 36<br>36<br>38 |
| 7.1<br>7.2<br>8                                                                        | Important difference<br>Prerequisites<br>Remote control commands                                                                                                    |                |
| 7.1<br>7.2<br>8<br>8.1                                                                 | Important difference<br>Prerequisites<br>Remote control commands<br>Conventions used in SCPI command descriptions                                                                                                    |                |
| 7.1<br>7.2<br>8<br>8.1<br>8.2                                                          | Important difference<br>Prerequisites<br>Remote control commands<br>Conventions used in SCPI command descriptions<br>Notations                                                                                                    |                |
| 7.1<br>7.2<br>8<br>8.1<br>8.2<br>8.3                                                   | Important difference Prerequisites Remote control commands Conventions used in SCPI command descriptions Notations Common commands                                                                                                    |                |
| 7.1<br>7.2<br>8<br>8.1<br>8.2<br>8.3<br>8.4                                            | Important difference Prerequisites Remote control commands Conventions used in SCPI command descriptions Notations Common commands Preparing for the measurement                                                                                                    |                |
| 7.1<br>7.2<br>8<br>8.1<br>8.2<br>8.3<br>8.4<br>8.4.1                                   | Important difference Prerequisites Remote control commands Conventions used in SCPI command descriptions Notations Common commands Preparing for the measurement Selecting the reference source                                                                                                    |                |
| 7.1<br>7.2<br>8<br>8.1<br>8.2<br>8.3<br>8.4<br>8.4.1<br>8.4.2                          | Important difference.         Prerequisites.         Remote control commands.         Conventions used in SCPI command descriptions.         Notations.         Common commands.         Preparing for the measurement.         Selecting the reference source.         Selecting a measurement path.                                                                                                    |                |
| 7.1<br>7.2<br>8<br>8.1<br>8.2<br>8.3<br>8.4<br>8.4.1<br>8.4.2<br>8.4.3                 | Important difference.         Prerequisites.         Remote control commands.         Conventions used in SCPI command descriptions.         Notations.         Common commands.         Preparing for the measurement.         Selecting the reference source.         Selecting a measurement path.         Selecting a measurement mode.                                                                               |                |
| 7.1<br>7.2<br>8<br>8.1<br>8.2<br>8.3<br>8.4<br>8.4.1<br>8.4.2<br>8.4.3<br>8.4.4        | Important difference.         Prerequisites.         Remote control commands.         Conventions used in SCPI command descriptions.         Notations.         Common commands.         Preparing for the measurement.         Selecting the reference source.         Selecting a measurement path.         Selecting a measurement mode.         Configuring the measured values.                                      |                |
| 7.1<br>7.2<br>8<br>8.1<br>8.2<br>8.3<br>8.4<br>8.4.1<br>8.4.2<br>8.4.3<br>8.4.4<br>8.5 | Important difference.         Prerequisites.         Remote control commands.         Conventions used in SCPI command descriptions.         Notations.         Common commands.         Preparing for the measurement.         Selecting the reference source.         Selecting a measurement path.         Selecting a measurement mode.         Configuring the measured values.         Controlling the measurement. |                |

| 9.1    | Performing the simplest measurement                 | 114 |
|--------|-----------------------------------------------------|-----|
| 9      | Performing measurement tasks - programming examples | 114 |
| 8.13.6 | Controlling the positive transition part            | 113 |
| 8.13.5 | Controlling the negative transition part            |     |
| 8.13.4 | Controlling the ENABle part                         | 112 |
| 8.13.3 | Reading the EVENt part                              | 112 |
| 8.13.2 | Reading the CONDition part                          | 112 |
| 8.13.1 | General status register commands                    |     |
| 8.13   | Using the status register                           | 111 |
| 8.12.1 | Configuring general functions                       | 102 |
| 8.12   | Configuring the system                              | 102 |
| 8.11   | Testing                                             | 101 |
| 8.10   | Calibrating, zeroing                                | 99  |
| 8.9.4  | Trace measurement results                           | 97  |
| 8.9.3  | Timeslot measurement results                        |     |
| 8.9.2  | Burst average measurement results                   |     |
| 8.9.1  | Continuous average measurement results              |     |
| 8.9    | Querying measurement results                        |     |
| 8.8.2  | Setting the result format                           | 95  |
| 8.8.1  | Setting the power unit                              |     |
| 8.8    | Configuring measurement results                     | 94  |
| 8.7.4  | Configuring corrections                             |     |
| 8.7.3  | Excluding intervals                                 |     |
| 8.7.2  | Setting the frequency                               |     |
| 8.7.1  | Configuring auto averaging                          |     |
| 8.7    | Configuring basic measurement parameters            |     |
| 8.6.4  | Trace measurement                                   | 70  |
| 8.6.3  | Timeslot measurement                                |     |
| 8.6.2  | Burst average measurement                           |     |
| 8.6.1  | Continuous average measurement                      |     |
| 8.6    | Configuring the measurement modes                   |     |
| 8.5.5  | Configuring the trigger                             |     |
| 8.5.4  | Interplay of the controlling mechanisms             | 52  |

| 9.2                                                              | Performing the fastest measurement in continuous average mode                                                                                                    | 114                                                         |
|------------------------------------------------------------------|----------------------------------------------------------------------------------------------------|-------------------------------------------------------------|
| 9.2.1                                                            | Untriggered fast unchopped continuous average measurement                                                                                                    | 114                                                         |
| 9.2.2                                                            | Triggered fast unchopped continuous average measurement                                                                                                    | 116                                                         |
| 9.3                                                              | Performing a buffered continuous average measurement                                                                                                    | 117                                                         |
| 9.4                                                              | Performing trace measurements                                                                                                    | 119                                                         |
| 9.5                                                              | Trace measurement with synchronization to measurement complete                                                                                                    | 120                                                         |
| 10                                                               | Remote control basics                                                                                                    | 122                                                         |
| 10.1                                                             | Remote control interfaces and protocols                                                                                                    | 122                                                         |
| 10.1.1                                                           | USB interface                                                                                                    | 122                                                         |
| 10.2                                                             | Status reporting system                                                                                                    | 123                                                         |
| 10.2.1                                                           | Overview                                                                                                    | 123                                                         |
| 10.2.2                                                           | Device status register                                                                                                    | 125                                                         |
| 10.2.3                                                           | Questionable status register                                                                                                    | 127                                                         |
| 10.2.4                                                           | Standard event status and enable register (ESR, ESE)                                                                                                    | 130                                                         |
| 10.2.5                                                           | Operation status register                                                                                                    | 131                                                         |
|                                                                  |                                                                                                    |                                                             |
| 11                                                               | Troubleshooting                                                                                                    | 139                                                         |
| <b>11</b><br>11.1                                                | Troubleshooting<br>Displaying status information                                                                                                    |                                                             |
|                                                                  |                                                                                                    | 139                                                         |
| 11.1                                                             | Displaying status information                                                                                                    | 139<br>139                                                  |
| 11.1<br>11.2                                                     | Displaying status information<br>Performing a selftest                                                                                                    | 139<br>139<br>139                                           |
| 11.1<br>11.2<br>11.3                                             | Displaying status information<br>Performing a selftest<br>Problems during a firmware update                                                                                                    | 139<br>139<br>139<br>140                                    |
| 11.1<br>11.2<br>11.3<br>11.4                                     | Displaying status information<br>Performing a selftest<br>Problems during a firmware update<br>Contacting customer support                                                                                               | 139<br>139<br>139<br>140<br>141                             |
| 11.1<br>11.2<br>11.3<br>11.4<br><b>12</b>                        | Displaying status information<br>Performing a selftest<br>Problems during a firmware update<br>Contacting customer support<br>Transporting                                                                               | 139<br>139<br>139<br>140<br>141<br>142                      |
| 11.1<br>11.2<br>11.3<br>11.4<br>12<br>13                         | Displaying status information<br>Performing a selftest<br>Problems during a firmware update<br>Contacting customer support<br>Transporting<br>Maintenance, storage and disposal                                          | 139<br>139<br>140<br>141<br>142<br>142<br>142               |
| 11.1<br>11.2<br>11.3<br>11.4<br>12<br>13<br>13.1                 | Displaying status information<br>Performing a selftest<br>Problems during a firmware update<br>Contacting customer support<br>Transporting<br>Maintenance, storage and disposal<br>Regular checks                        | 139<br>139<br>140<br>141<br>142<br>142<br>143               |
| 11.1<br>11.2<br>11.3<br>11.4<br>12<br>13<br>13.1<br>13.2         | Displaying status information.<br>Performing a selftest.<br>Problems during a firmware update.<br>Contacting customer support.<br>Transporting.<br>Maintenance, storage and disposal.<br>Regular checks.<br>Cleaning.    | 139<br>139<br>140<br>141<br>142<br>142<br>143<br>143        |
| 11.1<br>11.2<br>11.3<br>11.4<br>12<br>13<br>13.1<br>13.2<br>13.3 | Displaying status information<br>Performing a selftest<br>Problems during a firmware update<br>Contacting customer support<br>Transporting<br>Maintenance, storage and disposal<br>Regular checks<br>Cleaning<br>Storage | 139<br>139<br>140<br>141<br>142<br>142<br>143<br>143<br>143 |

# 1 Safety and regulatory information

The product documentation helps you use the product safely and efficiently. Follow the instructions provided here and in the following chapters.

## Intended use

The power sensors are intended for accurate and uncomplicated power measurements in production, R&D and calibration labs as well as for installation and maintenance tasks. The supported base units are listed in the data sheet. Observe the operating conditions and performance limits stated in the data sheet.

### **Target audience**

The target audience is developers and technicians. The required skills and experience in power measurements depend on the used operating concept.

The power sensor is designed for high-power applications.

## Where do I find safety information?

Safety information is part of the product documentation. It warns you of potential dangers and gives instructions on how to prevent personal injury or damage caused by dangerous situations. Safety information is provided as follows:

- In Chapter 1.1, "Safety instructions", on page 7. The same information is provided in many languages as printed "Safety Instructions". The printed "Safety Instructions" are delivered with the product.
- Throughout the documentation, safety instructions are provided when you need to take care during setup or operation.

## 1.1 Safety instructions

Products from the Rohde & Schwarz group of companies are manufactured according to the highest technical standards. To use the products safely, follow the instructions provided here and in the product documentation. Keep the product documentation nearby and offer it to other users.

Use the product only for its intended use and within its performance limits. Intended use and limits are described in the product documentation such as the data sheet, manuals and the printed "Safety Instructions". If you are unsure about the appropriate use, contact Rohde & Schwarz customer service.

Using the product requires specialists or specially trained personnel. These users also need sound knowledge of at least one of the languages in which the user interfaces and the product documentation are available.

Reconfigure or adjust the product only as described in the product documentation or the data sheet. Any other modifications can affect safety and are not permitted.

Never open the casing of the product. Only service personnel authorized by Rohde & Schwarz are allowed to repair the product. If any part of the product is damaged or broken, stop using the product. Contact Rohde & Schwarz customer service at https://www.rohde-schwarz.com/support.

#### **Operating the product**

Only use the product indoors. The product casing is not waterproof.

Observe the ambient conditions such as altitude, operating temperature and climatic loads; see the data sheet.

#### Meaning of safety labels

Safety labels on the product warn against potential hazards.

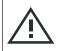

Read the product documentation to avoid personal injury or product damage.

## **1.2 Labels on the product**

Labels on the product inform about:

Potential hazard

- Personal safety See "Meaning of safety labels" on page 8.
- Environment safety See Table 1-1.
- Identification of the product
   The rear label of the power sensor contains the serial number that uniquely identifies the power sensor.

Table 1-1: Labels regarding environment safety

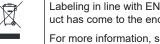

Labeling in line with EN 50419 for disposal of electrical and electronic equipment after the product has come to the end of its service life.

For more information, see "Disposing electrical and electronic equipment" on page 143.

## **1.3 Warning messages in the documentation**

A warning message points out a risk or danger that you need to be aware of. The signal word indicates the severity of the safety hazard and how likely it will occur if you do not follow the safety precautions.

### NOTICE

Potential risks of damage. Could result in damage to the supported product or to other property.

# 2 Welcome

This chapter provides an overview of the user documentation and an introduction to the R&S NRP18S-xx .

## 2.1 Documentation overview

This section provides an overview of the R&S NRP18S-xx user documentation. Unless specified otherwise, you find the documents at:

www.rohde-schwarz.com/manual/nrp18s-xx

Further documents are available at:

www.rohde-schwarz.com/product/nrp\_s\_sn

## 2.1.1 Getting started manual

Introduces the R&S NRP18S-xx and describes how to set up and start working with the product. Includes basic operations and general information, e.g. safety instructions, etc. A printed version is delivered with the power sensor.

## 2.1.2 User manuals

Contains the description of all instrument modes and functions. It also provides an introduction to remote control, a complete description of the remote control commands with programming examples, and information on maintenance and interfaces. Includes the contents of the getting started manual.

## 2.1.3 Tutorials

Tutorials offer guided examples and demonstrations on operating the R&S NRP18Sxx . They are provided on the product page of the internet.

## 2.1.4 Instrument security procedures

Deals with security issues when working with the R&S NRP18S-xx in secure areas. It is available for download on the internet.

## 2.1.5 Basic safety instructions

Contains safety instructions, operating conditions and further important information. The printed document is delivered with the instrument.

## 2.1.6 Data sheets and brochures

The data sheet contains the technical specifications of the R&S NRP18S-xx . It also lists the firmware applications and their order numbers, and optional accessories.

The brochure provides an overview of the instrument and deals with the specific characteristics.

www.rohde-schwarz.com/brochure-datasheet/nrp18s-xx

## 2.1.7 Release notes and open source acknowledgment (OSA)

The release notes list new features, improvements and known issues of the current firmware version, and describe the firmware installation.

The "Open Source Acknowledgment" is provided on the user documentation CD-ROM, included in the delivery. It contains verbatim license texts of the used open source software.

www.rohde-schwarz.com/firmware/nrp\_s\_sn

## 2.1.8 Application notes, application cards, white papers, etc.

These documents deal with special applications or background information on particular topics.

www.rohde-schwarz.com/application/nrp18s-xx

## 2.2 Key features

The 3-path diode power sensors are members of the NRP power sensors from Rohde & Schwarz.

They provide a high-speed USB interface that constitutes both the communication port and the power supply connection.

The R&S NRP18S-xx power sensors are designed for high-power applications. Each R&S NRP18S-xx power sensor is delivered with an upstream attenuator.

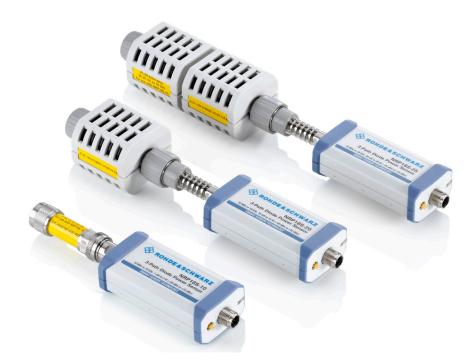

Figure 2-1: R&S NRP18S-10, R&S NRP18S-20 and R&S NRP18S-25 (from left)

To provide physically correct results, the power sensor itself numerically compensates the influence of the attenuator. Hence, the measurement output is not the power level that is measured at the input port of the power sensor. It represents the power level at the input of the attenuator.

This numerical compensation of a two-port ("S-parameter device") connected upstream is also implemented in R&S NRP power sensors that are delivered without an attenuator. You can select any third-party attenuator, measure its S-parameters and connect it upstream of the power sensor in place of the supplied attenuator.

However, a precise measurement of the S-parameters is not trivial, and not all attenuators are sufficiently stable. To enable high-precision power measurements with R&S NRP18S-xx power sensors, each included attenuator is highly stable and accurately calibrated on site. The factory-provided calibration data is stored in the factory calibration data set of the power sensor and includes the precisely determined S-parameter values.

At start-up of the power sensor, it automatically activates S-parameter correction based on the stored S-parameters. You can change this default behavior using the S-parameters tool included in the R&S NRP Toolkit, see Chapter 8.7.4.3, "S-parameter correction", on page 79.

- If you use the power sensor without an attenuator to increase sensitivity, disable Sparameter correction.
- If you use the power sensor with a third-party attenuator, load its S-parameters and define it as the active device.

For a detailed specification, refer to the data sheet and the brochure.

# 3 Preparing for use

Here, you can find basic information about setting up the product for the first time.

| • | Unpacking and checking                   |  |
|---|------------------------------------------|--|
|   | Choosing the operating site              |  |
|   | Considerations for test setup            |  |
|   | Connecting to a DUT                      |  |
|   | Powering the power sensor                |  |
|   | Connecting a cable to the host interface |  |
|   | Connecting to a controlling host         |  |

## 3.1 Unpacking and checking

- 1. Unpack the product carefully.
- Retain the original packing material. Use it when transporting or shipping the product later.
- 3. Using the delivery notes, check the equipment for completeness.
- 4. Check the equipment for damage.

If the delivery is incomplete or equipment is damaged, contact Rohde & Schwarz.

## 3.2 Choosing the operating site

Specific operating conditions ensure proper operation and avoid damage to the product and connected devices. For information on environmental conditions such as ambient temperature and humidity, see the data sheet.

## Electromagnetic compatibility classes

The electromagnetic compatibility (EMC) class indicates where you can operate the product. The EMC class of the product is given in the data sheet.

- Class B equipment is suitable for use in:
  - Residential environments
  - Environments that are directly connected to a low-voltage supply network that supplies residential buildings
- Class A equipment is intended for use in industrial environments. It can cause radio disturbances in residential environments due to possible conducted and radiated disturbances. It is therefore not suitable for class B environments. If class A equipment causes radio disturbances, take appropriate measures to eliminate them.

## 3.3 Considerations for test setup

Give particular attention to the following aspects when handling power sensors.

### Handling the R&S NRP18S-xx power sensor

CAUTION! Hot surfaces. Under certain conditions, the maximum surface temperatures of the power sensor can exceed the limits defined in the EN 61010-1 standard, safety requirements for electrical equipment for measurement, control and laboratory use.

Provide protection as follows:

- a) Ensure that unintentional contact with the power sensor is impossible.
- b) Wear heat-protective gloves when touching the power sensor after operation.

#### EMI impact on measurement results

Electromagnetic interference (EMI) can affect the measurement results.

To suppress electromagnetic radiation during operation:

- Use high-quality shielded cables, for example, double-shielded RF and interface cables.
- Always terminate open cable ends.
- Ensure that connected external devices comply with EMC regulations.

#### Signal input and output levels

Information on signal levels is provided in the data sheet. Keep the signal levels within the specified ranges to avoid damage to the product and connected devices.

The test limits specified on the name plate apply only if the power sensor is operated together with the RF power attenuator supplied. If the power sensor is operated without attenuator, the lower test limits of the R&S NRP18S power sensor apply, as specified in the data sheet.

#### Preventing electrostatic discharge (ESD)

Electrostatic discharge is most likely to occur when you connect or disconnect a DUT.

 NOTICE! Electrostatic discharge can damage the electronic components of the product and the device under test (DUT).

Do not touch the inner conductor of the RF connector to prevent electrostatic discharge damage.

## 3.4 Connecting to a DUT

For connecting the power sensor to a DUT, use the RF connector. See Chapter 4.1, "RF connector", on page 21.

#### To connect to the DUT

- 1. Ensure that the RF connector of your DUT is compatible with the RF connector of the power sensor or attenuator. See Table 4-1.
- Inspect both RF connectors carefully. Look for metal particles, contaminants and defects.

If either RF connector is damaged, do not proceed, because the risk of damaging the mating connector is too high.

See also Chapter 13.1, "Regular checks", on page 142.

Insert the RF connector straight into the RF output of your DUT. Take care not to tilt it.

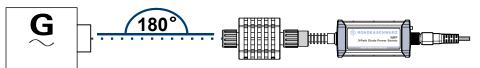

4. **NOTICE!** Risk of damaging the center pin of the RF connector. Only rotate the hex nut of the RF connector. Never rotate the power sensor itself.

Tighten the RF connector manually.

#### To disconnect from the DUT

1. **NOTICE!** Risk of damaging the center pin of the RF connector. Only rotate the hex nut of the RF connector. Never rotate the power sensor itself.

If the attenuator is attached to the power sensor:

- a) Carefully loosen the union nut of the RF connector at the input of the attenuator.
- b) Remove the power sensor with the attenuator.

Normally, it is not necessary or advisable to separate the attenuator from the power sensor if both are operated together.

- 2. If you use the power sensor without attenuator:
  - a) Carefully loosen the union nut at the RF connector of the power sensor.
  - b) Remove the power sensor.

## 3.5 Powering the power sensor

The electrical power for the R&S NRP18S-xx is supplied over the host interface. See Chapter 4.3, "Host interface", on page 22.

## 3.6 Connecting a cable to the host interface

For connecting the power sensor to a USB host, use the host interface. See Chapter 4.3, "Host interface", on page 22.

Depending on the USB host, use one of the following cables:

- Computer or R&S NRP-Z5 sensor hub: R&S NRP-ZKU cable with a USB connector or R&S NRP-ZKC cable with a USB-C connector See Chapter 3.7.1, "Computer", on page 16.
- Android smartphone/tablet: R&S NRP-ZKC cable with a USB-C connector See Chapter 3.7.2, "Android smartphone/tablet", on page 18.
- Base units or other supported Rohde & Schwarz instruments: R&S NRP-ZK6 cable with a push-pull type connector See Chapter 3.7.3, "Base unit", on page 19.

These cables can be obtained in different lengths up to 5 meters. The order numbers are provided in the data sheet.

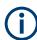

The length of the R&S NRP-ZKC cable is up to 3 meters only.

### To connect a cable to the host interface of the power sensor

- Insert the screw-lock cable connector into the host interface connector of the power sensor.
- 2. Tighten the union nut manually.

#### To disconnect the host interface of the power sensor

- 1. Loosen the union nut of the screw-lock cable connector.
- 2. Remove the cable.

## 3.7 Connecting to a controlling host

As a controlling host, you can use:

- Computer
- Android smartphone/tablet
- Base unit

For operating the power sensor, you can choose from various possibilities. For details, see Chapter 5, "Operating concepts", on page 24.

## 3.7.1 Computer

If the controlling host is a computer, you can operate the power sensor in several ways. For details, see Chapter 5, "Operating concepts", on page 24.

- Establish the connection using:
  - Host interface
     See Chapter 3.7.1.1, "USB connection", on page 16.
     See Chapter 3.7.1.2, "R&S NRP-Z5 sensor hub setup", on page 17.

## 3.7.1.1 USB connection

All R&S NRP18S-xx power sensors can be connected to the USB interface of a computer.

#### **Required equipment**

- R&S NRP18S-xx power sensor
- R&S NRP-ZKU cable or R&S NRP-ZKC cable

#### Setup

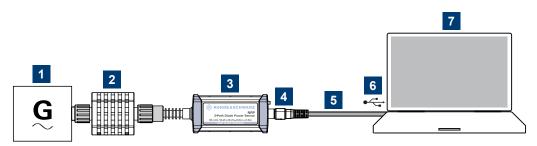

Figure 3-1: Setup with an R&S NRP-ZKU cable

- 1 = Signal source
- 2 = Attenuator
- 3 = R&S NRP18S-xx power sensor
- 4 = Host interface connector
- 5 = R&S NRP-ZKU cable or R&S NRP-ZKC cable
- 6 = USB connector
- 7 = Computer with installed VISA driver or R&S NRP Toolkit

Set up as shown in Figure 3-1.

- Connect the R&S NRP-ZKU cable or R&S NRP-ZKC cable to the power sensor. See "To connect a cable to the host interface of the power sensor" on page 15.
- 2. Connect the R&S NRP-ZKU cable or R&S NRP-ZKC cable to the computer.
- NOTICE! Incorrectly connecting or disconnecting the power sensor can damage the power sensor or lead to erroneous results. Ensure that you connect or disconnect the power sensor as described in Chapter 3.4, "Connecting to a DUT", on page 13.

Connect the power sensor to the signal source.

4. On the computer, start a software application to view the measurement results. See Chapter 5, "Operating concepts", on page 24.

## 3.7.1.2 R&S NRP-Z5 sensor hub setup

The R&S NRP-Z5 sensor hub (high-speed USB 2.0) can host up to four R&S NRP18Sxx power sensors and provides simultaneous external triggering to all connected power sensors.

### **Required equipment**

- 1 to 4 R&S NRP18S-xx power sensors
- 1 R&S NRP-ZK6 cable per power sensor
- R&S NRP-Z5 sensor hub with external power supply unit and USB cable
- BNC cables to connect the trigger input and trigger output signals (optional)

## Setup

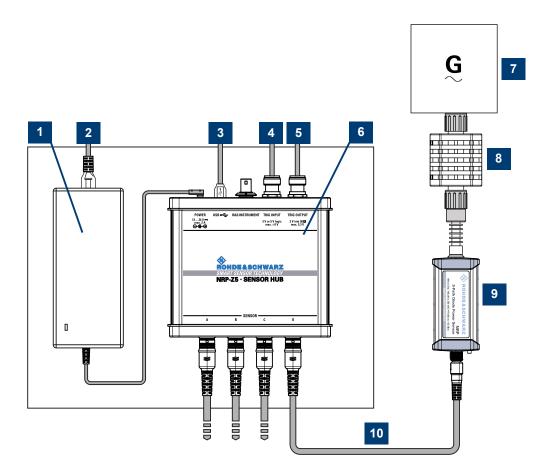

Figure 3-2: Setup with an R&S NRP-Z5 sensor hub

Connecting to a controlling host

- 1 = External power supply unit
- 2 = Connect to AC power supply.
- 3 = Connect to computer with USB host interface.
- 4 = Optional: Connect to trigger source.
- 5 = Optional: Connect to triggered device.
- 6 = R&S NRP-Z5 sensor hub
- 7 = Signal source (DUT)
- 8 = Attenuator
- 9 = R&S NRP18S-xx power sensor
- 10 = R&S NRP-ZK6 cable

Set up as shown in Figure 3-2.

- 1. Connect the R&S NRP-ZK6 cable to the power sensor. See "To connect a cable to the host interface of the power sensor" on page 15.
- Connect the power sensors to the R&S NRP-Z5 sensor hub. You can connect up to four power sensors.
- 3. Connect the R&S NRP-Z5 to the computer.
- 4. NOTICE! Incorrectly connecting or disconnecting the power sensor can damage the power sensor or lead to erroneous results. Ensure that you connect or disconnect the power sensor as described in Chapter 3.4, "Connecting to a DUT", on page 13.

Connect the power sensors to the signal sources.

- Connect the delivered external power supply unit to the R&S NRP-Z5 and to an AC supply connector.
- 6. Connect the trigger input of the R&S NRP-Z5 with a BNC cable to the trigger source (optional).
- 7. Connect the trigger output of the R&S NRP-Z5 with a BNC cable to the trigger device (optional).
- 8. On the computer, start a software application to view the measurement results. See Chapter 5, "Operating concepts", on page 24.

## 3.7.2 Android smartphone/tablet

If the controlling host is an android smartphone/tablet with USB-C connector, you can operate the power sensor using R&S Power Viewer Mobile. For details, see Chapter 5, "Operating concepts", on page 24.

- Establish the connection using:
  - Host interface See Chapter 3.7.2.1, "USB-C connection", on page 19.

## 3.7.2.1 USB-C connection

All R&S NRP18S-xx power sensors can be connected to the USB-C interface of an Android smartphone/tablet.

## **Required equipment**

- R&S NRP18S-xx power sensor
- R&S NRP-ZKC cable

#### Setup

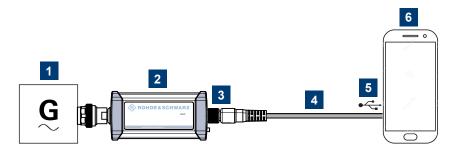

Figure 3-3: Setup with an R&S NRP-ZKC cable

- 1 = Signal source
- 2 = R&S NRP18S-xx power sensor
- 3 = Host interface connector
- 4 = R&S NRP-ZKC cable
- 5 = USB-C connector
- 6 = Android smartphone with installed R&S Power Viewer Mobile

Set up as shown in Figure 3-3.

- 1. Connect the R&S NRP-ZKC cable to the power sensor. See "To connect a cable to the host interface of the power sensor" on page 15.
- Connect the R&S NRP-ZKC cable to the Android smartphone/tablet with USB-C connector.
- NOTICE! Incorrectly connecting or disconnecting the power sensor can damage the power sensor or lead to erroneous results. Ensure that you connect or disconnect the power sensor as described in Chapter 3.4, "Connecting to a DUT", on page 13.

Connect the power sensor to the signal source.

4. On the smartphone/tablet, start a software application to view the measurement results. See Chapter 5, "Operating concepts", on page 24.

## 3.7.3 Base unit

As a controlling host, you can use an R&S NRX base unit.

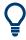

You can also operate the power sensor using other supported Rohde & Schwarz instruments with a sensor connector. For details, see also the user manual of the instrument.

 Establish the connection with the base unit using: Host interface, see Chapter 5.6, "R&S NRX", on page 30.

# 4 Power sensor tour

This chapter provides an overview of the available connectors and LEDs of the power sensor.

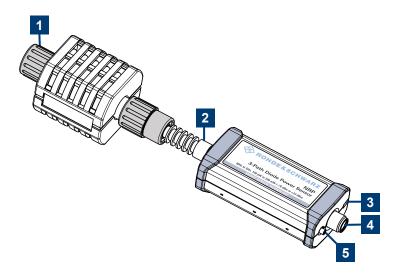

#### Figure 4-1: R&S NRP18S-xx power sensor

- 1 = RF connector (attenuator), see Chapter 4.1, "RF connector", on page 21
- 2 = RF connector (power sensor), see Chapter 4.1, "RF connector", on page 21
- 3 = Status LED, see Chapter 4.2, "Status information", on page 22
- 4 = Host interface connector, see Chapter 4.3, "Host interface", on page 22
- 5 = Trigger I/O connector, see Chapter 4.4, "Trigger I/O connector", on page 22

## 4.1 RF connector

The RF connector is used for connecting the power sensor to a device under test (DUT) or a signal generator. See Chapter 3.4, "Connecting to a DUT", on page 13.

The RF connector type is an N connector. Use it to connect to the following:

- Included attenuator, which is in turn connected to a device under test (DUT) or a signal generator.
- DUT or signal generator, directly connected.
- Two-port device ("S-parameter device"), which in turn is connected to a DUT or a signal generator.

For maximum measurement accuracy, tighten the RF connector using a torque wrench with a nominal torque as specified in the following table.

Table 4-1: R&S NRP18S-xx RF connector characteristics

| Power sensor | Male connector | Matching female con-<br>nector | Tightening torque |
|--------------|----------------|--------------------------------|-------------------|
| R&S NRP18S   | Ν              | Ν                              | 1.36 Nm (12" lbs) |

## 4.2 Status information

The status LED gives information about the state of the power sensor. The following states are defined:

| Indication |                     | State                                                                                                    |  |
|------------|---------------------|----------------------------------------------------------------------------------------------------|--|
| 0          | White               | Idle state. The power sensor performs no measurement and is ready use.                                                       |  |
| 0          | Flashing white      | Firmware update is in progress                                                                                               |  |
| 0          | Slow flashing white | Sanitizing in progress                                                                                                    |  |
| •          | Yellow              | Wait for trigger state                                                                                                    |  |
| •          | Green               | Measuring state                                                                                                    |  |
| •          | Turquoise blue      | Zeroing is in progress                                                                                                    |  |
| •          | Slow flashing red   | Static error<br>You can query the error type with SYSTem: SERRor?.                                                           |  |
| •          | Fast flashing red   | Critical static error                                                                                                    |  |
|            |                     | You can query the error type with SYSTem: SERRor?.                                                                           |  |
|            |                     | <b>Note:</b> If this state occurs after a firmware update, the update was not successful. Perform the firmware update again. |  |
|            |                     | See also Chapter 11.3, "Problems during a firmware update", on page 139.                                                     |  |

## 4.3 Host interface

The host interface is used for establishing a connection between the power sensor and a USB host. For this purpose, an external cable is needed. See Chapter 3.6, "Connecting a cable to the host interface", on page 15.

## 4.4 Trigger I/O connector

The trigger I/O is a connector of SMB type.

It is used as an input for signals if the trigger source parameter is set to EXTernal2. It is used as an output for trigger signals if the power sensor is operated in the trigger sender mode.

Further information:

• Chapter 8.5.2, "Triggering", on page 49

# 5 Operating concepts

For operating the power sensor, you can choose from various possibilities:

- Chapter 5.2, "Remote control", on page 26
- Chapter 5.3, "R&S NRPV", on page 27
- Chapter 5.4, "R&S Power Viewer", on page 28
- Chapter 5.5, "R&S Power Viewer Mobile", on page 30
- Chapter 5.6, "R&S NRX", on page 30

## 5.1 R&S NRP Toolkit

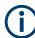

Before you start using the power sensor, we recommend to install the R&S NRP Toolkit.

The R&S NRP Toolkit is the basic software package that supplies low-level drivers and tools for all power sensors. The components of the R&S NRP Toolkit depend on the operating system.

## 5.1.1 Versions and downloads

The R&S NRP Toolkit is available for:

- Microsoft Windows operating systems, as listed in Chapter 5.1.2, "System requirements", on page 24
- Linux distributions
- macOS

Several R&S NRP Toolkit versions are available on your documentation CD-ROM. The latest version for Windows is available at www.rohde-schwarz.com/software/nrp-toolkit.

To obtain an R&S NRP Toolkit for an operating system other than Microsoft Windows, contact the Rohde & Schwarz customer support: customersupport@rohde-schwarz.com

## 5.1.2 System requirements

Hardware requirements:

Desktop computer or laptop, or an Intel-based Apple Mac

Supported Microsoft Windows versions:

Microsoft Windows 10 32/64-bit

## 5.1.3 R&S NRP Toolkit for Windows

The R&S NRP Toolkit installer for Windows-based systems contains the components described in the release notes available at www.rohde-schwarz.com/software/nrp-tool-kit.

## To install the R&S NRP Toolkit

1. Start the R&S NRP Toolkit installer on the Windows-based computer.

In the "NRP-Toolkit Setup" dialog, the correct R&S NRP Toolkit version for your operating system, 32-bit or 64-bit, is already selected.

- 2. Enable the components you want to install.
  - "NRP-Toolkit (SDK)" The software development kit (SDK) provides programming examples for the R&S power sensors.
     See Chapter 9, "Performing measurement tasks - programming examples",
    - on page 114.
  - "IVI Shared Components" Installs the USBTMC driver. Enabled by default because the installation is recommended.

See also Table 10-1.

| 👷 R&S NRP-Toolkit Setup | – 🗆 X                                                                                                    |
|-------------------------|----------------------------------------------------------------------------------------------------|
|                         | R&S NRP-Toolkit                                                                                                    |
|                         | Welcome                                                                                                    |
|                         | Setup will install R&S NRP-Toolkit on your computer. Click install to<br>continue, options to set the install directory or Close to exit.                               |
|                         | <ul> <li>NRP-Toolkit (32-bit)</li> <li>NRP-Toolkit (64-bit)</li> <li>NRP-Toolkit SDK</li> <li>IVI Shared Components (requires .NET Framework v2.0 or higher)</li> </ul> |
|                         | R&S NRP-Toolkit <u>license terms</u> .                                                                                                    |
|                         | Version 4.16.6809.16836                                                                                                    |
| ROHDE&SCHWARZ           | I agree to the license terms and conditions         Options         Options                                                                                             |

- 3. Accept the license terms to continue with the installation.
- 4. Click "Next" and complete the installation process.

## 5.1.3.1 Components of the R&S NRP Toolkit

Access: "Start" > "NRP-Toolkit"

The following tools are part of the R&S NRP Toolkit for Windows.

### **Configure Network Sensor**

Useful if you have troubles establishing a LAN connection with an R&S NRP LAN power sensor. The tool provides the following functions:

- Configuring the network settings by (temporary) connecting the selected power sensor to the computer using USB.
- Discovering the power sensors that have been configured via the Zeroconf (APIA) protocol.

The tool comes with a guide (PDF) that is also available in the "Start" menu. The guide explains the network setup.

### Firmware Update

You can use the Firmware Update for NRP Family program to load new firmware for the power sensors.

See Chapter 6, "Firmware update", on page 32.

#### **NRP Version Display**

Displays version information of all installed, power measurement-relevant software packages.

#### **R&S NRP-Z Uncertainty Calculator**

Determines the expanded measurement uncertainty. The tool comes with a manual (PDF) that is also available in the "Start" menu.

#### S-Parameter Update Multi

Helps loading an S-parameter table into the power sensor.

See Chapter 8.7.4.6, "Using the S-Parameters program", on page 84.

#### Terminal

Low-level communication program for sending commands to the power sensor.

## 5.2 Remote control

You can remote control the R&S NRP18S-xx easily.

Further information:

- Chapter 8, "Remote control commands", on page 38
- Chapter 10, "Remote control basics", on page 122

- Chapter 10.1, "Remote control interfaces and protocols", on page 122
- Chapter 3.7.1, "Computer", on page 16

## 5.3 R&S NRPV

The R&S NRPV enables you to measure power in all available measurement modes. Also, you can use up to four power sensors simultaneously.

The R&S NRPV is provided on your documentation CD-ROM and on the Rohde & Schwarz website as a separate standalone installation package.

## **Required equipment**

- R&S NRP18S-xx power sensor
- R&S NRP-ZKU cable or an R&S NRP-Z5 sensor hub and an R&S NRP-ZK6 cable to connect the power sensor to the computer
- Windows computer with installed:
  - R&S NRP Toolkit version 4.20 or higher
  - R&S NRPV version 3.2 or higher (refer to the operating manual of the R&S NRPV for a description of the installation process)

### Setup

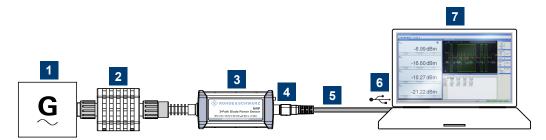

#### Figure 5-1: Setup with an R&S NRPV

- 1 = Signal source
- 2 = Attenuator
- 3 = R&S NRP18S-xx power sensor
- 4 = Host interface connector
- 5 = R&S NRP-ZKU cable
- 6 = USB connector
- 7 = Computer with installed R&S NRPV
- NOTICE! Incorrectly connecting or disconnecting the power sensor can damage the power sensor or lead to erroneous results. Ensure that you connect or disconnect the power sensor as described in Chapter 3.4, "Connecting to a DUT", on page 13.

Connect the power sensor to the signal source.

Connect the power sensor to the computer as shown in Figure 5-1.

For a detailed description, refer to Chapter 3.7.1.1, "USB connection", on page 16.

#### Starting a measurement

For a detailed description of how to measure in this setup, refer to the operating manual of the R&S NRPV.

- 1. Start the R&S NRPV.
- If you use the power sensor without the attenuator supplied in the delivery or with another 2-port device, adjust the S-parameter correction. See Chapter 8.7.4.3, "Sparameter correction", on page 79.
- Execute zeroing.
   Note: Turn off all measurement signals before zeroing. An active measurement signal during zeroing causes an error.
- 4. Switch on the test signal of the signal source.
- 5. Start a measurement.

## 5.4 R&S Power Viewer

The R&S Power Viewer is software that simplifies many measurement tasks. It is provided on your documentation CD-ROM and on the Rohde & Schwarz website as a separate standalone installation package.

#### **Required equipment**

- R&S NRP18S-xx power sensor
- R&S NRP-ZKU cable or an R&S NRP-Z5 sensor hub and an R&S NRP-ZK6 cable to connect the power sensor to the computer
- Computer with installed:
  - R&S NRP Toolkit version 4.20 or higher
  - R&S Power Viewer version 9.2 or higher (refer to the operating manual of the R&S Power Viewer for a description of the installation process)

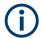

If you want to use an android device like a tablet or a smartphone, use the R&S Power Viewer Mobile. For details, see Chapter 5.5, "R&S Power Viewer Mobile", on page 30.

Setup

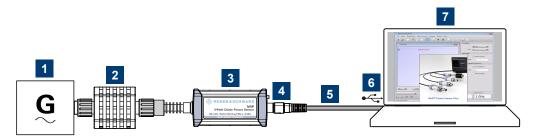

Figure 5-2: Setup with the R&S Power Viewer

- 1 = Signal source
- 2 = Attenuator
- 3 = R&S NRP18S-xx power sensor
- 4 = Host interface connector
- 5 = R&S NRP-ZKU cable
- 6 = USB connector
- 7 = Computer with installed R&S Power Viewer
- 1. **NOTICE!** Incorrectly connecting or disconnecting the power sensor can damage the power sensor or lead to erroneous results. Ensure that you connect or disconnect the power sensor as described in Chapter 3.4, "Connecting to a DUT", on page 13.

Connect the power sensor to the signal source.

Connect the cables as shown in Figure 5-2.
 For a detailed description, refer to Chapter 3.7.1.1, "USB connection", on page 16.

#### Starting a measurement

For a detailed description, refer to the operating manual of the R&S Power Viewer. The manual is installed automatically during the installation of the R&S Power Viewer.

- 1. Start the R&S Power Viewer.
- If you use the power sensor without the attenuator supplied in the delivery or with another 2-port device, adjust the S-parameter correction. See Chapter 8.7.4.3, "Sparameter correction", on page 79.
- Execute zeroing.
   Note: Turn off all measurement power signals before zeroing. An active measurement signal during zeroing causes an error.
- 4. Switch on the test signal of the signal source.
- 5. Select a measurement.
- 6. Start the measurement.

## 5.5 R&S Power Viewer Mobile

The R&S Power Viewer Mobile extends the functionality of the R&S Power Viewer to Android-based devices, such as a smartphone and tablets.

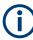

For connecting the power sensor to USB-C type mobile phones (Android), use an R&S NRP-ZKC cable. It enables the R&S Power Viewer Mobile to take power measurements via the USB-C connection.

You can download the R&S Power Viewer Mobile free of charge from the Google Play Store.

The 1MA215 "Using R&S<sup>®</sup>NRP Series Power Sensors with Android<sup>™</sup> Handheld Devices" application note gives a detailed description on installation and features of the R&S Power Viewer Mobile. The application note is provided on the documentation CD-ROM and at:

www.rohde-schwarz.com/application/nrpz

## 5.6 R&S NRX

In a measurement, the R&S NRX uses all power sensor-dependent measurement functions and displays the results. Thus, you can configure both the measurement and the power sensor.

## **Required equipment**

- R&S NRP18S-xx power sensor
- R&S NRP-ZK8 cable to connect the power sensor to the R&S NRX
- R&S NRX

#### Setup

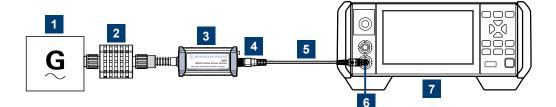

Figure 5-3: Setup with an R&S NRX base unit

- 1 = Signal source
- 2 = Attenuator
- 3 = R&S NRP18S-xx power sensor
- 4 = Host interface connector

- 5 = R&S NRP-ZK8 cable
- 6 = Sensor input connector of the R&S NRX
- 7 = R&S NRX base unit
- NOTICE! Incorrectly connecting or disconnecting the power sensor can damage the power sensor or lead to erroneous results. Ensure that you connect or disconnect the power sensor as described in Chapter 3.4, "Connecting to a DUT", on page 13.

Connect the power sensor to the signal source.

2. Connect the cables as shown in Figure 5-3

## Starting a measurement

For a detailed description of how to measure in this setup, refer to the user manual of the R&S NRX.

- 1. Preset the R&S NRX and the connected R&S power sensors.
  - a) Press the [Preset] key.
  - b) Tap "Preset".

All parameters are set to their defaults.

- If you use the power sensor without the attenuator supplied in the delivery or with another 2-port device, adjust the S-parameter correction. See Chapter 8.7.4.3, "Sparameter correction", on page 79.
- 3. **Note:** Turn off all measurement signals before zeroing. An active measurement signal during zeroing causes an error.
  - a) Switch off the power of the signal source.
  - b) Press the [Zero] key of the R&S NRX.
  - c) Tap "Zero All Sensors".
- 4. Configure the measurement.
  - a) In the "Measurement Settings" dialog, select the "Measurement Type", for example "Continuous Average".
  - b) Tap "Quick Setup" > "Auto Set".
- 5. Switch on the signal source.

The measurement starts, and the result is displayed in dBm.

6. If necessary, perform further settings.

# 6 Firmware update

| • | Preparing the update  | 32  |
|---|-----------------------|-----|
| • | Updating the firmware | .32 |

## 6.1 Preparing the update

Firmware of R&S power sensors generally has an \*.rsu extension, RSU meaning Rohde & Schwarz update.

## To download the update file

 Download the most recent firmware version from the Rohde & Schwarz homepage on the Internet, since the CD-ROM accompanying the power sensor contains the firmware dating from the time of delivery. The latest firmware update files are available at:

www.rohde-schwarz.com/firmware/nrp\_s\_sn

- 2. If the \*.rsu file is packed in a \*.zip archive, extract it.
- 3. Save the \*.rsu file on the computer.

## 6.2 Updating the firmware

Do not interrupt the firmware update because an interruption can lead to missing or faulty firmware. Take special care not to disconnect the power supply while the update is in progress. Interrupting the power supply during the firmware update most likely leads to an unusable power sensor that needs to be sent in for maintenance.

You can choose from several methods to update the firmware installed on the power sensor.

## 6.2.1 Using the Firmware Update for NRP Family program

Firmware Update for NRP Family is part of the R&S NRP Toolkit. See also Chapter 5.1, "R&S NRP Toolkit", on page 24.

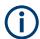

You can perform a firmware update with Firmware Update for NRP Family only if the power sensor is recognized as a VISA device.

## To check the prerequisites

1. Ensure that a recent VISA software is installed on the computer.

2. Ensure that the R&S NRP Toolkit for Windows is installed on the computer. See Chapter 5.1, "R&S NRP Toolkit", on page 24.

## To update the firmware

A firmware update can take up to 5 minutes. Ensure that the update is not interrupted.

- 1. Ensure that the prerequisites are fulfilled. See "To check the prerequisites" on page 32.
- 2. Connect the power sensor to the computer as described in Chapter 3.7.1, "Computer", on page 16.
- Start the Firmware Update for NRP Family program: "Start" menu > "NRP-Toolkit" > "Firmware Update".

The program automatically starts scanning for R&S power sensors connected via USB.

When the scan is completed, all recognized power sensors are listed under "Device".

| 🚸 Firmware Upo | date for NRP Family                              |                                        |                      | ×                 |
|----------------|--------------------------------------------------|----------------------------------------|----------------------|-------------------|
|                | Device                                           | USB0::0x0AAD::0x0146::900004::IN       | NSTR 🗸               |                   |
|                | Identification                                   | ROHDE&SCHWARZ,NRP33SN,90               | 00004,02.30.21042902 |                   |
|                | – Manually add a Network/                        | LAN Device, or a serial port (for      | NRT-Zxx)             |                   |
|                | Hostname, IP Addre                               | ss or Serial Port                      | ~                    | Check and Add     |
|                | Firmware                                         |                                        |                      | ×                 |
| Update         |                                                  |                                        |                      |                   |
|                |                                                  |                                        |                      |                   |
| Rescan         | Including VISA Netwo<br>Hint: Scanning the Netwo | rk Devices<br>ork may take a long time | Close                | PureFW V1.19.43.0 |
|                |                                                  |                                        |                      |                   |

- 4. If the power sensor you want to update is not listed, perform one of the following actions:
  - a) Click "Rescan" to search for attached power sensors.
  - b) Check whether all necessary drivers are installed on the computer.
     For example, if the VISA library is not installed on the computer, no VISA power sensor is accessible.
     See also "Troubleshooting" on page 34.
- 5. Under "Device", select the power sensor you want to update.

**Note:** The "Hostname, IP Address or Serial Port" field is not used during this procedure. Therefore, leave it empty.

- 6. Under "Firmware", enter the full path and filename of the update file, or press the browse button next to the field.
- 7. Click "Update".

During the update process, a progress bar is displayed. The update sequence can take a couple of minutes, depending on the power sensor model and the size of the selected file.

8. Check if the update was successful. The firmware version in the "Identification" field must match the version you selected in the "Firmware" field.

| 🚸 Firmware Up | odate for NRP Family                            |                                         |                     |   | ×                 |
|---------------|-------------------------------------------------|-----------------------------------------|---------------------|---|-------------------|
|               | Device                                          | USB0::0x0AAD::0x0146::900004::INS       | STR                 | ~ |                   |
|               | Identification                                  | ROHDE&SCHWARZ,NRP33SN,900               | 1004,02.30.21042902 |   |                   |
|               | Manually add a Network                          | /LAN Device, or a serial port (for N    | IRT-Zxx)            |   |                   |
|               | Hostname, IP Addre                              | ess or Serial Port                      |                     | ~ | Check and Add     |
|               | Firmware                                        | \\development\NRPxSN_02.40.220          | 081101.rsu          |   | ✓ …               |
| Update        |                                                 |                                         |                     |   |                   |
| Rescan        | Including VISA Netwo<br>Hint: Scanning the Netw | ork Devices<br>ork may take a long time | Close               |   | PureFW V1.19.43.0 |
|               |                                                 |                                         |                     |   |                   |

## Troubleshooting

You do not find the power sensor in the list of power sensors provided by Firmware Update for NRP Family.

The driver assigned to the power sensor is the legacy driver.

Install a recent VISA software.

The power sensor is highlighted by a yellow exclamation mark in the Windows device manager.

Windows tries in vain to find a USB driver for the power sensor.

Install a recent VISA software.

Further information:

• Chapter 11.3, "Problems during a firmware update", on page 139

## 6.2.2 Using remote control

If you want to integrate a firmware update function in an application, use SYSTEm: FWUPdate on page 104.

### Example:

You want to update your R&S NRP18S with the NRPxSN\_02.30.21062301.rsu file. This file has a size of 10242884 bytes.

To send the file to the power sensor for updating the firmware, your application has to assemble a memory block containing:

```
SYST:FWUP <block data>
```

The <block\_data> is definite length-arbitrary block data as described in SYSTem: FWUPdate on page 104.

The size of the file is 10242884. This number has 8 digits. Thus, the <block\_data> consist of the following:

- #
- 8
  - How many digits follow to specify the file size.
- 10242884 Number that specifies the file size.
- <file\_contents> Contents of the \*.rsu file, byte-by-byte
- 0x0a
   Delimiter

In this example, you write exactly 10242905 bytes to the power sensor, for example by using a 'viWrite()' function.

The 10242905 bytes result from the values of the list above:

9 + 1 + 1 + 1 + 8 + 10242884 + 1

In a (pseudo) string notation, the memory block looks as follows:

```
SYST:FWUP #810242884<file contents>0x0a,
```

# 7 Replacing an R&S NRP-Zxx with an R&S NRP18S-xx

The R&S NRP18S-xx power sensors are compatible with the R&S NRP-Zxx series of power sensors.

| R&S NRP18S-xx | Replaces R&S NRP-Zxx power sensor |
|---------------|-----------------------------------|
| R&S NRP18S-10 | R&S NRP-Z22                       |
| R&S NRP18S-20 | R&S NRP-Z23                       |
| R&S NRP18S-25 | R&S NRP-Z24                       |

| R&S NRP18S-xx | Replaces R&S NRP-Zxx power sensor |
|---------------|-----------------------------------|
| R&S NRP8E     | R&S NRP-Z211                      |
| R&S NRP18E    | R&S NRP-Z221                      |

# **(i)**

To use the new power sensors, it can be required to update the drivers. For computerbased software applications (R&S NRPV and R&S Power Viewer), install the latest version of R&S NRP Toolkit (version 4.20 or higher).

For using the power sensors with base units, signal generators, spectrum analyzers or other Rohde & Schwarz instruments, install the latest firmware version.

## 7.1 Important difference

After powering the R&S NRP18S-xx , the firmware is loaded. Since both R&S NRP-Zxx and R&S NRP18S-xx are plug-and-play devices, the drivers are loaded after enumeration in the host system. For the R&S NRP-Zxx power sensors, the whole process takes 4 seconds to 5 seconds while as for the R&S NRP18S-xx power sensors, it can take up to 8 seconds.

Otherwise, the R&S NRP-Zxx power sensors and the R&S NRP18S-xx are compatible as far as possible.

## 7.2 Prerequisites

Install the R&S NRP Toolkit version 4.20 or higher, see Chapter 5.1, "R&S NRP Toolkit", on page 24.

The new version of the R&S NRP Toolkit is compatible with both the R&S NRP-Zxx and the R&S NRP18S-xx and its installation does not affect the usage of the R&S NRP-Zxx.

After the new version of the R&S NRP Toolkit is installed, you can connect the R&S NRP18S-xx to the computer and use it with Rohde & Schwarz software applications or your own programs. For information on Rohde & Schwarz software applications, see the release notes and the manual of the software application.

# 8 Remote control commands

In the following, all implemented commands are listed according to the command system and then described in detail. Mostly, the notation used complies with SCPI specifications.

# 8.1 Conventions used in SCPI command descriptions

The following conventions are used in the remote command descriptions:

# • Command usage

If not specified otherwise, commands can be used both for setting and for querying parameters.

If a command can be used for setting or querying only, or if it initiates an event, the usage is stated explicitly.

# • Parameter usage

If not specified otherwise, a parameter can be used to set a value and it is the result of a query.

Parameters required only for setting are indicated as **Setting parameters**. Parameters required only to refine a query are indicated as **Query parameters**. Parameters that are only returned as the result of a query are indicated as **Return values**.

• Conformity

Commands that are taken from the SCPI standard are indicated as **SCPI confirmed**. All commands used by the R&S NRP18S-xx follow the SCPI syntax rules.

#### • Asynchronous commands

A command which does not automatically finish executing before the next command starts executing (overlapping command) is indicated as an **Asynchronous command**.

#### Reset values (\*RST)

Default parameter values that are used directly after resetting the instrument (\*RST command) are indicated as **\*RST** values, if available.

• Default unit

The default unit is used for numeric values if no other unit is provided with the parameter.

# Units

For physical quantities, you can enter the unit. Only basic units are allowed and recognized.

| Basic unit | Also noted as   |
|------------|-----------------|
| Hz         | Frequency or HZ |
| s          | Seconds         |
| W          | Watts           |

#### Table 8-1: Units

| Basic unit | Also noted as |
|------------|---------------|
| degrees    | Angle         |
| PCT        | Percent       |
| dB         | DB            |
| dBm        | DBM           |
| dBuV       | DBUV          |

# 8.2 Notations

For a detailed description of SCPI notations, see Chapter 10, "Remote control basics", on page 122.

# Numeric suffixes <n>

If a command can be applied to multiple instances of an object, e.g. specific power sensors, the required instances can be specified by a suffix added to the command. Numeric suffixes are indicated by angular brackets (<1...4>, <n>, <l>) and are replaced by a single value in the command. Entries without a suffix are interpreted as having the suffix 1.

# Optional keywords []

Some command systems permit certain keywords to be inserted into the header or omitted. These keywords are marked by square brackets in the description. The power sensor must recognize the long command to comply with the SCPI standard. Some commands are considerably shortened without these optional mnemonics.

So you can use the short or long form for the commands, distinguished here by uppercase and lowercase letters. Also, you can shorten by omitting optional keywords.

# Example:

```
Command [SENSe<Sensor>:] [POWer:] [AVG:]SMOothing:STATe 1 can be written as:
```

```
SENSe1:POWer:AVG:SMOothing:STATe 1
```

SENS:POW:AVG:SMO:STAT 1

```
SENSe:POWer:SMOothing:STATe 1
```

SENSe:SMOothing:STATe 1

SMOothing:STATe 1

SMO:STAT 1

# Parameters

Parameters must be separated from the header by a "white space". If several parameters are specified in a command, they are separated by a comma (,).

# Example:

Definition: [SENSe<Sensor>:]AVERage:COUNt:AUTO:NSRatio <nsr>
Command: AVER:COUN:AUTO:NSR 0.01

# Special characters | and { }

| Ι                                         | A vertical bar in parameter definitions indicates alternative possibilities in the sense of "or". The effect of the command differs, depending on which parameter is used. |  |  |
|-------------------------------------------|----------------------------------------------------------------------------------------------------|--|--|
|                                           | Example:                                                                                                    |  |  |
| Definition: INITiate: CONTinuous ON   OFF |                                                                                                    |  |  |
|                                           | Command INITiate:CONTinuous ON starts the measurements                                                                                                    |  |  |
|                                           | Command INITiate:CONTinuous OFF stops the measurements                                                                                                    |  |  |
| {}                                        | Parameters in braces can be included in the command once, several times or not at all.                                                                                     |  |  |

# 8.3 Common commands

The common commands are taken from the IEEE 488.2 (IEC 625–2) standard. The headers of these commands consist of an asterisk \* followed by three letters.

| *CLS  | 40 |
|-------|----|
| *ESE  | 41 |
| *ESR? | 41 |
| *IDN? | 41 |
| *IST? | 41 |
| *OPC  | 41 |
| *OPT? | 42 |
| *PRE  | 42 |
| *RCL  | 42 |
| *RST  | 42 |
| *SAV  | 42 |
| *SRE  |    |
| *STB? | 43 |
| *TRG  |    |
| *TST? |    |
| *WAI  |    |
|       |    |

# \*CLS

# Clear status

Resets the following:

- Status byte (STB)
- Standard event register (ESR)
- EVENt part of the QUEStionable and the OPERation register
- Error/event queue

The command does not alter the ENABLE and TRANsition parts of the registers.

Usage: Event

## \*ESE <register>

Event status enable

Sets the event status enable register to the specified value. The query returns the contents of the event status enable register in decimal form.

#### Parameters:

| <register></register> | Range: | 0 to 255 |
|-----------------------|--------|----------|
|                       | *RST:  | 0        |

#### \*ESR?

Event status read

Returns the contents of the event status register in decimal form (0 to 255) and then sets the register to zero.

Usage: Query only

# \*IDN?

Identification

Returns a string containing information on the identity of the power sensor (device identification code). In addition, the version number of the installed firmware is indicated.

Usage: Query only

# \*IST?

Individual status

Returns the current value of the IST flag in decimal form. The IST flag is the status bit which is sent during a parallel poll.

Usage: Query only

## \*OPC

Operation complete

Sets bit 0 in the event status register when all preceding commands have been executed. Send this command at the end of a program message. It is important that the read timeout is set sufficiently long.

The query always returns 1 because the query waits until all previous commands are executed.

\*OPC? basically functions like \*WAI, but also returns a response. The response is an advantage, because you can query the execution of commands from a controller program before sending new commands. Thus preventing overflow of the input queue when too many commands are sent that cannot be executed.

#### \*OPT?

Option identification

Returns a comma-separated list of installed options.

Usage: Query only

# \*PRE <register>

Parallel poll register enable

Sets the parallel poll enable register to the specified value or queries the current value.

# Parameters: <register> Range: 0 to 255 \*RST: 0

# \*RCL <number>

#### Recall

Calls the device state which has been stored with the \*SAV command under the specified number.

# Setting parameters: <number> Range: 0 to 9 \*RST: 0 Usage: Setting only

oougo.

# \*RST

#### Reset

Sets the instrument to a defined default status. The default settings are indicated in the description of commands.

The command corresponds to the SYSTem: PRESet command.

Usage: Event

\*SAV <number>

Save

Stores the current device state under the specified number.

# Setting parameters:

| <number></number> | Range:<br>*RST: | 0<br>0 | to | 9 |
|-------------------|-----------------|--------|----|---|
| Usage:            | Setting only    |        |    |   |

#### \*SRE <register>

Service request enable

Sets the service request enable register to the specified value. This command determines under which conditions a service request is triggered.

#### **Parameters:**

| <register></register> | Range: | 0 | to | 255 |
|-----------------------|--------|---|----|-----|
|                       | *RST:  | 0 |    |     |

# \*STB?

Status byte

Returns the contents of the status byte in decimal form.

Usage: Query only

# \*TRG

# Trigger

Triggers a measurement if the following conditions are met:

- Power sensor is in the waiting for trigger state.
- Trigger source is set to BUS.

See TRIGger: SOURce BUS.

Usage:

Event

#### **\*TST?**

# Selftest

Triggers a selftest of the R&S NRP18S-xx and outputs the result. 0 indicates that no errors have occurred.

Usage: Query only

# \*WAI

Wait to continue

Prevents the execution of the subsequent commands until all preceding commands have been executed and all signals have settled.

Usage:

Event

# 8.4 Preparing for the measurement

Before starting a measurement, you need to do the following:

- •

- Configuring the measured values...... 46

#### 8.4.1 Selecting the reference source

The ROSCillator subsystem contains commands for configuring the reference source.

#### [SENSe<Sensor>:]ROSCillator:SOURce <source>

Sets the source of the reference oscillator. Refers typically to a precision, stabilized time base.

# **Parameters:**

| <source/> | INTernal   EXTernal   HOST                                                                                                    |
|-----------|----------------------------------------------------------------------------------------------------|
|           | INTernal<br>Internal precision oscillator                                                                                                    |
|           | <b>EXTernal   HOST</b><br>External signal supplied at the host interface connector.                                                            |
|           | *RST: If the power sensor boots or reboots, the source is set to INTernal. If the power sensor is reset, the source setting is kept unchanged. |
| Example:  | ROSC:SOUR INT                                                                                                    |

#### 8.4.2 Selecting a measurement path

The RANGe subsystem contains commands for selection of a measurement path.

# Remote commands:

| [SENSe <sensor>:]RANGe</sensor>        | 44 |
|----------------------------------------|----|
| [SENSe <sensor>:]RANGe:AUTO</sensor>   |    |
| [SENSe <sensor>:]RANGe:CLEVel</sensor> | 45 |

# [SENSe<Sensor>:]RANGe <range>

Sets the selected path as active measurement path.

# **Parameters:**

<range> The sensitivity of the paths differs. 0 is the most sensitive path.
2 is the most insensitive path.
1 is the path with medium sensitivity.
Range: 0 to 2
\*RST: 2

# [SENSe<Sensor>:]RANGe:AUTO <state>

Enables or disables the automatic measurement path selection.

Parameters:

<state> \*RST: ON

#### [SENSe<Sensor>:]RANGe:CLEVel <level>

Reduces the transition range between the measurement paths,  $0 \rightarrow 1$  and  $1 \rightarrow 2$ , by the set value. Thus, you can improve the measurement accuracy for signals with a high peak-to-average ratio, since the headroom for modulation peaks becomes larger. However, the S/N ratio is reduced at the lower limits of the transition ranges.

# **Parameters:**

<level>

 Range:
 -20.00
 to
 0.00

 \*RST:
 0.00
 0.00
 0.00

 Default unit:
 dB
 0.00
 0.00

# 8.4.3 Selecting a measurement mode

Before starting a measurement, select the measurement mode using: [SENSe<Sensor>:]FUNCtion

The available measurement modes and how to configure them are described in Chapter 8.6, "Configuring the measurement modes", on page 63.

## [SENSe<Sensor>:]FUNCtion <function>

Sets the measurement mode.

# Parameters:

<function>

#### "POWer:AVG"

Continuous average mode See Chapter 8.6.1, "Continuous average measurement", on page 63.

# "POWer:BURSt:AVG"

Burst average mode See Chapter 8.6.2, "Burst average measurement", on page 66.

# "POWer:TSLot:AVG"

Timeslot mode See Chapter 8.6.3, "Timeslot measurement", on page 68.

# "XTIMe:POWer"

Trace mode See Chapter 8.6.4, "Trace measurement", on page 70. \*RST: "POWer:AVG"

# 8.4.4 Configuring the measured values

Before starting a measurement, you can configure the measurand or enable the measurement of additional-measured values.

| CALCulate:FEED                      | .46 |
|-------------------------------------|-----|
| [SENSe <sensor>:]AUXiliary</sensor> | 47  |

# CALCulate:FEED <mode>

If you query measurement data using FETCh<Sensor>[:SCALar][:POWer][: AVG]?, the power sensor returns data of the measurand that was configured before. Generally, this measurand is the average power. However, the power sensor can also output data of other measurands.

To configure which measurand the FETCh<Sensor>[:SCALar][:POWer][:AVG]? command reads, use the CALCulate:FEED command before the measurement is initiated. Depending on the measurement mode, the following settings are possible:

| SENS:FUNC         | Possible CALC:FEED   | Meaning                                                |
|-------------------|----------------------|--------------------------------------------------------|
| "POWer:AVG"       | "POWer:AVERage"      | Average value                                          |
|                   | "POWer:PEAK"         | Peak value                                             |
|                   | "POWer:RANDom"       | Randomly selected value from the measurement interval  |
| "POWer:BURSt:AVG" | "POWer:AVERage"      | Average value                                          |
|                   | "POWer:PEAK"         | Peak value                                             |
|                   | "POWer:RANDom"       | Randomly selected value from the measurement interval  |
| "POWer:TSLot:AVG" | "POWer:AVERage"      | Average value                                          |
|                   | "POWer:PEAK"         | Peak value                                             |
|                   | "POWer:RANDom"       | Randomly selected value from the measurement interval  |
| "XTIMe:POWer"     | "POWer:TRACe"        | Measurement sequence                                   |
|                   | "POWer:PEAK:TRACe"   | Peak value of the samples per trace point              |
|                   | "POWer:RANDom:TRACe" | Randomly selected value of the samples per trace point |

#### Parameters:

<mode>

"POWer:AVERage"

\*RST:

```
Example:
                 The following sequence of commands configures a peak trace
                 measurement:
                  *RST
                 SENSe: FUNCtion "XTIMe: POWer"
                 SENSe: FREQuency 1.0e9
                 SENSe:TRACe:POINts 500
                 SENS:TRAC:TIME 20e-3
                 TRIGger:SOURce INTernal
                 TRIGger:SLOPe POSitive
                 TRIGger:DTIMe 0.001
                 TRIGger: HYSTeresis 0.1
                 TRIGger:LEVel 30e-6
                 SENSe:TRACe:AVERage:COUNt 8
                 SENSe:TRACe:AVERage:STATe ON
                 CALCulate:FEED "POWer:PEAK:TRACe"
                 INITiate
                 FETCh?
```

#### [SENSe<Sensor>:]AUXiliary <mode>

Enables the measurement of additional-measured values that are determined together with the main-measured value.

#### **Parameters:**

<mode>

NONE | MINMax | RNDMax

# NONE

No additional values are measured.

# MINMax

Minima and maxima of the trace are transmitted together with the measured value. Usually, extreme values are lost due to averaging the measured

values.

# **RNDMax**

Randomly selected samples are transmitted. All evaluations use these values instead of the average values.

\*RST: NONE

# 8.5 Controlling the measurement

The power sensor offers a bunch of possibilities to control the measurement:

- Do you want to start the measurement immediately after the initiate command or do you want to wait for a trigger event?
- Do you want to start a single measurement cycle or a sequence of measurement cycles?
- Do you want to output each new average value as a measurement result or do you want to bundle more measured values into one result?

# 8.5.1 Starting and ending a measurement

| ABORt                |   |
|----------------------|---|
| INITiate:ALL         |   |
| INITiate[:IMMediate] |   |
| INITiate:CONTinuous  |   |
|                      | _ |

# ABORt

Immediately interrupts the current measurement. If the measurement has been started as a single measurement (INITiate[:IMMediate]), the power sensor goes into the idle state. However, if a continuous measurement is in progress (INITiate: CONTINUOUS ON), the trigger system of the power sensor enters the waiting for trigger state. When the trigger condition is met, a new measurement is immediately started.

See also Chapter 8.5, "Controlling the measurement", on page 47.

Event

Usage:

# INITiate:ALL INITiate[:IMMediate]

Starts a single measurement cycle. The power sensor changes from the idle state to the waiting for trigger state. When the trigger condition is fulfilled, the power sensor begins the measurement. Depending on the number of trigger events that are required, e.g. for averaging, the power sensor enters the waiting for trigger state several times. Once the entire measurement is completed, a measurement result is available, and the power sensor enters the idle state again.

Use this command only after the continuous measurement mode has been disabled using INITiate:CONTinuous OFF.

See also Chapter 8.5, "Controlling the measurement", on page 47.

Example:See Chapter 9.3, "Performing a buffered continuous average<br/>measurement", on page 117.Usage:Event

# INITiate:CONTinuous <state>

Enables or disables the continuous measurement mode. In continuous measurement mode, the power sensor does not go into the idle state after a measurement has been completed, but immediately executes another measurement cycle.

See also Chapter 8.5.2, "Triggering", on page 49.

ON

Parameters:

<state>

Measurements are performed continuously. If a measurement is completed, the power sensor does not return to the idle state but enters the waiting for trigger state again.

#### OFF

|          | Ends the continuous measurement mode, and sets the power sensor to the idle state. |                                                  |  |
|----------|------------------------------------------------------------------------------------|--------------------------------------------------|--|
|          | *RST:                                                                              | OFF                                              |  |
| Example: | See Chapte                                                                         | r 9.3, "Performing a buffered continuous average |  |

# 8.5.2 Triggering

In a basic continuous measurement, the measurement is started immediately after the initiate command, see also Chapter 8.5.2.2, "Waiting for a trigger event", on page 49. However, sometimes you want that the measurement starts only if a specific condition is fulfilled. For example, if a signal level is exceeded, or in certain time intervals. For these cases, you can define a trigger for the measurement.

measurement", on page 117.

Further information:

• Chapter 8.5.5, "Configuring the trigger", on page 57

# 8.5.2.1 Trigger states

The power sensor has trigger states to define the exact start and stop time of a measurement and the sequence of a measurement cycle. The following states are defined:

Idle

The power sensor performs no measurement. After powered on, the power sensor is in the idle state.

- Waiting for trigger The power sensor waits for a trigger event that is defined by the trigger source. When the trigger event occurs, the power sensor enters the measuring state.
- Measuring

The power sensor is measuring data. It remains in this state during the measurement. When the measurement is completed, it exits this state immediately.

# 8.5.2.2 Waiting for a trigger event

Before a trigger can be executed, the power sensor has to be set to the waiting for trigger state. Depending on the required number of measurement cycles, you use one of the following commands:

• INITiate:CONTinuous

A new measurement cycle is started automatically after the previous one has been terminated.

INITiate[:IMMediate]

The number of measurement cycles is restricted.

If TRIGGER: COUNT 1 is set, the command starts a single measurement cycle that renders one result. Every time you send this command, a new measurement cycle is started.

Otherwise, as many measurement cycles are performed as determined by the trigger count.

# 8.5.2.3 Trigger sources

The possible trigger conditions and the execution of a trigger depend on the selected trigger mode and trigger source.

If the signal power exceeds or falls below a reference level set by the trigger level, the measurement is started after the defined delay time. Waiting for a trigger event can be skipped.

| Trigger source | Description                                                                                      | Remote commands to initiate the measurement |
|----------------|--------------------------------------------------------------------------------------------------|---------------------------------------------|
| "Hold"         | Triggered by the remote command.                                                                 | TRIGger:IMMediate                           |
| "Immediate"    | Measures immediately, does not wait for trigger condition.                                       | -                                           |
| "Internal"     | Uses the input signal as trigger signal.                                                         | TRIGger:IMMediate                           |
| "External 1"   | Uses the digital input signal supplied using a dif-<br>ferential pair in the 8-pin sensor cable. | TRIGger:IMMediate                           |
| "External 2"   | Uses the digital input signal supplied at the SMB connector.                                     | TRIGger:IMMediate                           |
| "Bus"          | Triggered by the remote command.                                                                 | *TRG                                        |
|                |                                                                                                  | TRIGger:IMMediate                           |

# 8.5.2.4 Dropout time

The dropout time is useful when dealing with signals with several active slots, for example GSM signals, see Figure 8-1. When measuring in sync with the signal, a trigger event is to be produced at A, but not at B or C.

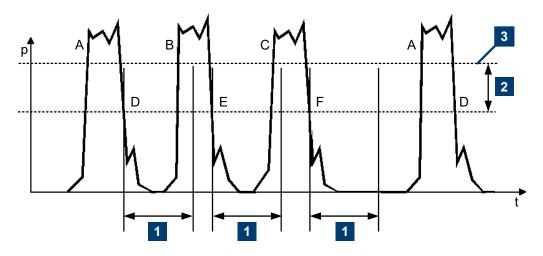

Figure 8-1: Significance of the dropout time

1 = Dropout time 2 = Trigger hysteresis

3 = Trigger level

The RF power between the slots is below the threshold defined by the trigger level and the trigger hysteresis. Therefore, the trigger hysteresis alone cannot prevent triggering at B or at C. Therefore, set the dropout time greater than the time elapsed between points D and B and between E and C, but smaller than the time elapsed between F and A. Thus, you ensure that triggering takes place at A.

Because the mechanism associated with the dropout time is reactivated whenever the trigger threshold is crossed, you can obtain also unambiguous triggering for many complex signals.

If you use a hold-off time instead of a dropout time, you can obtain stable triggering conditions - regular triggering at the same point. But you cannot achieve exclusive triggering at A.

# 8.5.2.5 Hold-off time

During the hold-off time, a period after a trigger event, all trigger events are ignored.

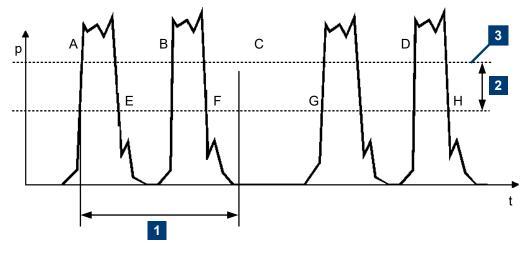

1 = Hold-off time

2 = Trigger hysteresis

3 = Trigger level

# 8.5.3 Controlling the measurement results

The R&S NRP18S-xx can cope with the wide range of measurement scenarios with the help of the so-called "termination control". Depending on how fast your measurement results change, you can define, how the measurement results are output.

In continuous average mode, use [SENSe<Sensor>:]AVERage:TCONtrol.

In trace mode, use [SENSe<Sensor>:]TRACe:AVERage:TCONtrol.

# **Repeating termination control**

Outputs a measurement result when the entire measurement has been completed. This means that the number of measurement cycle repetitions is equal to the set average count. If the average count is large, the measurement time can be very long.

Useful if you expect slow changes in the results, and you want to avoid outputting redundant data.

#### Moving termination control

Outputs intermediate values to facilitate early detection of changes in the measured quantity. This means that for each partial measurement, a new average value is output as a measurement result. Thus, the measurement result is a moving average of the last partial measurements. How many of the partial measurements are averaged is defined by the average count.

Useful if you want to detect trends in the result during the measurement.

# 8.5.4 Interplay of the controlling mechanisms

In the following examples, continuous measurement scenarios are used. But these scenarios apply also to single measurements. The only difference is that a single measurement is not repeated.

### 8.5.4.1 Continuous average mode

General settings for these examples:

- INITiate:CONTinuous ON
- [SENSe<Sensor>:]AVERage:COUNt 4
- [SENSe<Sensor>:]AVERage:COUNt:AUTO OFF

# **Example: Repeating termination control**

Further settings for this example:

• [SENSe<Sensor>:]AVERage:TCONtrol REPeat

The measurement is started by the trigger event. Due to the chopper phases, one measurement lasts twice the defined aperture time. As defined by the average count, after 4 measurements, the result is averaged and available. During the whole measurement cycle, the trigger synchronization is high (TRIGger:SYNC:STATE ON).

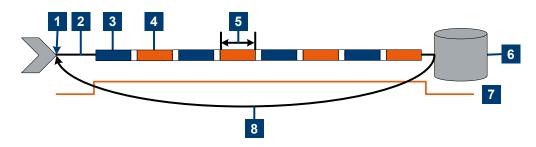

- 1 = Start of the measurement cycle
- 2 = Trigger event
- 3 = Noninverted chopper phase
- 4 = Inverted chopper phase
- 5 = Duration of one aperture time (1 x  $t_{AP}$ )  $\triangleq$  length of one chopper phase
- 6 = Measurement result
- 7 = Trigger synchronization
- 8 = Return to the start of the measurement cycle

.

# Example: Moving termination control

Further settings for this example:

- [SENSe<Sensor>:]AVERage:TCONtrol MOVing
- TRIGger:COUNt 16

Every measurement is started by a trigger event. Due to the chopper phases, one measurement lasts twice the defined aperture time. During each measurement, the trigger synchronization is high (TRIGger:SYNC:STATe ON). Every measurement provides a result. During the settling phase, the amount of the result is already correct, but the noise is higher. After 4 measurements, when the average count is reached, settled data is available.

When the trigger count is reached (TRIGger: COUNt on page 58), the power sensor returns to the idle state.

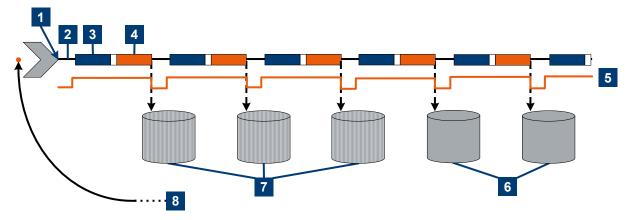

- 1 = Start of the measurement cycle
- 2 = Trigger events
- 3 = Noninverted chopper phase
- 4 = Inverted chopper phase
- 5 = Trigger synchronization
- 6 = Averaged measurement result after average count is reached
- 7 = Measurement result before average count is reached
- 8 = Return to idle state after trigger count (= 16 in this example) is reached

# Example: Average count = 1

#### [SENSe<Sensor>:]AVERage:COUNt 1

For average count 1, the setting of the termination control has no impact. In both cases, the measurement runs for the duration of one aperture time. Then, settled data is available, and the power sensor returns to the idle state.

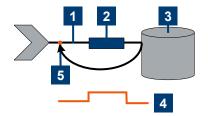

- 1 = Trigger event
- 2 = Noninverted chopper phase
- 3 = Measurement result
- 4 = Trigger synchronization
- 5 = Return to idle state

# 8.5.4.2 Trace mode

General settings for the first two examples:

- INITiate:CONTinuous ON
- [SENSe<Sensor>:]TRACe:AVERage:COUNt 2
- [SENSe<Sensor>:]TRACe:AVERage[:STATe] ON

#### **Example: Repeating termination control**

Further settings for this example:

• [SENSe<Sensor>:]TRACe:AVERage:TCONtrol REPeat

Every chopper phase is started by a trigger event and lasts the defined trace time. During a chopper phase, the trigger synchronization is high (TRIGger:SYNC:STATe ON). After 2 chopper phases, 1 measurement is completed. As defined by the trace average count, after 2 measurements, the trace measurement result is averaged and available.

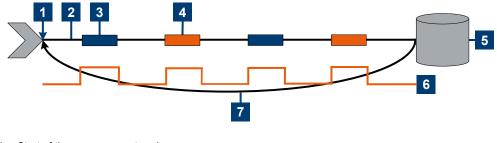

- 1 = Start of the measurement cycle
- 2 = Trigger events
- 3 = Noninverted chopper phase
- 4 = Inverted chopper phase
- 5 = Trace measurement result
- 6 = Trigger synchronization
- 7 = Return to the start of the measurement cycle

# **Example: Moving termination control**

Further settings for this example:

[SENSe<Sensor>:]TRACe:AVERage:TCONtrol MOVing

Every chopper phase is started by a trigger event and lasts the defined trace time. During a chopper phase, the trigger synchronization is high (TRIGger:SYNC:STATe ON). Every measurement provides a result. After 2 measurements, when the trace average count is reached, the settled trace data result is available.

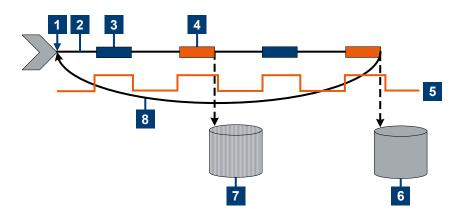

- 1 = Start of the measurement cycle
- 2 = Trigger events
- 3 = Noninverted chopper phase
- 4 = Inverted chopper phase
- 5 = Trigger synchronization
- 6 = Averaged trace data result after trace average count is reached
- 7 = Trace measurement result before average count is reached
- 8 = Return to the start of the measurement cycle

# Example: Average count = 1

# [SENSe<Sensor>:]TRACe:AVERage:COUNt 1

For average count 1, the setting of the termination control has no impact. In both cases, the measurement runs for the duration of one trace time. Then, settled trace data is available, and the power sensor returns to the idle state.

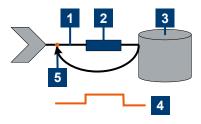

- 1 = Trigger event
- 2 = Noninverted chopper phase
- 3 = Trace measurement result
- 4 = Trigger synchronization
- 5 = Return to idle state

# 8.5.5 Configuring the trigger

Further information:

• Chapter 8.5, "Controlling the measurement", on page 47

Remote commands:

|                                | <b>F7</b> |
|--------------------------------|-----------|
| TRIGger:ATRigger:DELay         |           |
| TRIGger:ATRigger:EXECuted?     | 57        |
| TRIGger:ATRigger[:STATe]       | 58        |
| TRIGger:COUNt                  |           |
| TRIGger:DELay                  | 58        |
| TRIGger:DELay:AUTO             | 58        |
| TRIGger:DTIMe                  |           |
| TRIGger:EXTernal<22>:IMPedance | 59        |
| TRIGger:HOLDoff                | 59        |
| TRIGger:HYSTeresis             | 59        |
| TRIGger:IMMediate              |           |
| TRIGger:LEVel                  |           |
| TRIGger:LEVel:UNIT             |           |
| TRIGger:SENDer:PORT            |           |
| TRIGger:SENDer:STATe           |           |
| TRIGger:SLOPe                  |           |
| TRIGger:SOURce                 |           |
| TRIGger:SYNC:PORT              |           |
| TRIGger:SYNC:STATe             |           |
|                                |           |

# TRIGger:ATRigger:DELay <delay>

Effective only if TRIGger: ATRigger[:STATe] is set to ON.

Sets the delay between the artificial trigger event and the beginning of the actual measurement

# Parameters:

| <delay></delay> | Range:        | 0.1 to 5.0 |
|-----------------|---------------|------------|
|                 | *RST:         | 0.3        |
|                 | Default unit: | Seconds    |

# TRIGger:ATRigger:EXECuted?

Queries the number of measurements that were triggered automatically since TRIGger:ATRigger[:STATe] was set to ON.

In normal scalar measurements, this number can only be 0 or 1. If a buffered measurement was executed, this number indicates how many results in the returned array of measurement data were executed without a real trigger event.

Usage: Query only

### TRIGger:ATRigger[:STATe] <state>

Controls the automatic trigger function. If enabled, an artificial trigger is generated if the delay time has elapsed after the measurement start and no trigger event has occurred.

The delay time is set using TRIGger: ATRigger: DELay.

**Parameters:** 

<state> \*RST: OFF

#### TRIGger:COUNt <count>

Sets the number of measurement cycles to be performed when the measurement is started using INITiate[:IMMediate].

This number equals the number of results that can be obtained from the power sensor after a single measurement. As long as the defined number of measurements is not executed, the power sensor automatically initiates another measurement internally when the current result is available.

This command is particularly useful in conjunction with buffered measurements. For example, to fill a buffer with a predefined size with measurements that have been triggered externally or by \*TRG without having to start the measurement multiple times.

| Parameters:     | Range: | 1 to 8192                                                               |
|-----------------|--------|-------------------------------------------------------------------------|
| <count></count> | *RST:  | 1                                                                       |
| Example:        |        | er 9.3, "Performing a buffered continuous average<br>ent", on page 117. |

# TRIGger:DELay <delay>

Sets the delay between the trigger event and the beginning of the actual measurement (integration).

# Parameters:

<delay>

| Range:        | -5.0 | to | 10.0 |
|---------------|------|----|------|
| *RST:         | 0.0  |    |      |
| Default unit: | s    |    |      |

### TRIGger:DELay:AUTO <state>

If TRIGger: DELay: AUTO ON is set, no measurement is started until the power sensor has settled. For this purpose, the delay value is automatically determined.

If a longer period is set using TRIGger: DELay, the automatically determined delay is ignored.

**Parameters:** 

<state> \*RST: OFF

# TRIGger:DTIMe <dropout\_time>

Sets the dropout time for the internal trigger source. During this time, the signal power must exceed (negative trigger slope) or undercut (positive trigger slope) the level defined by the trigger level and trigger hysteresis. At least, this time must elapse before triggering can occur again.

See Chapter 8.5.2.4, "Dropout time", on page 50.

#### **Parameters:**

| <dropout_time></dropout_time> | Range:        | 0.00 | to | 10.00 |
|-------------------------------|---------------|------|----|-------|
|                               | *RST:         | 0.00 |    |       |
|                               | Default unit: | S    |    |       |

#### TRIGger:EXTernal<2...2>:IMPedance < impedance>

Effective only if TRIGger: SOURce EXTernal2 is set.

Sets termination resistance of the second external trigger input. Choose the setting that fits the impedance of the trigger source to minimize reflections on the trigger signals.

| 2          |                                                                |
|------------|----------------------------------------------------------------|
|            |                                                                |
| HIGH   LO\ | V                                                              |
| HIGH       |                                                                |
| ~10 kΩ     |                                                                |
| LOW        |                                                                |
| 50 Ω       |                                                                |
| *RST:      | HIGH                                                           |
|            | -<br>HIGH   LOV<br><b>HIGH</b><br>~10 kΩ<br><b>LOW</b><br>50 Ω |

# TRIGger:HOLDoff <holdoff>

Sets the hold-off time, see Chapter 8.5.2.5, "Hold-off time", on page 51.

# Parameters:

<holdoff>

Range: 0.00 to 10.00 \*RST: 0.00 Default unit: Seconds

#### TRIGger:HYSTeresis < hysteresis>

Sets the hysteresis. A trigger event occurs, if the trigger level:

- Falls below the set value on a rising slope.
- Rises above the set value on a falling slope

Thus, you can use this setting to eliminate the effects of noise in the signal for the edge detector of the trigger system.

# Parameters:

<hysteresis>

 Range:
 0.00 to 10.00

 \*RST:
 0.00

 Default unit:
 DB

### **TRIGger:IMMediate**

Causes a generic trigger event. The power sensor leaves the waiting for trigger state immediately, irrespective of the trigger source and the trigger delay, and starts the measurement.

This command is the only way to start a measurement if the trigger source is set to hold, TRIGger: SOURce HOLD. Only one measurement cycle is executed, irrespective of the averaging factor.

Usage: Event

# TRIGger:LEVel <level>

Effective only if TRIGger: SOURce INTernal.

Sets the trigger threshold for internal triggering derived from the test signal.

If an S-parameter device and/or the offset correction are enabled, the trigger threshold is referenced to the correction data.

If the S-parameter device and/or the offset correction are disabled, the trigger threshold and its input limits are adjusted as necessary.

If you enter a value without unit, the unit is defined by TRIGger: LEVel:UNIT.

#### **Parameters:**

| <level></level> | Range:        | 1.0e-7 | to | 200.0e-3 |
|-----------------|---------------|--------|----|----------|
|                 | *RST:         | 1.0e-6 |    |          |
|                 | Default unit: | Watts  |    |          |

#### TRIGger:LEVel:UNIT <unit>

Sets the unit of the trigger level if this value is entered without a unit. See also TRIGger:LEVel on page 60.

### Parameters:

<unit>

DBM | W | DBUV \*RST: W

# TRIGger:SENDer:PORT <sender\_port>

Selects the port where the power sensor outputs its own trigger event in case it is trigger sender. See TRIGger: SENDer: STATe for more information.

If the power sensor is the trigger sender, it can output its trigger event either on the EXTernal<1> or EXTernal2.

If the power sensor triggers itself, the trigger source of the power sensor must be assigned to the other external port, as shown in the examples.

#### **Parameters:**

| <sender_port></sender_port> | EXT1   EXT | ernal1 | EXT2   EXTernal2 |
|-----------------------------|------------|--------|------------------|
|                             | *RST:      | EXT1   |                  |
| Example:                    | TRIG:SENI  | PORT:  | EXT1             |
|                             | TRIG:SOUP  | R EXT2 |                  |
|                             | TRIG:SENI  | ):STAT | ON               |
| Example:                    | TRIG:SENI  | PORT:  | EXT2             |
|                             | TRIG:SOUP  | R EXT1 |                  |
|                             | TRIG:SENI  | ):STAT | ON               |
|                             |            |        |                  |

#### TRIGger:SENDer:STATe <state>

Enables or disables the trigger sender mode of the power sensor. In this state, the power sensor can output a digital trigger signal in sync with its own trigger event.

If enabled, select the output port for the trigger signal using TRIGger: SENDer: PORT.

Typically, the trigger sender uses its internal trigger source. But you can also trigger the trigger sender externally, because the power sensor has two external trigger connectors. If you trigger the trigger sender externally, use EXTernal1 as external trigger input port (trigger source) and EXTernal2 as trigger sender output port or vice versa.

#### **Parameters:**

<state> \*RST: OFF

#### TRIGger:SLOPe <slope>

Effective only if TRIGger: SOURCe is set to INTernal or EXTernal.

Determines which edge of the envelope power, with internal triggering, or increasing voltage, with external triggering, is used for triggering.

# Parameters:

<slope>

POSitive | NEGative **POSitive** Rising edge **NEGative** Falling edge \*RST: POSitive

TRIGger:SOURce <source>

Selects the source for the trigger event detector.

# Parameters:

<source> HOLD | IMMediate | INTernal | BUS | EXTernal | EXT1 | EXTernal1 | EXT2 | EXTernal2 See Chapter 8.5.2.3, "Trigger sources", on page 50. \*RST: IMMediate

#### TRIGger:SYNC:PORT <sync\_port>

Selects the external connection for the sync output of the power sensor. For more information, see TRIGger:SYNC:STATE.

#### Parameters:

<sync\_port>

EXT1 | EXTernal1 | EXT2 | EXTernal2 \*RST: EXT1

#### TRIGger:SYNC:STATe <state>

Available in:

- Continuous average mode with TRIGger: SOURce IMMediate
- Trace, timeslot modes with TRIGger: SOURce INTernal

Enable the synchronization state if you want to synchronize several power sensors connected to a base unit. The synchronization works as follows.

The external trigger bus is blocked as long as a power sensor is in the "measuring" state. The external trigger bus is enabled only when all power sensors are in the "wait-ing for trigger" or "idle" state. Thus, the power sensors start to measure simultaneously.

Make sure that the measurement time is the same for all power sensors involved in the measurement. Otherwise, the trigger bus is blocked by any power sensor that has completed its measurement before the others and has returned to the "idle" state.

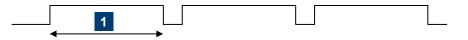

1 = measurement time

During the measurement, the trigger synchronization is high. For a continuous average measurement, the measurement time is calculated as described in Chapter 8.6.1.4, "Calculating the measurement time", on page 64.

For a trace or timeslot measurement, one measurement cycle is one sweep.

For details on trigger states, see Chapter 8.5.2.1, "Trigger states", on page 49.

#### Parameters:

<state> \*RST: OFF

# 8.6 Configuring the measurement modes

In the following, the settings needed for configuring a measurement mode are described.

Further information:

- Chapter 8.7, "Configuring basic measurement parameters", on page 72
- Chapter 8.5, "Controlling the measurement", on page 47
- Chapter 8.9, "Querying measurement results", on page 96

# 8.6.1 Continuous average measurement

The continuous average mode measures the signal average power asynchronously within definable time intervals (sampling windows). The aperture (width of the sampling windows) can be defined.

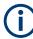

For information on querying the measurement results, see Chapter 8.9.1, "Continuous average measurement results", on page 96.

# 8.6.1.1 Defining the sampling window

#### [SENSe<Sensor>:][POWer:][AVG:]APERture <integration\_time>

Sets the duration of the sampling window. During this time interval, the average signal power is measured.

The minimum value is implemented for fast unchopped continuous average measurements. See also Chapter 9.2.2, "Triggered fast unchopped continuous average measurement", on page 116.

#### Parameters:

<integration\_time> Range: 8.0e-6 to 2.00 \*RST: 0.02 Default unit: Seconds

#### 8.6.1.2 Reducing noise and zero offset

The smoothing filter can reduce result fluctuations caused by modulation. But activating it increases the inherent noise of the power sensor by approx. 20 %, so do not activate if it unless required.

# [SENSe<Sensor>:][POWer:][AVG:]SMOothing:STATe <state>

Enables or disables the smoothing filter, a steep-edge digital lowpass filter. If you cannot adjust the aperture time exactly to the modulation period, the filter reduces result fluctuations caused by modulation.

| Parameters:     |          |     |  |  |
|-----------------|----------|-----|--|--|
| <state></state> | ON   OFF |     |  |  |
|                 | *RST:    | OFF |  |  |
| Example:        | SMO:STAT | OFF |  |  |

# 8.6.1.3 Measuring modulated signals

When measuring modulated signals in continuous average mode, the measurement can show fluctuation due to the modulation. If that is the case, adapt the size of the sampling window exactly to the modulation period to get an optimally stable display. If the modulation period varies or is not precisely known, you can also activate the smoothing function.

With smoothing activated, the selected sampling window has to be 5 to 9 times larger than the modulation period so that the fluctuations caused by modulation are sufficiently reduced. The sampling values are subjected to weighting (raised-von-Hann window), which corresponds to video filtering.

If you deactivate the smoothing filter, 300 to 3000 periods are required to obtain the same effect. The sampling values are considered equivalent and are averaged in a sampling window, which yields an integrating behavior of the measuring instrument. To obtain optimum suppression of variations in the result, exactly adapt the modulation period to the size of the sampling window. Otherwise, the modulation can have a considerable influence, even if the sampling window is much larger than the modulation period.

# 8.6.1.4 Calculating the measurement time

Normally, the measurement time is calculated as follows:

MT = 2 \* AC \* APER + (2 \* AC - 1) \* 100 μs

With:

MT: overall measurement time

AC: average count

APER: aperture time

100  $\mu$ s is the time for switching the chopper phase.

## 8.6.1.5 Accelerating measurements

Using [SENSe<Sensor>:] [POWer:] [AVG:] FAST ON, you can accelerate the measurement as follows:

- Chopper is disabled.
- Average count is set to 1, no matter which average count you have set.

Thus, the overall measurement time is only defined by the aperture time, and the measurement time for a fast measurement is calculated as follows:

### MT = APER

The fast measurement setting delivers up to 100 000 measurements per second without any blind time over randomly long time periods. Programming examples are given in Chapter 9.2, "Performing the fastest measurement in continuous average mode", on page 114.

#### [SENSe<Sensor>:][POWer:][AVG:]FAST <state>

Enables or disables a fast unchopped continuous average measurement. If enabled, the average count is enforced to 1, and any setting for average count is silently ignored.

You can increase the measurement accuracy by increasing the duration of the sampling window using:

[SENSe<Sensor>:][POWer:][AVG:]APERture.

The fast measurement setting delivers up to 100 000 measurements per second without any blind time over randomly long time periods.

See also Chapter 8.6.1.4, "Calculating the measurement time", on page 64.

| Parameters:<br><state></state> | *RST: | OFF                                                                             |
|--------------------------------|-------|---------------------------------------------------------------------------------|
| Example:                       |       | er 9.2, "Performing the fastest measurement in con-<br>rage mode", on page 114. |

# 8.6.1.6 Configuring the result buffer

| [SENSe <sensor>:][POWer:][AVG:]BUFFer:CLEar</sensor>  | .65 |
|-------------------------------------------------------|-----|
| [SENSe <sensor>:][POWer:][AVG:]BUFFer:COUNt?</sensor> |     |
| [SENSe <sensor>:][POWer:][AVG:]BUFFer:SIZE</sensor>   | .66 |
| [SENSe <sensor>:][POWer:][AVG:]BUFFer:STATe</sensor>  | .66 |
|                                                       |     |

#### [SENSe<Sensor>:][POWer:][AVG:]BUFFer:CLEar

Clears the contents of the result buffer.

| Example: | BUFF:CLE |
|----------|----------|
|----------|----------|

Usage: Event

# [SENSe<Sensor>:][POWer:][AVG:]BUFFer:COUNt?

Queries the number of results that are currently stored in the result buffer.

**Example:** BUFF:COUN?

Usage: Query only

# [SENSe<Sensor>:][POWer:][AVG:]BUFFer:SIZE <count>

Sets the size of the result buffer.

You can enable the buffer using [SENSe<Sensor>:][POWer:][AVG:]BUFFer: STATe.

**Parameters:** 

<count> Range: 1 to 8192 \*RST: 1 Example: BUFF:SIZE 1 See Chapter 9.3, "Performing a buffered continuous average measurement", on page 117.

# [SENSe<Sensor>:][POWer:][AVG:]BUFFer:STATe <state>

Enables or disables a buffered continuous average measurement. If enabled, the power sensor collects all results generated by trigger events until the buffer is filled.

You can set the size of the buffer using [SENSe<Sensor>:][POWer:][AVG:]BUFFer:SIZE.

#### **Parameters:**

| <state></state> | ON   OFF  |     |
|-----------------|-----------|-----|
|                 | *RST:     | OFF |
| Example:        | BUFF:STAT | OFF |

# 8.6.2 Burst average measurement

The burst average mode is used to measure the average power of bursts. The integration time of a measurement is not predefined but determined by the power sensor with the aid of a burst detector. The start of a burst is detected when the measurement signal rises above a set trigger level. The measurement ends when the signal drops below a trigger threshold.

#### Configuring the measurement modes

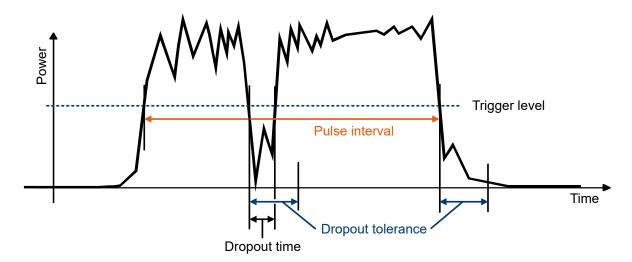

Figure 8-2: Burst average parameters

For information on querying the measurement results, see Chapter 8.9.2, "Burst average measurement results", on page 97.

# 8.6.2.1 Defining the dropout tolerance

To prevent power drops due to modulation from being erroneously interpreted as the end of a pulse, you must define the dropout tolerance. The dropout tolerance is a time interval in which the pulse end is only recognized if the signal level no longer exceeds the trigger level.

#### [SENSe<Sensor>:][POWer:]BURSt:DTOLerance <tolerance>

Sets the dropout tolerance, a time interval in which the pulse end is only recognized if the signal level no longer exceeds the trigger level. See Figure 8-2.

#### **Parameters:**

<tolerance>

Range:0.00 to 0.30\*RST:1.000e-6Default unit:Seconds

# 8.6.2.2 Defining a time interval for the measurement

At the beginning and at the end of the measurement interval, you can define time intervals that are excluded from the measurement, see Chapter 8.7.3, "Excluding intervals", on page 77.

### 8.6.2.3 Triggering a burst average measurement

In burst average mode, only internal trigger events from the signal are evaluated, irrespective of the setting of the TRIGger:SOURce parameter. The TRIGger:DELay

parameter is also ignored, so that the measurement interval begins exactly when the signal exceeds the trigger level.

# 8.6.2.4 Querying the pulse interval

# [SENSe<Sensor>:][POWer:]BURSt:LENGth?

Queries the length of a burst (pulse interval), the time between the trigger point of the measurement and the time the trigger logic detects the end of the pulse. See Figure 8-2.

Usage: Query only

# 8.6.3 Timeslot measurement

The timeslot mode is used to measure the average power of a definable number of successive timeslots within a frame structure with equal spacing. The measurement result is an array with the same number of elements as timeslots. Each element represents the average power in a particular timeslot.

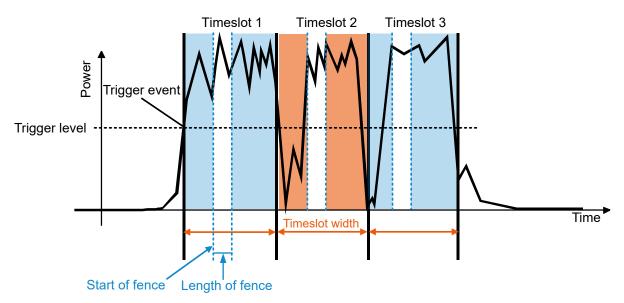

Figure 8-3: Timeslot parameters

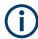

For information on querying the measurement results, see Chapter 8.9.3, "Timeslot measurement results", on page 97.

# 8.6.3.1 Triggering a timeslot measurement

In timeslot mode, internal and external trigger events from the signal are evaluated depending on the settings of the TRIGger: SOURce parameter. It is essential to define

the TRIGger: DELay parameter to ensure that the beginning of the first slot to be measured coincides with the delayed trigger point.

# 8.6.3.2 Defining a time interval for the measurement

At the beginning and at the end of the measurement interval, you can define time intervals that are excluded from the measurement, see Chapter 8.7.3, "Excluding intervals", on page 77.

# 8.6.3.3 Configuring the time slots

| SENSe <sensor>:][POWer:]TSLot[:AVG]:COUNt</sensor>                            | . 69 |
|-------------------------------------------------------------------------------|------|
| SENSe <sensor>:][POWer:]TSLot[:AVG]:WIDTh</sensor>                            | .69  |
| ;<br>SENSe <sensor>:][POWer:]TSLot[:AVG][:EXCLude]:MID:OFFSet[:TIME]</sensor> | .69  |
| SENSe <sensor>:][POWer:]TSLot[:AVG][:EXCLude]:MID:TIME</sensor>               | .69  |
| [SENSe <sensor>:][POWer:]TSLot[:AVG][:EXCLude]:MID[:STATe]</sensor>           | . 70 |

# [SENSe<Sensor>:][POWer:]TSLot[:AVG]:COUNt <count>

Sets the number of simultaneously measured timeslots. See Figure 8-3.

#### **Parameters:**

<count>

Range: 1 to 128 \*RST: 8

# [SENSe<Sensor>:][POWer:]TSLot[:AVG]:WIDTh <width>

Sets the length of the timeslot. See Figure 8-3.

# Parameters:

<width>

Range:10.0e-6 to 0.10\*RST:1.000e-3Default unit:Seconds

#### [SENSe<Sensor>:][POWer:]TSLot[:AVG][:EXCLude]:MID:OFFSet[:TIME] <time>

Determines the distance from the start of the timeslots to the start of the interval to be blanked out. See Figure 8-3.

#### **Parameters:**

<time>

Range: 0.00 to 0.10 \*RST: 0.00 Default unit: Seconds

# [SENSe<Sensor>:][POWer:]TSLot[:AVG][:EXCLude]:MID:TIME <time>

Sets the length of the time interval in the timeslots to be excluded from the measurement. See Figure 8-3. The parameter applies to each individual timeslot.

**Note:** Even if the exclusion interval exceeds the timeslot because, for example, its right limit is outside the timeslot, correct results are obtained. In the extreme case, where the interval length has been set to a value greater than the timeslot length, 0 W is output as the measured power. No error message is output.

# Parameters:

<time>

Range:0.00 to 0.10\*RST:0.00Default unit:Seconds

# [SENSe<Sensor>:][POWer:]TSLot[:AVG][:EXCLude]:MID[:STATe] <state>

Enables or disables the blanking out of time intervals in the timeslots.

Parameters:

<state>

OFF

\*RST:

# 8.6.4 Trace measurement

The trace measurement determines the course of power over a defined time. During the measurement time set by [SENSe<Sensor>:]TRACe:TIME, a large number of measurements are performed. The result is returned as an array of values with a size predefined by [SENSe<Sensor>:]TRACe:POINts. The length of an individual measurement(-point) is determined from the ratio of measurement time and measurement points. The entire result is called a "trace". Each trace must be triggered separately.

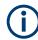

For information on querying the measurement results, see Chapter 8.9.4, "Trace measurement results", on page 97.

# 8.6.4.1 Configuring the trace measurement

| [SENSe <sensor>:]TRACe:AVERage:COUNt</sensor>    | 70 |
|--------------------------------------------------|----|
| [SENSe <sensor>:]TRACe:AVERage:TCONtrol</sensor> | 71 |
| [SENSe <sensor>:]TRACe:AVERage[:STATe]</sensor>  | 71 |
| [SENSe <sensor>:]TRACe:MPWidth?</sensor>         | 71 |
| [SENSe <sensor>:]TRACe:OFFSet:TIME</sensor>      | 71 |
| [SENSe <sensor>:]TRACe:POINts</sensor>           | 72 |
| [SENSe <sensor>:]TRACe:REALtime</sensor>         | 72 |
| SENSe <sensor>:]TRACe:TIME</sensor>              | 72 |
|                                                  |    |

### [SENSe<Sensor>:]TRACe:AVERage:COUNt <count>

Available in trace and statistics modes.

Sets the number of readings that are averaged for one measured value. The higher the count, the lower the noise, and the longer it takes to obtain a measured value.

Averaging is only effective, if [SENSe<Sensor>:]TRACe:AVERage[:STATe] ON is set.

Configuring the measurement modes

# Parameters:

<count>

Range: 1 to 65536 \*RST: 4

# [SENSe<Sensor>:]TRACe:AVERage:TCONtrol <mode>

Defines how the measurement results are output. This is called termination control.

See also Chapter 8.5, "Controlling the measurement", on page 47.

#### **Parameters:**

<mode>

# MOVing | REPeat

#### MOVing

Outputs intermediate values to facilitate early detection of changes in the measured quantity. In the settled state, that means when the number of measurements specified by the average count has been performed, a moving average is output.

# REPeat

Specifies that a measurement result is not output until the entire measurement has been completed. This means that the number of measurement cycle repetitions is equal to the set average count. If the average count is large, the measurement time can be very long.

The average count is set using [SENSe<Sensor>:]TRACe: AVERage:COUNt.

\*RST: REPeat

**Example:** TRAC:AVER:TCON REP

# [SENSe<Sensor>:]TRACe:AVERage[:STATe] <state>

Enables or disables the averaging filter.

#### **Parameters:**

<state> \*RST: ON

## [SENSe<Sensor>:]TRACe:MPWidth?

Queries the attainable time resolution. The result is the smallest possible distance between two pixels, i.e. it is the smallest time interval that can be assigned to a pixel.

Usage: Query only

# [SENSe<Sensor>:]TRACe:OFFSet:TIME <time>

Adds an offset to the beginning of the trace sequence. Thus, the trace in the result display is moved in positive or negative x-direction. If you measure with more than one power sensor, you can use this offset to arrange the traces to each other. The start of recording relative to the trigger event is set using TRIGger:DELay.

#### Configuring basic measurement parameters

| Parameters:<br><time></time> | Range:<br>*RST:<br>Default unit: | Depends on the trigger delay.<br>0.0<br>Seconds |
|------------------------------|----------------------------------|-------------------------------------------------|
| Example:                     | TRAC:OFFS                        | :TIME 1.0                                       |

# [SENSe<Sensor>:]TRACe:POINts <points>

Sets the number of required values per trace sequence.

**Parameters:** 

| <points></points> | Range: | 1 to 100000 |
|-------------------|--------|-------------|
|                   | *RST:  | 260         |

# [SENSe<Sensor>:]TRACe:REALtime <state>

If disabled, each measurement from the power sensor is averaged. If enabled, only one sampling sequence per measurement is recorded, thus increasing the measurement speed. With a higher measurement speed, the measured values of an individual measurement are immediately delivered.

The averaging filter is not used, so the following settings are ignored:

- [SENSe<Sensor>:]TRACe:AVERage[:STATe]
- [SENSe<Sensor>:]TRACe:AVERage:COUNt

#### **Parameters:**

<state>

\*RST: OFF

#### [SENSe<Sensor>:]TRACe:TIME <time>

Sets the trace length, time to be covered by the trace sequence. This time period is divided into several equal intervals, in which the average power is determined. The number of intervals equals the number of trace points, which is set using [SENSe<Sensor>:]TRACe:POINts.

#### Parameters:

<time>

Range:10.0e-6 to 3.0\*RST:0.01Default unit:Seconds

# 8.7 Configuring basic measurement parameters

The following section describes the settings common for several measurement modes.

# 8.7.1 Configuring auto averaging

Describes the commands for automatic averaging in continuous average and burst average measurements.

Remote commands:

| [SENSe <sensor>:]AVERage:COUNt</sensor>                 | .73  |
|---------------------------------------------------------|------|
| [SENSe <sensor>:]AVERage:COUNt:AUTO</sensor>            | .73  |
| [SENSe <sensor>:]AVERage:COUNt:AUTO:MTIMe</sensor>      | .74  |
| [SENSe <sensor>:]AVERage:COUNt:AUTO:NSRatio</sensor>    | .74  |
| [SENSe <sensor>:]AVERage:COUNt:AUTO:RESolution</sensor> | .74  |
| [SENSe <sensor>:]AVERage:COUNt:AUTO:SLOT</sensor>       | . 74 |
| [SENSe <sensor>:]AVERage:RESet</sensor>                 | .75  |
| [SENSe <sensor>:]AVERage:COUNt:AUTO:TYPE</sensor>       | . 75 |
| [SENSe <sensor>:]AVERage:TCONtrol</sensor>              | . 75 |
| [SENSe <sensor>:]AVERage[:STATe]</sensor>               |      |

#### [SENSe<Sensor>:]AVERage:COUNt <count>

Sets the number of readings that are averaged for one measured value. The higher the count, the lower the noise, and the longer it takes to obtain a measured value.

Average count is often also called averaging factor, but it designates the same thing, i.e the number of measured values that have to be averaged for forming the measurement result.

Averaging is only effective, if [SENSe<Sensor>:]AVERage[:STATe] ON is set.

# Parameters:

| <count></count> | Range:<br>*RST: | 1<br>4 | to | 65536 |
|-----------------|-----------------|--------|----|-------|
| Example:        | AVER:COUN       | 1      |    |       |

#### [SENSe<Sensor>:]AVERage:COUNt:AUTO <state>

Sets how the average count is determined.

#### **Parameters:**

<state>

#### ON

Auto averaging: the averaging factor is continuously determined and set depending on the power level and other parameters.

#### OFF

Fixed filter: the previous, automatically determined averaging factor is used.

# ONCE

Automatically determines an averaging factor under the current measurement conditions. Then changes to the fixed filter setting (see OFF) and uses this averaging factor.

\*RST: ON

#### [SENSe<Sensor>:]AVERage:COUNt:AUTO:MTIMe <maximum\_time>

Sets an upper limit for the settling time of the auto-averaging filter if [SENSe<Sensor>:]AVERage:COUNt:AUTO:TYPE is set to NSRatio. Thus it limits the length of the filter.

**Parameters:** 

<maximum\_time> Range: 0.01 to 999.99 \*RST: 4.00 Default unit: Seconds

# [SENSe<Sensor>:]AVERage:COUNt:AUTO:NSRatio <nsr>

Determines the relative noise component in the measurement result for the measurement modes with scalar results. These measurement modes are continuous average, burst average and timeslot, provided the particular power sensor supports them.

This command is only effective if the auto average calculation is enabled:

- [SENSe<Sensor>:]AVERage:COUNt:AUTO ON
- [SENSe<Sensor>:]AVERage:COUNt:AUTO:TYPE NSR

The noise component is defined as the magnitude of the level variation in dB caused by the inherent noise of the power sensor (two standard deviations).

The query returns the relative noise component in the measured value.

#### Parameters:

<nsr>

 Range:
 100.000e-6 to 1.00

 \*RST:
 0.01

 Default unit:
 dB

#### [SENSe<Sensor>:]AVERage:COUNt:AUTO:RESolution <resolution>

Defines the number of significant places for linear units and the number of decimal places for logarithmic units that are likely free of noise in the measurement result.

The setting is only considered, if the following applies:

- [SENSe<Sensor>:]AVERage:COUNt:AUTO ON
- [SENSe<Sensor>:]AVERage:COUNt:AUTO:TYPE RES

#### Parameters:

<resolution>

Range: 1 to 4 \*RST: 3

#### [SENSe<Sensor>:]AVERage:COUNt:AUTO:SLOT <slot>

Available only in timeslot mode.

Sets a timeslot from which the measured value is used to determine the filter length automatically. The timeslot number must not exceed the number of the currently set timeslots.

#### **Parameters:**

| <slot></slot> | Range: | 1 | to | 128 |
|---------------|--------|---|----|-----|
|               | *RST:  | 1 |    |     |

## [SENSe<Sensor>:]AVERage:RESet

Deletes all previous measurement results that the averaging filter contains and initializes the averaging filter. The filter length gradually increases from 1 to the set averaging factor. Thus, trends in the measurement result become quickly apparent. Note that the measurement time required for the averaging filter to settle completely remains unchanged.

Use this command if:

- High averaging factor is set.
   [SENSe<Sensor>:]AVERage:COUNt
- Intermediate values are output as measurement results. [SENSe<Sensor>:]AVERage:TCONtrol MOVing
- Power has significantly decreased since the previous measurement, for example by several powers of 10.

In this situation, previous measurement results, which are still contained in the averaging filter, strongly affect the settling of the display. As a result, the advantage of detecting trends in the measurement result while the measurement is still in progress is lost.

| Example: | AVER:RES |
|----------|----------|
| Usage:   | Event    |

#### [SENSe<Sensor>:]AVERage:COUNt:AUTO:TYPE <type>

Sets the automatic averaging filter.

#### **Parameters:**

| <type></type> | RESolution   NSRatio                                                                                                    |
|---------------|----------------------------------------------------------------------------------------------------|
|               | RESolution                                                                                                    |
|               | Usually used.                                                                                                    |
|               | NSRatio                                                                                                    |
|               | Predefines the compliance to an exactly defined noise compo-<br>nent. Enter this value using [SENSe <sensor>:]CORRection</sensor> |
|               | OFFSet.                                                                                                    |
|               | *RST: RESolution                                                                                                    |

#### [SENSe<Sensor>:]AVERage:TCONtrol <mode>

Defines how the measurement results are output. This is called termination control.

See also Chapter 8.5, "Controlling the measurement", on page 47.

#### **Parameters:**

<mode>

MOVing | REPeat

#### **MOVing**

Outputs intermediate values to facilitate early detection of changes in the measured quantity. In the settled state, that means when the number of measurements specified by the average count has been performed, a moving average is output.

# REPeat

Specifies that a measurement result is not output until the entire measurement has been completed. This means that the number of measurement cycle repetitions is equal to the set average count. If the average count is large, the measurement time can be very long.

The average count is set using [SENSe<Sensor>:]AVERage: COUNt on page 73.

\*RST: REPeat

**Example:** AVER: TCON REP

#### [SENSe<Sensor>:]AVERage[:STATe] <state>

Available in continuous average, burst average and timeslot modes.

Enables or disables the averaging filter.

#### Parameters:

<state> \*RST: ON

# 8.7.2 Setting the frequency

The frequency of the signal to be measured is not automatically determined. For achieving better accuracy, the carrier frequency of the applied signal must be set.

# [SENSe<Sensor>:]FREQuency <frequency>

Transfers the carrier frequency of the RF signal to be measured. This frequency is used for the frequency-response correction of the measurement result.

The center frequency is set for broadband signals, e.g. spread-spectrum signals, multicarrier signals.

#### **Parameters:**

| <frequency></frequency> | Range:        | 0.0 to 110.0e9 |
|-------------------------|---------------|----------------|
|                         | *RST:         | 50.0e6         |
|                         | Default unit: | Frequency      |
| Example:                | FREQ 1000     | 0              |

# 8.7.3 Excluding intervals

In the burst average and timeslot modes, you can define a time interval at the beginning or at the end of an integration interval that is excluded from the measurement result. See in Figure 8-4.

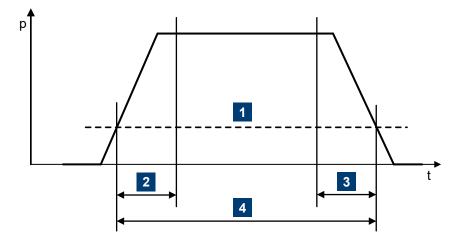

#### Figure 8-4: Excluding intervals

- 1 = Trigger level
- 2 = Excluding interval at the beginning
- 3 = Excluding interval at the end
- 4 = Integration interval

#### Remote commands:

| [SENSe <sensor>:]TIMing:EXCLude:STARt</sensor> | 77 |
|------------------------------------------------|----|
| [SENSe <sensor>:]TIMing:EXCLude:STOP</sensor>  | 77 |

#### [SENSe<Sensor>:]TIMing:EXCLude:STARt <exclude\_start>

Available in burst average and timeslot modes.

Sets a time interval at the beginning of bursts that is excluded from the measurement. See Figure 8-4.

#### **Parameters:**

<exclude\_start>

Range:0.0 to 1.0\*RST:0.0Default unit:Seconds

[SENSe<Sensor>:]TIMing:EXCLude:STOP <exclude\_stop>

Available in burst average and timeslot modes.

Sets a time interval at the end of bursts that is excluded from the measurement. See Figure 8-4.

#### **Parameters:**

| <exclude_stop></exclude_stop> | Range:        | 0.0 to 1.0 |
|-------------------------------|---------------|------------|
|                               | *RST:         | 0.0        |
|                               | Default unit: | Seconds    |

# 8.7.4 Configuring corrections

It is possible to set some parameters that compensate for a change of the measured signal due to fixed external influences.

| • | Duty cycle corrections         | 78 |
|---|--------------------------------|----|
|   | Offset corrections             |    |
|   | S-parameter correction         |    |
| • | S-gamma corrections            | 81 |
|   | I-gamma queries                |    |
| • | Using the S-Parameters program | 84 |

# 8.7.4.1 Duty cycle corrections

The duty cycle is the percentage of one period during which the signal is active, when pulse-modulated signals are corrected. The duty cycle is only evaluated in the continuous average mode.

Remote commands:

| [SENSe <sensor>:]CORRection:DCYCle</sensor>       | . 78 |
|---------------------------------------------------|------|
| [SENSe <sensor>:]CORRection:DCYCle:STATe</sensor> | .78  |

#### [SENSe<Sensor>:]CORRection:DCYCle <duty\_cycle>

Available in continuous average mode.

Sets the duty cycle for measuring pulse-modulated signals. The duty cycle defines the percentage of one period during which the signal is active. If the duty cycle is enabled, the R&S NRP18S-xx considers this percentage when calculating the signal pulse power from the average power.

## **Parameters:**

<duty\_cycle>

Range:0.001 to 100.00\*RST:1.00Default unit:Percent

# [SENSe<Sensor>:]CORRection:DCYCle:STATe <state>

Enables or disables the duty cycle correction for the measured value.

**Parameters:** 

<state> \*RST: OFF

## 8.7.4.2 Offset corrections

The offset accounts for external losses by adding a fixed level offset in dB.

The attenuation of an attenuator located ahead of the power sensor (or the coupling attenuation of a directional coupler) is considered with a positive offset. That means the power sensor calculates the power at the input of the attenuator or the directional coupler. A negative offset can be used to correct the influence of an amplifier connected ahead.

Using S-parameters instead of a fixed offset allows more precise measurements, because the interaction between the power sensor and the component can be considered. See also Chapter 8.7.4.3, "S-parameter correction", on page 79.

Remote commands:

| [SENSe <sensor>:]CORRection:OFFSet</sensor>       | . 79 |
|---------------------------------------------------|------|
| [SENSe <sensor>:]CORRection:OFFSet:STATe</sensor> | . 79 |

#### [SENSe<Sensor>:]CORRection:OFFSet <offset>

Sets a fixed offset that is added to correct the measured value.

| Param | eters: |
|-------|--------|
|-------|--------|

<offset>

 Range:
 -200.00 to 200.00

 \*RST:
 0

 Default unit:
 dB

#### [SENSe<Sensor>:]CORRection:OFFSet:STATe <state>

Enables or disables the offset correction.

| Parameters:     |           |       |    |
|-----------------|-----------|-------|----|
| <state></state> | *RST:     | OFF   |    |
| Example:        | CORR:OFFS | :STAT | ON |

# 8.7.4.3 S-parameter correction

S-parameter correction compensates for the losses and reflections introduced by a component — such as an attenuator, directional coupler, or matching pad — that is attached to a power sensor. Using S-parameters instead of a fixed offset increases measurement accuracy by accounting for the interaction between the power sensor and the component. It shifts the reference plane of the power sensor from its RF connector to the input of the device that is being applied externally.

All R&S NRP18S-xx power sensors allow compensating for the influence of any 2-port device between the signal source and the power sensor input. As a result, the firmware can calculate the power that the signal source actually delivers. Examples of such 2-port devices include attenuators, matching pads, minimum-loss pads and waveguide adapters. One precondition for such compensation is that you provide a complete set of S-parameter data for the 2-port device in the frequency range required by the application.

The S-parameters of the attenuator delivered with the R&S NRP18S-xx have been measured by Rohde & Schwarz. The results of the factory calibration, including an S-parameter table that matches the delivered attenuator, are stored in the factory calibration data set of the power sensor. If you use this attenuator, its effect on the measurement is compensated arithmetically.

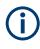

If you use a base unit or software to operate the power sensor, the base unit or software automatically recognizes the activated S-parameter device in the power sensor and activates the S-parameter correction. See also Chapter 5, "Operating concepts", on page 24.

#### Achieving maximum measurement sensitivity

For maximum measurement sensitivity, you can choose from the following methods.

#### To operate the R&S NRP18S-xx without an attenuator

- Disable the S-parameter correction:
  - Each time after you have put the power sensor into operation. Remote control: [SENSe<Sensor>:]CORRection:SPDevice:STATe. Base unit or software: Directly in the instrument firmware or software.
  - Permanently, using the S-Parameters program of the R&S NRP Toolkit. See Chapter 8.7.4.6, "Using the S-Parameters program", on page 84.

## To replace the delivered attenuator with any other 2-port device

- 1. Measure the S-parameters of the 2-port device.
- 2. Load the S-parameters into the power sensor.

In the user calibration data set of the power sensor, you can manage the S-parameters of several 2-port devices beside the S-parameters of the attenuator delivered with the power sensor. The power sensor can apply the sets of S-parameters individually, depending on which S-parameter device you select as the active device.

Make sure that the S-parameter settings — selected S-parameter device, S-parameter correction state — always match the used hardware configuration.

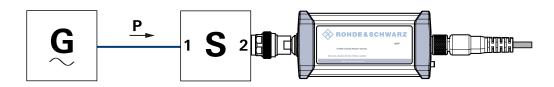

Figure 8-5: Operation with 2-port device between signal source and power sensor input

#### **Configuring the S-parameter correction**

| [SENSe <sensor>:]CORRection:SPDevice:LIST?</sensor>  | 81 |
|------------------------------------------------------|----|
| [SENSe <sensor>:]CORRection:SPDevice:SELect</sensor> |    |
| [SENSe <sensor>:]CORRection:SPDevice:STATe</sensor>  | 81 |

#### [SENSe<Sensor>:]CORRection:SPDevice:LIST?

1..n

Queries the list of the S-parameter data sets that have been downloaded to the power sensor. Returns the consecutive number and mnemonic of each data set.

Suffix:

<undef>

Usage: Query only

#### [SENSe<Sensor>:]CORRection:SPDevice:SELect <num>

Selects a downloaded data set for S-parameter correction.

See also Chapter 8.7.4.3, "S-parameter correction", on page 79.

| Suffix:<br><undef></undef> | 1n     |                                                           |
|----------------------------|--------|-----------------------------------------------------------|
| Parameters:                | Range: | 1 to 1999                                                 |
| <num></num>                | *RST:  | 1; can differ if a calibration set defines another value. |

#### [SENSe<Sensor>:]CORRection:SPDevice:STATe <state>

Enables or disables the S-parameter correction. If activated, uses the S-parameter data set selected by [SENSe<Sensor>:]CORRection:SPDevice:SELect.

See also Chapter 8.7.4.3, "S-parameter correction", on page 79.

| Suffix:<br><undef></undef>     | 1n                                                                                                    |                                                             |
|--------------------------------|----------------------------------------------------------------------------------------------------|-------------------------------------------------------------|
| Parameters:<br><state></state> | *RST:                                                                                                    | OFF; can differ if a calibration set defines another value. |
| Example:                       | CORR: SPD: SEL 1<br>Selects an S-parameter correction data set.<br>CORR: SPD: STAT ON<br>Enables the S-parameter correction. |                                                             |

#### 8.7.4.4 S-gamma corrections

Using the complex reflection coefficient, you can determine the power P delivered by the signal source with considerably greater accuracy.

The coefficient of the signal source  $\Gamma_{\text{source}}$  is defined by its magnitude and phase:

- [SENSe<Sensor>:]SGAMma:MAGNitude
- [SENSe<Sensor>:]SGAMma:PHASe

The complex reflection coefficient  $\Gamma_{sensor}$  of the power sensor, which is also required for the correction, is prestored in the calibration data memory for many frequencies.

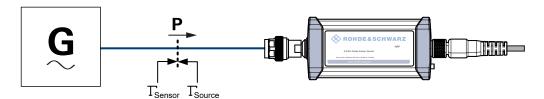

Figure 8-6: Correction of interactions between the power sensor and the signal source

If the gamma correction is performed in combination with an S-parameter correction ([SENSe<Sensor>:]CORRECTION:SPDevice:STATE ON), the following is considered:

- Interaction of the signal source with the S-parameter device
- Input of the power sensor, depending on the transmission, expressed by the term s<sub>12</sub>s<sub>21</sub>

The interaction between the complex reflection coefficient  $\Gamma_{sensor}$  of the power sensor and the reflection of port 2 is expressed by  $s_{22}$ , see Figure 8-7. If the S-parameter correction is enabled, this interaction is always considered, regardless whether gamma correction is performed or not.

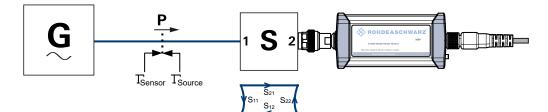

Figure 8-7: Correction of interactions between the power sensor, the signal source, and the S-parameter device

#### Remote commands:

| [SENSe <sensor>:]SGAMma:CORRection:STATe</sensor> | 82 |
|---------------------------------------------------|----|
| [SENSe <sensor>:]SGAMma:MAGNitude</sensor>        | 83 |
| ISENSe <sensor>:ISGAMma:PHASe</sensor>            |    |
|                                                   |    |

#### [SENSe<Sensor>:]SGAMma:CORRection:STATe <state>

Enables or disables the use of the complex reflection coefficient to correct the interactions of power sensor and signal source.

#### Parameters:

<state> \*RST: OFF

#### [SENSe<Sensor>:]SGAMma:MAGNitude < magnitude>

Sets the magnitude of the complex reflection coefficient of the source,  $\Gamma_{source}$ .

#### Parameters:

<magnitude> 0.0 ≙ ideal matched source 1.0 ≙ total reflection Range: 0.0 to 1.0 \*RST: 0.0

#### [SENSe<Sensor>:]SGAMma:PHASe <phase>

Sets the phase angle of the complex reflection coefficient of the source,  $\Gamma_{source}$ .

Parameters:

<phase> Range: \*RST:

nge: -360.0 to 360.0 ST: 0.0

# 8.7.4.5 I-gamma queries

For the current frequency, queries the complex input reflection coefficient  $\Gamma_{in}$  of the following:

- Power sensor if the S-parameter correction is disabled.
   ([SENSe<Sensor>:]SGAMma:CORRection:STATe OFF)
- S-parameter device if the S-parameter correction is enabled, S11 in Figure 8-7. ([SENSe<Sensor>:]SGAMma:CORRection:STATe ON)

| [SENSe <sensor>:]IGAMma:MAGNitude?</sensor>    | 83 |
|------------------------------------------------|----|
| [SENSe <sensor>:]IGAMma:PHASe?</sensor>        | 83 |
| [SENSe <sensor>:]IGAMma:EUNCertainty?</sensor> |    |
|                                                | •  |

#### [SENSe<Sensor>:]IGAMma:MAGNitude?

Queries the magnitude of the complex input reflection coefficient  $\Gamma_{in}$ .

| Example: | IGAM:MAGN?   |  |
|----------|--------------|--|
|          | Query        |  |
|          | 1.739179E-02 |  |
|          | Response     |  |
| Usage:   | Query only   |  |

## [SENSe<Sensor>:]IGAMma:PHASe?

Queries the phase angle of the complex input reflection coefficient  $\Gamma_{in}$ . The result is provided in degrees. Range: -180 degrees to +180 degrees.

| Example: | IGAM: PHAS?   |
|----------|---------------|
|          | Query         |
|          | -1.327654E+02 |
|          | Response      |
| Usage:   | Query only    |

## [SENSe<Sensor>:]IGAMma:EUNCertainty?

Queries the expanded (k = 2) uncertainty of the magnitude of the complex input reflection coefficient  $\Gamma_{in}$ . Following gamma correction, the residual mismatch uncertainty becomes so small that it is practically negligible.

| Example: | IGAM:EUNC?  |
|----------|-------------|
|          | Query       |
|          | 5.00000E-03 |
|          | Response    |
| Usage:   | Query only  |

# 8.7.4.6 Using the S-Parameters program

The S-Parameters program helps loading an S-parameter table into the power sensor. The S-Parameters program is part of the R&S NRP Toolkit, see Chapter 5.1, "R&S NRP Toolkit", on page 24.

#### To start the S-Parameters program

▶ In the Windows start menu, select "NRP Toolkit" > "S-Parameter Update Multi".

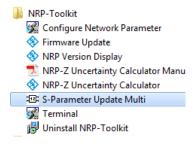

## User interface of the S-Parameters program

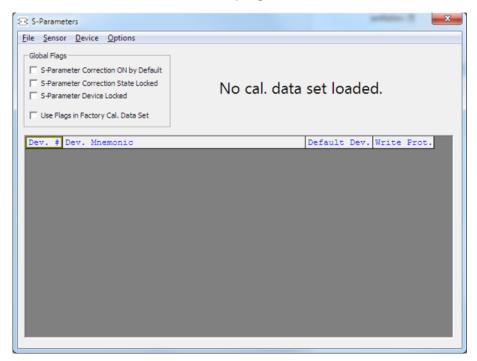

Figure 8-8: S-Parameters dialog

| Menu bar                                        |    |
|-------------------------------------------------|----|
| L File                                          |    |
| L Sensor                                        | 86 |
| L Device                                        | 86 |
| L Options                                       |    |
| L User Data                                     |    |
| L Remote                                        |    |
| L Show Cal. Data                                | 86 |
| Global Flags                                    | 87 |
| L S-Parameter Correction ON by Default          |    |
| L S-Parameter Correction State Locked           |    |
| L S-Parameter Device Locked                     |    |
| <sup>L</sup> Use Flags in Factory Cal. Data Set | 88 |
| Device table                                    |    |

# Menu bar

Contains the following submenus.

## $\textbf{File} \gets \textbf{Menu bar}$

Provides options for loading and saving calibration data files, see:

- "To change the S-parameter data" on page 90
- "To load an uncertainty parameter file" on page 91

#### Sensor ← Menu bar

Provides options for loading and saving calibration data directly from or to the power sensor, see:

- "To load a calibration data set from a power sensor" on page 88
- "To save the calibration data on the power sensor" on page 92

#### Device ← Menu bar

Provides functions for editing the table of S-parameter devices.

#### Options ← Menu bar

Provides functions for editing user data, changing remote control timeouts, and displaying calibration data as plain text.

# User Data - Options - Menu bar

Opens the "User Data" dialog.

Here, you can enter the name of the calibration laboratory and the calibration engineer that is stored in the calibration data set if changes are made.

| User Data              | <b>×</b> |
|------------------------|----------|
| Calibration Laboratory |          |
| user lab               |          |
| Calibration Engineer   |          |
| user                   |          |
| ОК                     | Cancel   |

#### Remote - Options - Menu bar

Opens the "Remote Control Settings" dialog. It is normally not necessary to change timeouts.

| Remote Control             | Settings | <b>—</b> × |
|----------------------------|----------|------------|
| Normal Command Timeout/ms  |          | 1000       |
| Upload/Download Timeout/ms |          | 60000      |
| Reset                      | ОК       | Cancel     |

#### Show Cal. Data ← Options ← Menu bar

Displays the content of the calibration data set that has been loaded either from a file of directly from a power sensor as a plain text.

You can copy the text output to the clipboard by clicking "Copy to Clipboard."

| Source Calibration Data Set Version: 3.0                                 |       |
|--------------------------------------------------------------------------|-------|
| Sensor Identification                                                    |       |
|                                                                          |       |
| Sensor Name: "NRP33SN"                                                   |       |
| Stock Number: "1419.0070K02"                                             |       |
| Serial Number: "900004"                                                  |       |
| Calibration Info                                                         |       |
|                                                                          |       |
| [Calibration procedure: misc]                                            |       |
| Calibration Date: "not applicable"<br>Calibration Lab.: "not applicable" |       |
| Calibration Eng.: "not applicable"                                       |       |
| [Calibration procedure: abs]                                             |       |
| Calibration Date: "not applicable"                                       | 1     |
| Calibration Lab.: "not applicable"                                       |       |
| Calibration Eng.: "not applicable"                                       |       |
| [Calibration procedure: refl]                                            |       |
| Calibration Date: "not applicable"                                       |       |
| Calibration Lab.: "not applicable"                                       |       |
| Calibration Eng.: "not applicable"                                       |       |
| [Calibration procedure: temp]                                            |       |
| Calibration Date: "not applicable"                                       |       |
| Calibration Lab.: "not applicable"<br>Calibration Eng.: "not applicable" |       |
| [Calibration procedure: lin]                                             |       |
| Calibration Date: "not applicable"                                       |       |
| Calibration Lab.: "not applicable"                                       |       |
| Calibration Eng.: "not applicable"                                       |       |
| [Calibration procedure: s-par]                                           |       |
| Calibration Date: "not applicable"                                       |       |
| Calibration Lab.: "not applicable"                                       |       |
| Calibration Eng.: "not applicable"                                       |       |
|                                                                          |       |
| 4                                                                        | 4     |
|                                                                          |       |
| Copy to Clipboard                                                        | Close |

Figure 8-9: Example

#### Global Flags

Groups the settings for the power sensor behavior regarding S-parameter corrections.

# S-Parameter Correction ON by Default - Global Flags

If this option is enabled, the S-parameter correction is activated automatically when the power sensor is started.

# S-Parameter Correction State Locked - Global Flags

If enabled, the state that is selected with "S-Parameter Correction ON by Default" is locked and cannot be changed using:

- [SENSe<Sensor>:]CORRection:SPDevice:STATe
- R&S NRP2 base unit

#### S-Parameter Device Locked Global Flags

If enabled, the S-parameter device that is selected as the default device in the table of S-parameter devices is locked and cannot be changed using:

- [SENSe<Sensor>:]CORRection:SPDevice:SELect
- R&S NRP2 base unit

The default S-parameter device is the S-parameter device that you have selected when the power sensor is started.

# Use Flags in Factory Cal. Data Set - Global Flags

Available if the power sensor supports two different calibration data sets:

- Factory calibration data set containing all factory calibration data.
- User calibration data set that contains the S-parameter devices you have loaded.

**Note:** After you have added S-parameter devices and configured the global flags, disable this option. Otherwise, it is not possible to enable S-parameter correction because the flags in the factory calibration data set prevent it.

#### **Device table**

Shows a list of all S-parameter devices that are available in the calibration data set.

If you double-click an entry, a dialog for the device is opened that allows to import, export, and edit S-parameter data. See "To change the S-parameter data" on page 90.

| ID         | Freq./Hz                      | S11-Re      | S11-Im       | S11-Unc | S21-Re          | S21-Im        | S21-Unc | <b>S</b> 1 |
|------------|-------------------------------|-------------|--------------|---------|-----------------|---------------|---------|------------|
| 1          | 10e6                          | -0.00355331 | -0.00062161  | 0.01    | 0.0584706       | -0.00249077   | 0.05    |            |
| 2          | 20e6                          | -0.00354134 | -0.000781466 | 0.01    | 0.0582873       | -0.00483913   | 0.05    |            |
| 3          | 30e6                          | -0.00354355 | -0.000939291 | 0.01    | 0.0580164       | -0.00717452   | 0.05    |            |
| 4          | 40e6                          | -0.00356148 | -0.00109942  | 0.01    | 0.0576541       | -0.00950303   | 0.05    |            |
| 5          | 50e6                          | -0.00359351 | -0.00126085  | 0.01    | 0.0571983       | -0.0118109    | 0.05    |            |
| 6          | 60e6                          | -0.00363551 | -0.00141952  | 0.01    | 0.0566576       | -0.0140972    | 0.05    |            |
| 7          | 70e6                          | -0.00369082 | -0.00157504  | 0.01    | 0.0560255       | -0.0163602    | 0.05    |            |
| 8          | 80e6                          | -0.00375552 | -0.00172763  | 0.01    | 0.0553048       | -0.0185956    | 0.05    |            |
| 9          | 90e6                          | -0.00383123 | -0.00187646  | 0.01    | 0.0544924       | -0.0208       | 0.05    |            |
| 10         | 100e6                         | -0.00391797 | -0.00202024  | 0.01    | 0.0535949       | -0.0229697    | 0.04    |            |
| 11         | 110e6                         | -0.00397821 | -0.00229987  | 0.01    | 0.0526165       | -0.0250994    | 0.04    |            |
| 12         | 120e6                         | -0.00409856 | -0.00257912  | 0.01    | 0.0515304       | -0.0271568    | 0.04    |            |
| 13         | 130e6                         | -0.00425549 | -0.00285012  | 0.01    | 0.0503777       | -0.0291694    | 0.04    |            |
| 14         | 140e6                         | -0.00443933 | -0.00311945  | 0.01    | 0.0491425       | -0.0311451    | 0.04    |            |
| 15         | 150e6                         | -0.00465459 | -0.00337651  | 0.01    | 0.047799        | -0.033012     | 0.04    |            |
| 16         | 160e6                         | -0.00489686 | -0.003619    | 0.01    | 0.0464258       | -0.0348786    | 0.04    |            |
| 17         | 170e6                         | -0.00516706 | -0.00384712  | 0.01    | 0.0449833       | -0.0366842    | 0.04    |            |
| 18         | 180e6                         | -0.00545908 | -0.00405212  | 0.01    | 0.0434705       | -0.0384315    | 0.04    |            |
| 19         | 190e6                         | -0.00577241 | -0.00423821  | 0.01    | 0.0418932       | -0.0401155    | 0.04    |            |
| 20         | 200e6                         | -0.00610951 | -0.00440401  | 0.01    | 0.0402514       | -0.0417398    | 0.04    |            |
| 21         | 210e6                         | -0.00646772 | -0.00454209  | 0.01    | 0.0385493       | -0.0432912    | 0.04    |            |
| 22         | 220e6                         | -0.00683787 | -0.00465947  | 0.01    | 0.0367841       | -0.0447742    | 0.04    |            |
| <b>111</b> |                               |             |              |         |                 |               |         |            |
|            | rameters<br>neter Device Mnem |             | Lower Powe   |         | r Power Limit/W | Use S11 for S | Ca      | nce        |

### Performing configuration tasks

In this chapter, different configuration tasks performed with the power sensor and the "S-Parameter Update Multi" tool are described.

#### To load a calibration data set from a power sensor

Prerequisites: The power sensor is connected to the computer and a connection is established.

- 1. Open the "S-Parameter Update Multi" program.
- 2. Select "Sensor" > "Load Calibration Data".

The "Upload Calibration Data" dialog opens. It shows a list of the available power sensors.

| S-Parameters   |                                     |         |            |                 | 23    |
|----------------|-------------------------------------|---------|------------|-----------------|-------|
| File Sensor De | vice Options                        |         |            |                 |       |
| Global Flags   |                                     |         |            |                 |       |
| S-Parameter C  | Correction ON by Default            |         |            |                 |       |
|                | pload Calibration Data              |         |            | <b>—X</b> —     |       |
| S-Parame       | Select Sensor                       |         |            |                 |       |
| 🖵 Use Flags    | Resource Descriptor                 | Туре    | Serial No. | Connection Type |       |
|                | USB0::0x0AAD::0x0146::900004::INSTR | NRP33SN | 900004     | VISA            |       |
| Dev. # D       |                                     |         |            |                 | Prot. |
| 1001 n         |                                     |         |            |                 |       |
|                |                                     |         |            |                 |       |
|                |                                     |         |            |                 |       |
|                |                                     |         |            |                 |       |
|                |                                     |         |            |                 |       |
|                |                                     |         |            |                 |       |
|                |                                     |         |            |                 |       |
|                | Rebuild List Upload                 |         | ж          | Cancel          |       |
|                |                                     |         | 7K         | Cancer          |       |
|                |                                     |         |            |                 |       |
|                |                                     |         |            |                 |       |
|                |                                     |         |            |                 |       |
|                |                                     |         |            |                 |       |

- 3. If you cannot find your power sensor in the list, for example because of reconnecting the power sensor, you can reload the list by clicking "Rebuild List".
- 4. Click "Upload" to load calibration data from the power sensor.

After the upload is finished, the "OK" button is enabled.

5. Click "OK" to apply the changes.

If you want to discard the changes, exit the dialog by clicking "Cancel".

After a successful upload, the name and serial number are shown in the name of the main dialog.

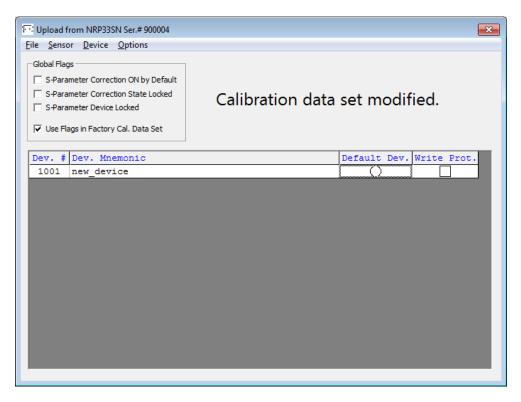

 Create a backup of the calibration data set before making any changes. Select "File" > "Save Calibration Data".

A dialog opens where you can select the location to save the calibration data.

# To change the S-parameter data

- 1. In the device table, double-click an entry. See also "Device table" on page 88.
- 2. Select "File" > "Import S2P".
- 3. Select the \*.S2P file you want to import.
- 4. Confirm with "Open".

The data from the selected file is loaded in the device table. All uncertainties are set to zero.

| ID                    | Freq./Hz | S11-Re      | S11-Im     | S11-Unc | S21-Re          | S21-Im        | S21-Unc S1 |
|-----------------------|----------|-------------|------------|---------|-----------------|---------------|------------|
| 1                     | 10e6     | -0.00964501 | 0.0013     | 0       | 0.315341        | -0.0236       | 0          |
| 2                     | 20e6     | -0.0096087  | 0.00138    | 0       | 0.315099        | -0.0256       | 0          |
| 3                     | 30e6     | -0.00957384 | 0.00147    | 0       | 0.314885        | -0.0277       | 0          |
| 4                     | 40e6     | -0.00954638 | 0.00157    | 0       | 0.314615        | -0.0298       | 0          |
| 5                     | 50e6     | -0.00951182 | 0.00166    | 0       | 0.314334        | -0.0318       | 0          |
| 6                     | 60e6     | -0.0094736  | 0.00175    | 0       | 0.314046        | -0.0338       | 0          |
| 7                     | 70e6     | -0.00943323 | 0.00185116 | 0       | 0.313729        | -0.0358755    | 0          |
| 8                     | 80e6     | -0.00939786 | 0.00194711 | 0       | 0.313391        | -0.0379252    | 0          |
| 9                     | 90e6     | -0.00936124 | 0.00204144 | 0       | 0.313047        | -0.0399532    | 0          |
| 10                    | 100e6    | -0.00932465 | 0.0021359  | 0       | 0.312682        | -0.0420055    | 0          |
| 11                    | 110e6    | -0.00922839 | 0.00227066 | 0       | 0.312164        | -0.0459088    | 0          |
| 12                    | 120e6    | -0.00912811 | 0.0024825  | 0       | 0.311369        | -0.050028     | 0          |
| 13                    | 130e6    | -0.00906192 | 0.00268106 | 0       | 0.310695        | -0.0540867    | 0          |
| 14                    | 140e6    | -0.0089987  | 0.00287303 | 0       | 0.309919        | -0.0581752    | 0          |
| 15                    | 150e6    | -0.00893022 | 0.0030363  | 0       | 0.309107        | -0.0622657    | 0          |
| 16                    | 160e6    | -0.0088531  | 0.0032267  | 0       | 0.308229        | -0.0663577    | 0          |
| 17                    | 170e6    | -0.00877758 | 0.00341637 | 0       | 0.307309        | -0.0704112    | 0          |
| 18                    | 180e6    | -0.00869225 | 0.00359289 | 0       | 0.306313        | -0.0744766    | 0          |
| 19                    | 190e6    | -0.00860616 | 0.00377043 | 0       | 0.305273        | -0.078528     | 0          |
| 20                    | 200e6    | -0.00851449 | 0.00394095 | 0       | 0.304201        | -0.0825592    | 0          |
| 21                    | 210e6    | -0.00842304 | 0.00411775 | 0       | 0.303062        | -0.0865535    | 0          |
| 22                    | 220e6    | -0.0083253  | 0.00428092 | 0       | 0.301838        | -0.0905348    | 0          |
| <ul> <li>1</li> </ul> |          |             |            |         |                 |               | •          |
|                       | rameters |             | Lower Powe |         | r Power Limit/W | Use S11 for S | Cancel     |

- If needed, load uncertainty data. See "To load an uncertainty parameter file" on page 91.
- Check the entries in the "S-Parameter Device Mnemonic", "Lower Power Limit/W" and "Upper Power Limit/W" fields
- 7. If necessary, change the entries.

For example, the lower and upper power limits are deduced from the power limits of the power sensor itself and the minimum attenuation of the S-parameter device. If the "Upper Power Limit/W" entry is higher than the power dissipation rating of the attenuator, reduce it accordingly.

Click "OK" to apply the changes.
 If you want to discard the change, click "Cancel".

# To load an uncertainty parameter file

- 1. In the device table, double-click an entry. See also "Device table" on page 88.
- 2. Select "File" > "Import uncertainties".
- 3. Select the file you want to import.
- 4. Confirm with "Open".

The data from the selected file is loaded in the device table.

| ID  | Freg./Hz                       | S11-Re      | S11-Im     | S11-Unc         | S21-Re          | S21-Im        | S21-Unc | <b>S</b> 1 |
|-----|--------------------------------|-------------|------------|-----------------|-----------------|---------------|---------|------------|
| 1   | 10e6                           | -0.00964501 | 0.0013     | 0.01            | 0.315341        | -0.0236       | 0.015   |            |
| 2   | 20e6                           | -0.0096087  | 0.00138    | 0.01            | 0.315099        | -0.0256       | 0.015   |            |
| 3   | 30e6                           | -0.00957384 | 0.00147    | 0.01            | 0.314885        | -0.0277       | 0.015   |            |
| 4   | 40e6                           | -0.00954638 | 0.00157    | 0.01            | 0.314615        | -0.0298       | 0.015   |            |
| 5   | 50e6                           | -0.00951182 | 0.00166    | 0.01            | 0.314334        | -0.0318       | 0.015   |            |
| 6   | 60e6                           | -0.0094736  | 0.00175    | 0.01            | 0.314046        | -0.0338       | 0.015   |            |
| 7   | 70e6                           | -0.00943323 | 0.00185116 | 0.01            | 0.313729        | -0.0358755    | 0.015   |            |
| 8   | 80e6                           | -0.00939786 | 0.00194711 | 0.01            | 0.313391        | -0.0379252    | 0.015   |            |
| 9   | 90e6                           | -0.00936124 | 0.00204144 | 0.01            | 0.313047        | -0.0399532    | 0.015   |            |
| 10  | 100e6                          | -0.00932465 | 0.0021359  | 0.01            | 0.312682        | -0.0420055    | 0.015   |            |
| 11  | 110e6                          | -0.00922839 | 0.00227066 | 0.011           | 0.312164        | -0.0459088    | 0.016   |            |
| 12  | 120e6                          | -0.00912811 | 0.0024825  | 0.011           | 0.311369        | -0.050028     | 0.016   |            |
| 13  | 130e6                          | -0.00906192 | 0.00268106 | 0.011           | 0.310695        | -0.0540867    | 0.016   |            |
| 14  | 140e6                          | -0.0089987  | 0.00287303 | 0.011           | 0.309919        | -0.0581752    | 0.016   |            |
| 15  | 150e6                          | -0.00893022 | 0.0030363  | 0.011           | 0.309107        | -0.0622657    | 0.016   |            |
| 16  | 160e6                          | -0.0088531  | 0.0032267  | 0.011           | 0.308229        | -0.0663577    | 0.016   |            |
| 17  | 170e6                          | -0.00877758 | 0.00341637 | 0.011           | 0.307309        | -0.0704112    | 0.016   |            |
| 18  | 180e6                          | -0.00869225 | 0.00359289 | 0.011           | 0.306313        | -0.0744766    | 0.016   |            |
| 19  | 190e6                          | -0.00860616 | 0.00377043 | 0.011           | 0.305273        | -0.078528     | 0.016   |            |
| 20  | 200e6                          | -0.00851449 | 0.00394095 | 0.011           | 0.304201        | -0.0825592    | 0.016   |            |
| 21  | 210e6                          | -0.00842304 | 0.00411775 | 0.012           | 0.303062        | -0.0865535    | 0.017   |            |
| 22  | 220e6                          | -0.0083253  | 0.00428092 | 0.012           | 0.301838        | -0.0905348    | 0.017   |            |
| IT. |                                |             |            |                 |                 |               |         |            |
|     | arameters<br>meter Device Mnem | onic        | Lower Powe | er Limit/W Uppe | r Power Limit/W | Use S11 for S | 22 Ca   | ncel       |

#### To save the calibration data on the power sensor

1. Select "Sensor" > "Save Calibration Data".

The "Download Calibration Data" dialog opens.

| Download Calibration Data                                               |  |  |  |  |  |  |  |
|-------------------------------------------------------------------------|--|--|--|--|--|--|--|
| Compatible sensor found:<br>NRP-Z24 Serial # 900002 via NrpControl2.dll |  |  |  |  |  |  |  |
| Choose "Download" to save<br>calibration data to sensor.                |  |  |  |  |  |  |  |
| Rescan Download Cancel                                                  |  |  |  |  |  |  |  |

2. Confirm that the correct power sensor is selected by clicking "Download".

After a successful transfer of the data to the power sensor, a confirmation message is displayed.

The power sensor can be used with the new S-parameter data.

# S2P measurement data files

S2P files are human-readable text files that contain header information and the complex S-parameters of the device under test in columns. This chapter briefly describes the format of the S2P file.

An S2P measurement data file has the following structure (square brackets indicate that the enclosed content is optional):

# • Option line

The option line has the format #[<frequency unit>][<parameter>][<format>][<R n>], where:

- #

Identifies the option line.

- <frequency unit>
- Possible values are Hz, kHz, MHz or GHz. If a frequency unit is not specified, GHz is implicitly assumed.
- <parameter> For S-parameter files. If a parameter is not specified, S is implicitly assumed.
- <format>

Possible values are MA (linear magnitude and phase in degree), DB (magnitude in dB, phase in degree) or RI (real and imaginary part). If a format is not specified, MA is implicitly assumed.

– <R n>

R is optional and followed by the reference impedance in  $\Omega$ . If no entry is made, R50 is implicitly assumed.

The option line therefore reads: # [HZ | KHZ | MHZ | GHZ] [S] [MA | DB | RI] [R 50].

#### Measurement frequencies

The measurement frequencies are listed in ascending order and are specified as follows:

 $f_i \ s_{11}(f_i) \ s_{21}(f_i) \ s_{12}(f_i) \ s_{22}(f_i)$ where  $f_i$  is the i-th frequency and  $s_{jk}(f_i)$  is the display format as specified in the option line:

 $- |s_{jk}(f_i)| arg s_{jk}(f_i)$ 

Display format for linear magnitude and phase in degree (MA)

 $- 20.1g|s_{jk}(f_i)| arg s_{jk}(f_i)$ 

Display format for magnitude in dB and phase in degree (DB)

 $- Re|s_{jk}(f_i)|Im|s_{jk}(f_i)|$ 

Display format for real and imaginary part (RI)

Comments

Any line starting with an exclamation mark (!) is interpreted as a comment line.

# **Uncertainty data files**

An uncertainty data file has the following structure (square brackets indicate that the enclosed content is optional):

Option line

The option line has the format #[<frequency unit>]<parameter>[<format>][<R n>], where:

- #

Identifies the option line.

<frequency unit>
 Possible values are Hz, kHz, MHz or GHz. If a frequency unit is not specified,
 GHz is implicitly assumed.

– <parameter>

*U* must be specified for uncertainty data files. If a parameter is not specified, S is implicitly assumed and as a result an error message is triggered.

– <format>

This value is ignored in uncertainty measurement files. The entry is therefore irrelevant.

– <R n>

R is optional and followed by the reference impedance in  $\Omega$ . If no entry is made, R50 is implicitly assumed.

The option line therefore reads:

# [HZ | KHZ | MHZ | GHZ] U [MA | DB | RI] [R 50].

# Measurement frequencies

The measurement frequencies are listed in ascending order and are specified as follows:

 $f_i unc[s_{11}(f_i)] unc[s_{21}(f_i)] unc[s_{12}(f_i)] unc[s_{22}(f_i)]$ where  $f_i$  is the i-th frequency and  $unc[s_{jk}(f_i)]$  is the uncertainty of the S-parameters that is forwarded as follows:

- As extended absolute uncertainty ( k = 2 ) for the magnitude of reflection parameters  $s_{11}$  and  $s_{22}$
- As extended uncertainties ( k = 2 ) in dB for the magnitude of transmission parameters  $s_{21}$  and  $s_{12}$
- Comments

Any line starting with an exclamation mark (!) is interpreted as a comment line.

# 8.8 Configuring measurement results

See also:

Chapter 8.9, "Querying measurement results", on page 96

# 8.8.1 Setting the power unit

The UNIT subsystem contains commands for setting up the power unit.

# UNIT:POWer <unit>

Sets the output unit for the measured power values.

| <b>Parameters:</b><br><unit></unit> | DBM   W  | DBUV  |
|-------------------------------------|----------|-------|
|                                     | *RST:    | W     |
| Example:                            | UNIT: PO | W DBM |

# 8.8.2 Setting the result format

The FORMat subsystem sets the format of numeric data (measured values) that is exchanged between the remote control computer and the power sensors if high-level measurement commands are used.

Remote commands:

| FORMat:BORDer    | 95 |
|------------------|----|
| FORMat:SREGister | 95 |
| FORMat[:DATA]    |    |
|                  |    |

#### FORMat:BORDer <border>

Selects the order of bytes in 32-bit or 64-bit binary data.

#### Parameters:

<border>

# NORMal | SWAPped

The 1st byte is the least significant byte, the 4th/8th byte the most significant byte. Fulfills the Little Endian (little end comes first) convention, used by x86/x64 CPUs, for example.

#### SWAPped

The 1st byte is the most significant byte, the 4th/8th byte the least significant byte. Fulfills the Big Endian (big end comes first) convention. \*RST: NORMal

Example: FORM: BORD NORM

#### FORMat:SREGister <sregister>

Specifies which format is used for the return value of \*STB?.

#### Parameters:

| <sregister></sregister> | ASCii   HEXadecimal   OCTal   BINary |       |  |  |  |
|-------------------------|--------------------------------------|-------|--|--|--|
|                         | *RST:                                | ASCii |  |  |  |
| Example:                | FORM:SREG                            | G ASC |  |  |  |

#### FORMat[:DATA] [<data,length>, <length>]

Specifies how the R&S NRP18S-xx sends the numeric data to the controlling host/ computer.

# Parameters:

<data,length>

<REAL,32 | 64>

#### REAL

Block of binary values, 32-bit or 64-bit each; so-called "SCPI definite length block"

32 | 64 32-bit or 64-bit If you omit the length, the R&S NRP18S-xx sets the last used length. Example for REAL, 32 format: #6768000....<binary float values>.... Example for REAL, 64 format: #71536000....<binary float values>.... <data[,length]> <ASCii[,0 to 12]> **ASCii** List of comma-separated, readable values. [,0 to 12] Defines the number of decimal places. The reset value 0 does not restrict the number of decimal places. Example for ASCii, 4 format: 1.2938e-06, -4.7269e-11, ... \*RST: ASCii,0

# 8.9 Querying measurement results

After the measurement, you can query the measurement results.

# 8.9.1 Continuous average measurement results

| FETCh <sensor>:ARRay[:POWer][:AVG]?</sensor>         | 96 |
|------------------------------------------------------|----|
| FETCh <sensor>[:SCALar][:POWer][:AVG]?</sensor>      |    |
| [SENSe <sensor>:][POWer:][AVG:]BUFFer:DATA?</sensor> |    |
|                                                      | -  |

# FETCh<Sensor>:ARRay[:POWer][:AVG]?

Queries the last valid measurement result of a buffered continuous average measurement.

To configure the measurand, use CALCulate: FEED before the measurement is initiated.

Usage: Query only

#### FETCh<Sensor>[:SCALar][:POWer][:AVG]?

Queries the last valid measurement result of the measurand that was configured before.

To configure the measurand, use CALCulate: FEED before the measurement is initiated.

Usage: Query only

#### [SENSe<Sensor>:][POWer:][AVG:]BUFFer:DATA?

Queries the results of the continuous average result buffer and returns them even if the buffer is not full.

In contrast, FETCh<Sensor>[:SCALar][:POWer][:AVG]? returns a result only if the buffer is full.

Usage: Query only

# 8.9.2 Burst average measurement results

# FETCh<Sensor>[:SCALar][:POWer]:BURSt?

Queries the last valid measurement result.

To configure the measurand, use CALCulate: FEED before the measurement is initiated.

Usage: Query only

# 8.9.3 Timeslot measurement results

# FETCh<Sensor>[:SCALar][:POWer]:TSLot?

Queries the last valid measurement result.

To configure the measurand, use CALCulate: FEED before the measurement is initiated.

Usage: Query only

# 8.9.4 Trace measurement results

#### [SENSe<Sensor>:]TRACe:DATA?

Returns the measured trace data in a well-defined format, showing the course of power over a defined time.

Unlike FETCh<Sensor>[:SCALar][:POWer][:AVG]?, this command takes the settings of [SENSe<Sensor>:]AUXiliary into account, as explained below.

## **Command response**

Besides the average power, the power sensor can measure additional measurands like minimum, maximum or random. These additional measurands are denoted as auxiliary measurands and are selected by [SENSe<Sensor>:]AUXiliary.

A trace measurement can deliver up to 3 measurands. Therefore, the resulting block of data returned can contain up to 3 blocks of user data.

Basically, the response represents a "definite length arbitrary block response data" as defined in IEEE488.2. This object consists of a header and content. Figure 8-10 outlines the response format:

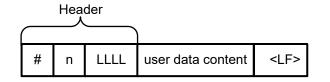

Figure 8-10: Response format

| Header    | #       | Starting character                                                                                     |
|-----------|---------|----------------------------------------------------------------------------------------------------|
|           | n       | Single digit that defines how many of the following digits are interpreted as the size of the content. |
|           | LLLLL   | Number consisting of as many digits as specified by "n". This number gives the size of the content.    |
| User data | content | See also Figure 8-11. As many bytes as specified by "LLLLL".                                           |
| <lf></lf> |         | Single linefeed character                                                                              |

#### Examples

The arbitrary block response data for a user data that contains 45182 bytes is:

```
#545182xxxxxx <.... </li>
```

The arbitrary block response data for a user data content 'THIS IS A TEST' is:

```
#214THIS IS A TEST<LF>
```

Explanation: 'THIS IS A TEST' has 14 bytes, and '14' has 2 digits, hence the #214

#### User data content

In the further description, the term "user data content" is used for the totality of the contained measurement results.

In the user data content, there are similar mechanisms as with arbitrary block response data. As indicated above, the user data content can have one or more blocks with trace measurement results, depending on the selection of auxiliary measurands. Each section is composed of:

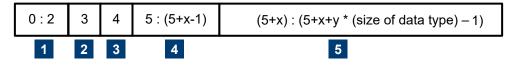

Figure 8-11: User data content format (byte)

| 1 | Result type<br>Always 3 bytes, one for AVG, one for MIN and one for MAX or RND                                                                                                    |
|---|----------------------------------------------------------------------------------------------------|
| 2 | Data type<br>Designator for the contained data type with the size of 1 byte. Currently, the only possible designa-<br>tor is "f" for 4-byte IEEE754 float data type, little endian. |
| 3 | Single digit that defines how many of the following digits are interpreted as the number of con-<br>tained float values.                                                            |
| 4 | User data length<br>Number consisting of as many digits as specified by (3). This number gives the number of con-<br>tained float values contained in the user data.                |
| 5 | User data<br>Measurement result values in the format that is described by the data type. Currently IEEE754 float<br>only.                                                           |

If no [SENSe<Sensor>:] AUXiliary measurands have been activated before executing the measurement, the user data content is finished here. In case that auxiliary measurands have been selected, the above section is repeated for every auxiliary measurand. The user data content looks like:

```
AVGf3100...(400byte AVG values)...MINf3100...(400byte min. values)...MAXf3100...(400byte max. values)...
```

#### Where each of

- ...(400byte AVG values)...
- ... (400byte min. values)...
- ... (400byte max. values) ...

Stands for 400 bytes as the equivalent of 100 float values.

The user data content is embedded in the arbitrary block response data response.

| Example: | TRAC:DATA? |
|----------|------------|
| Usage:   | Query only |

# 8.10 Calibrating, zeroing

Zeroing removes offset voltages from the analog circuitry of the power sensor, so that there are only low powers displayed if no power applied. The zeroing process can take more than 8 seconds to complete.

Zeroing is recommended if:

- The temperature has varied by more than 5 K.
- The power sensor has been replaced.
- No zeroing was performed in the last 24 hours.
- Signals of very low power are to be measured, for instance, if the expected measured value is less than 10 dB above the lower measurement range limit.

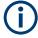

Turn off all test signals before zeroing. An active test signal during zeroing causes an error.

Remote commands:

| CALibration:DATA                          | 100  |
|-------------------------------------------|------|
| CALibration:DATA:LENGth?                  | 100  |
| CALibration:USER:DATA                     | 100  |
| CALibration:USER:DATA:LENGth?             | 100  |
| CALibration <channel>:ZERO:AUTO</channel> | .101 |
|                                           |      |

#### CALibration:DATA <caldata>

Writes a binary calibration data set in the memory of the power sensor.

#### Parameters:

<caldata> <block\_data>

# CALibration:DATA:LENGth?

Queries the length in bytes of the calibration data set currently stored in the flash memory. Programs that read out the calibration data set can use this information to determine the capacity of the buffer memory required.

| Example: | CAL:DATA:LENG? |
|----------|----------------|
|          | Query          |
|          | 57392          |
|          | Response       |
| Usage:   | Query only     |

# CALibration:USER:DATA <caldata>

Transfers the user calibration data set, which mainly contains S-parameter sets for user-specific devices. The query returns the data as it was downloaded to the power sensor before.

After downloading of a new user calibration data set to the power sensor, the current S-parameter correction settings become invalid. Safe operation of the power sensor is only possible if the SELect and STATe commands are repeated after download. See also:

- [SENSe<Sensor>:]CORRection:SPDevice:STATe
- [SENSe<Sensor>:]CORRection:SPDevice:SELect

#### Parameters:

<caldata>

<block\_data>

# CALibration:USER:DATA:LENGth?

Queries the length of the user calibration data block.

Usage: Query only

#### CALibration<Channel>:ZERO:AUTO <state>

Performs zero calibration.

Turn off all test signals before zeroing. An active test signal during zeroing causes an error.

While zero calibration is in progress, no queries or other setting commands are allowed, since the command is synchronous. Any communication attempt can run into a timeout.

After zero calibration, query the static error queue (SYSTem:SERRor?). The following responses are possible:

• 0

No error, the zero calibration was successful.

-240
 Warning, zero calibration failed. See also the example.

# Suffix: <Channel>

| <channel></channel>            | 1 to 4<br>Measurement channel if more than one channel is available.                                                                                                    |
|--------------------------------|----------------------------------------------------------------------------------------------------|
| Parameters:<br><state></state> | ONCE<br>Only valid parameter for this command.<br>0<br>Return value if no calibration is in progress.                                                                    |
| Example:                       | *CLS<br>CAL1:ZERO:AUTO ONCE<br>Performs zeroing. Takes several seconds.<br>SYST:SERR?<br>Query<br>-240<br>Response: Warning; Zero Calibration failed; Results Degrading. |

# 8.11 Testing

The selftest allows a test of the internal circuitry of the power sensor.

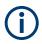

Do not apply a signal to the power sensor while the selftest is running. If the selftest is carried out with a signal being present, error messages can erroneously be output for the test steps *Offset Voltages* and/or *Noise Voltages*.

# TEST:SENSor? [<Item>]

Starts a selftest of the power sensor. In contrast to TST?, this command returns detailed information that you can use for troubleshooting.

## Query parameters:

<Item>

String

Usage:

Query only

# 8.12 Configuring the system

The SYSTem subsystem contains a series of commands for general functions that do not directly affect the measurement.

# 8.12.1 Configuring general functions

| SYSTem:DFPRint <channel>?</channel> |     |
|-------------------------------------|-----|
| SYSTem:ERRor:ALL?                   |     |
| SYSTem:ERRor:CODE:ALL?              | 103 |
| SYSTem:ERRor:CODE[:NEXT]?           |     |
| SYSTem:ERRor:COUNt?                 |     |
| SYSTem:ERRor[:NEXT]?                |     |
| SYSTem:FWUPdate                     |     |
| SYSTem:FWUPdate:STATus?             |     |
| SYSTem:HELP:HEADers?                |     |
| SYSTem:HELP:SYNTax?                 |     |
| SYSTem:HELP:SYNTax:ALL?             | 105 |
| SYSTem:INFO?                        | 105 |
| SYSTem:INITialize                   | 106 |
| SYSTem:LANGuage                     |     |
| SYSTem:LED:COLor                    |     |
| SYSTem:LED:MODE                     |     |
| SYSTem:MINPower?                    |     |
| SYSTem:MINPower:UNIT                |     |
| SYSTem:PARameters?                  |     |
| SYSTem:PARameters:DELTa?            | 108 |
| SYSTem:PRESet                       |     |
| SYSTem:REBoot                       |     |
| SYSTem:RESTart                      |     |
| SYSTem:RUTime                       |     |
| SYSTem:SERRor?                      |     |
| SYSTem:SERRor:LIST:ALL?             |     |
| SYSTem:SERRor:LIST[:NEXT]?          |     |
| SYSTem:SUTime                       |     |
| SYSTem:TLEVels?                     |     |
| SYSTem:TRANsaction:BEGin            | •   |
|                                     |     |

| SYSTem:TRANsaction:END | 110 |
|------------------------|-----|
| SYSTem[:SENSor]:NAME   | 110 |
| SYSTem:VERSion?        | 111 |
| STSTEIL VERSION?       |     |

# SYSTem:DFPRint<Channel>?

Reads the footprint file of the power sensor.

| <b>Suffix:</b>      | 14                                                         |
|---------------------|------------------------------------------------------------|
| <channel></channel> | Measurement channel if more than one channel is available. |
| Usage:              | Query only                                                 |

# SYSTem:ERRor:ALL?

Queries all unread entries in the SCPI communication error queue and removes them from the queue.

Returns a comma-separated list of error numbers and a short error description in the first-in first-out order.

| Example: | SYST:ERR:ALL? |
|----------|---------------|
|          | Query         |
|          | 0,"No error"  |
|          | Response      |
| Usage:   | Query only    |

#### SYSTem:ERRor:CODE:ALL?

Queries all unread entries in the SCPI communication error queue and removes them from the queue.

Returns a comma-separated list of error numbers, but no error description.

| Example: | SYST:ERR:CODE:ALL?<br>Query<br>0                                           |
|----------|----------------------------------------------------------------------------|
|          | Response: No errors have occurred since the error queue was last read out. |
| Usage:   | Query only                                                                 |

#### SYSTem:ERRor:CODE[:NEXT]?

Queries the SCPI communication error queue for the oldest entry and removes it from the queue.

Returns the error number, but no error description.

| Example: | SYST: ERR: CODE?<br>Query<br>0<br>Response: No errors have occurred since the error queue was<br>last read out. |
|----------|----------------------------------------------------------------------------------------------------|
| Usage:   | Query only                                                                                                    |

# SYSTem:ERRor:COUNt?

Queries the number of entries in the SCPI communication error queue.

| Example: | SYST: ERR: COUN?<br>Query<br>1<br>Response: One error has occurred since the error queue was<br>last read out. |
|----------|----------------------------------------------------------------------------------------------------|
| Usage:   | Query only                                                                                                    |

#### SYSTem:ERRor[:NEXT]?

Queries the SCPI communication error queue for the oldest entry and removes it from the queue.

Returns an error number and a short description of the error.

| Example: | SYST:ERR?<br>Query<br>0, 'no error'<br>Response: No errors have occurred since the error queue was<br>last read out. |
|----------|----------------------------------------------------------------------------------------------------|
| Usage:   | Query only                                                                                                    |

#### SYSTem:FWUPdate <fwudata>

Loads new operating firmware into the power sensor. Rohde & Schwarz provides the update file. For further details, see Chapter 6, "Firmware update", on page 32.

If you want to integrate a firmware update function in an application, see the example given in Chapter 6.2.2, "Using remote control", on page 34.

#### Setting parameters:

<fwudata>

<block\_data>

Definite length arbitrary block data containing the direct copy of the binary \*.rsu file in the following format:

#

Single digit indicating how many digits follow to specify the size of the binary file.

Number that specifies the size of the binary file.

Binary data

0x0a as appended delimiter for line feed

Usage: Setting only

#### SYSTem:FWUPdate:STATus?

Reads the result of the firmware update performed using SYSTem: FWUPdate on page 104.

While a firmware update is in progress, the LED of the power sensor flashes in bright white color. When the firmware update is completed, you can read the result.

The result of the query is a readable string.

| Example: | SYST:FWUP:STAT? |
|----------|-----------------|
|          | Query           |
|          | "Success"       |
|          | Response        |
| Usage:   | Query only      |

# SYSTem:HELP:HEADers? [<Item>]

Returns a list of all SCPI commands supported by the power sensor.

| Query parameters: |                           |
|-------------------|---------------------------|
| <item></item>     | <block_data></block_data> |
| Usage:            | Query only                |

## SYSTem:HELP:SYNTax? [<Item>]

Queries the relevant parameter information for the specified SCPI command.

| Query parameters:<br><item></item> |                 |                  |
|------------------------------------|-----------------|------------------|
| Example:                           | SYST:HELP:SYNT? | 'sens:aver:coun' |
| Usage:                             | Query only      |                  |

# SYSTem:HELP:SYNTax:ALL?

Queries the implemented SCPI commands and their parameters. Returns the result as a block data.

Usage: Query only

# SYSTem:INFO? [<item>]

Queries information about the power sensor.

If queried without parameters, the command returns all available information in the form of a list of strings separated by commas.

If you want to query specific information, add the query parameter:

SYST:INFO? "<string>"

#### Query parameters:

<item>
 "Manufacturer", "Type", "Stock Number", "Serial", "SW Build",
 "Sensor Name", "Hostname", "IP Address", "Technology", "Function", "MinPower", "MaxPower", "MinFreq", "MaxFreq", "Resolution", "Impedance", "Coupling", "Cal. Due Date", "Cal. Abs.",
 "Cal. Refl.", "Cal. S-Para.", "Cal. S-Para. (User)", "Cal. Misc.",
 "Cal. Temp.", "Cal. Lin.", "SPD Mnemonic", "TestLimit", "TestLimit pd", "Uptime"
 "Hostname" and "IP Address" are available only for LAN power sensors.
 Query only

#### SYSTem:INITialize

Sets the power sensor to the standard state, i.e. the default settings for all test parameters are loaded in the same way as with \*RST. The power sensor then outputs a complete list of all supported commands and parameters. With the command, the remotecontrol software can automatically adapt to the features of different types of power sensors with different functionality.

Usage: Event

#### SYSTem:LANGuage <language>

Selects an emulation of a different command set.

#### **Parameters:**

| <language></language> | SCPI  |      |
|-----------------------|-------|------|
|                       | *RST: | SCPI |

#### SYSTem:LED:COLor <color>

Effective if the system status LED is user-controlled, SYSTem:LED:MODE USER.

Sets the color and the flash code of the system status LED.

#### **Parameters:**

| <color></color> | Hexadecimal code described as                                  |
|-----------------|----------------------------------------------------------------|
|                 | 0x0krrggbb                                                     |
|                 | With                                                           |
|                 | k = 0: steady on; k = 1: slowly flashing; k = 2: fast flashing |
|                 | rr = red                                                       |
|                 | gg = green                                                     |
|                 | bb = blue                                                      |

| Range: | 0x00 to 0x02FFFFFF |
|--------|--------------------|
| *RST:  | 0x00A0A0A0         |

 Example:
 SYST:LED:MODE USER

 The system status LED is user-controlled.

SYST:LED:COL #H01a00000 The LED flashes slowly in red.

SYSTem:LED:MODE SENSor The system status LED is controlled by the power sensor firmware.

# SYSTem:LED:MODE <mode>

Sets whether the color of the system status LED is controlled by the power sensor firmware or by the user settings.

For more information, see SYSTem:LED:COLor.

Parameters:

<mode>

USER | SENSor \*RST: SENSor

# SYSTem:MINPower?

Queries the lower power measurement limit.

This value changes if [SENSe<Sensor>:]CORRection:SPDevice:STATe is set to ON. The lower measurement limit refers to the power sensor or to the combination of a power sensor and the components connected ahead of it.

Use this query to determine a useful resolution for the result display near the lower measurement limit.

Set the unit using SYSTem:MINPower:UNIT.

Usage: Query only

# SYSTem:MINPower:UNIT <unit>

Sets the unit for the lower power measurement limit, queried by SYSTem:MINPower?.

# Parameters:

<unit>

DBM | W | DBUV \*RST: W

#### SYSTem:PARameters?

Returns an XML-output containing all commands with the following information, if available for the command:

- Default value
- Minimum value
- Maximum value
- Parameters
- Limits

Each command is shortened to a command token, consisting only of the mnemonics short form. For example, CALibration: DATA is shortened to CALDATA as command token.

Usage: Query only

#### SYSTem:PARameters:DELTa?

Returns an XML-output containing all commands that differ from the defined default status set by \*RST on page 42.

The commands are accompanied by the same information as for SYSTem: PARameters?.

Usage:

Query only

# SYSTem:PRESet

Resets the power sensor.

The command essentially corresponds to the \*RST command, with the exception that the settings of the following commands are persistently held:

```
INITiate:CONTinuous
```

SENSe:AVERage:TCONtrol

SENSe:TRACe:AVERage:TCONtrol

Event

Usage:

#### SYSTem:REBoot

Reboots the power sensor.

Usage: Event

#### SYSTem:RESTart

Restarts the firmware of the power sensor.

Usage: Event

### SYSTem:RUTime <update\_time>

Effective only in the NRP legacy mode. Relevant only in continuous measurement mode, INITiate:CONTinuous ON.

Sets the result update time. That is the maximum rate in which the power sensor can output measurement results.

Parameters:

<update\_time> Range: 0.0 to 10.0 \*RST: 0.1 Default unit: Seconds

### SYSTem:SERRor?

Queries the next static error, if available.

Static errors occur when you select conflicting settings. For example in timeslot mode, a static error occurs with the following settings:

- Width of a timeslot: 100 µs
- Exclude time at the start of the slot: 40 µs
- Exclude time at the end of the slot: 60 µs

Then there is "nothing left" to be measured, and a static error appears.

Static errors, as a rule, prevent the execution of normal measurements.

Errors in SCPI communication are queried using SYSTem:ERROr[:NEXT]?

Usage: Query only

### SYSTem:SERRor:LIST:ALL?

Queries all changes in the static error queue that have not been read yet and removes them from the queue.

| Usage:   | Query only                                                                                                    |
|----------|----------------------------------------------------------------------------------------------------|
|          | auto-averaging exceeded maximum<br>time;Notification",0,"removed at uptime:2944;<br>notice; auto-averaging exceededmaximum time;<br>Notification". |
|          | <b>Response</b> :0, "reported at uptime:2942; notice;                                                                                              |
| Example: | SYST:SERR:LIST:ALL?                                                                                                    |

### SYSTem:SERRor:LIST[:NEXT]?

Queries the list of static error changes for the oldest entry and removes it from the queue.

Returns an error number and a short description of the error.

| Example: | SYST:SERR:LIST?<br>Query<br>0,"reported at uptime:2942; notice;<br>auto-averaging exceeded maximum time;<br>Notification"<br>Response |  |
|----------|----------------------------------------------------------------------------------------------------|--|
| Usage:   | Query only                                                                                                    |  |

### SYSTem:SUTime <update\_time>

Effective only in the NRP legacy mode. Relevant only in continuous measurement mode, INITiate: CONTINUOUS ON.

Sets the status update time. That is the maximum rate in which the power sensor can output measurement results.

### **Parameters:**

| <update_time></update_time> | Range:        | 0.0 to 10.0 |
|-----------------------------|---------------|-------------|
|                             | *RST:         | 10e-3       |
|                             | Default unit: | Seconds     |

### SYSTem:TLEVels?

Queries the possible power test levels of the power sensor.

| Usage: | Query only |
|--------|------------|
|--------|------------|

### SYSTem:TRANsaction:BEGin

Starts a series of settings.

Usage: Event

### SYSTem:TRANsaction:END

Ends a series of settings.

Usage: Event

### SYSTem[:SENSor]:NAME <sensorname>

Sets the name of the power sensor according to your requirements. The specified name is displayed in the web user interface of the network power sensors.

The name that you specify here is independent from the hostname of the power sensor. However, if you do not specify a name, the hostname is used as default.

#### Parameters:

<sensorname>

Example:

SYST:NAME "InputModule-X5"

### SYSTem:VERSion?

Queries the SCPI version that the command set of the power sensor complies with.

Example: SYST:VERS? Query 1999.0 Response: SCPI version from 1999. Usage: Query only

## 8.13 Using the status register

Further information:

• Chapter 10.2, "Status reporting system", on page 123

### Contents:

| • | General status register commands         | 111 |
|---|------------------------------------------|-----|
|   | Reading the CONDition part               |     |
| • | Reading the EVENt part                   | 112 |
| • | Controlling the ENABle part              | 112 |
| • | Controlling the negative transition part |     |
| • | Controlling the positive transition part | 113 |

### 8.13.1 General status register commands

| STATus:PRESet        | 11 | 1 |
|----------------------|----|---|
| STATus:QUEue[:NEXT]? | 11 | 1 |

### STATus:PRESet

Resets the edge detectors and ENABle parts of all registers to a defined value.

Usage: Event

### STATus:QUEue[:NEXT]?

Queries the most recent error queue entry and deletes it.

Positive error numbers indicate power sensor-specific errors. Negative error numbers are error messages defined by SCPI.

If the error queue is empty, the error number 0, "No error", is returned.

Usage: Query only

Using the status register

## 8.13.2 Reading the CONDition part

STATus:DEVice:CONDition? STATus:OPERation:CALibrating:CONDition? STATus:OPERation:CONDition? STATus:OPERation:LLFail:CONDition? STATus:OPERation:MEASuring:CONDition? STATus:OPERation:SENSe:CONDition? STATus:OPERation:TRIGger:CONDition? STATus:OPERation:ULFail:CONDition? STATus:QUEStionable:CALibration:CONDition? STATus:QUEStionable:CONDition? STATus:QUEStionable:POWer:CONDition? STATus:QUEStionable:WINDow:CONDition? Usage: Query only

### 8.13.3 Reading the EVENt part

STATus:DEVice[:EVENt]? STATus:OPERation:CALibrating[:SUMMary][:EVENt]? STATus:OPERation:EVENt]? STATus:OPERation:MEASuring[:SUMMary][:EVENt]? STATus:OPERation:SENSe[:SUMMary][:EVENt]? STATus:OPERation:TRIGger[:SUMMary][:EVENt]? STATus:OPERation:ULFail[:SUMMary][:EVENt]? STATus:QUEStionable:CALibration[:SUMMary][:EVENt]? STATus:QUEStionable[:EVENt]? STATus:QUEStionable[:EVENt]? STATus:QUEStionable:POWer[:SUMMary][:EVENt]? STATus:QUEStionable:POWer[:SUMMary][:EVENt]? STATus:QUEStionable:WINDow[:SUMMary][:EVENt]? Usage: Query only

### 8.13.4 Controlling the ENABle part

STATus:DEVice:ENABle <value> STATus:OPERation:CALibrating:ENABle <value> STATus:OPERation:ENABle <value> STATus:OPERation:LLFail:ENABle <value> STATus:OPERation:MEASuring:ENABle <value> STATus:OPERation:SENSe:ENABle <value> STATus:OPERation:TRIGger:ENABle <value> STATus:OPERation:ULFail:ENABle <value> STATus:OPERation:ULFail:ENABle <value> STATus:QUEStionable:CALibration:ENABle <value> STATus:QUEStionable:POWer:ENABle <value> STATus:QUEStionable:WINDow:ENABle <value> Parameters: <value> \*RST: 0

### 8.13.5 Controlling the negative transition part

STATus:DEVice:NTRansition <value> STATus:OPERation:CALibrating:NTRansition <value> STATus:OPERation:NTRansition <value> STATus:OPERation:LLFail:NTRansition <value> STATus:OPERation:MEASuring:NTRansition <value> STATus:OPERation:SENSe:NTRansition <value> STATus:OPERation:TRIGger:NTRansition <value> STATus:OPERation:ULFail:NTRansition <value> STATus:QUEStionable:CALibration:NTRansition <value> STATus:QUEStionable:NTRansition <value> STATus:QUEStionable:POWer:NTRansition <value> STATus:QUEStionable:WINDow:NTRansition <value> Parameters: \*RST: <value> 0

### 8.13.6 Controlling the positive transition part

STATus:DEVice:PTRansition <value> STATus:OPERation:CALibrating:PTRansition <value> STATus:OPERation:PTRansition <value> STATus:OPERation:LLFail:PTRansition <value> STATus:OPERation:MEASuring:PTRansition <value> STATus:OPERation:SENSe:PTRansition <value> STATus:OPERation:TRIGger:PTRansition <value> STATus:OPERation:ULFail:PTRansition <value> STATus:QUEStionable:CALibration:PTRansition <value> STATus:QUEStionable:PTRansition <value> STATus:QUEStionable:POWer:PTRansition <value> STATus:QUEStionable:WINDow:PTRansition <value> Parameters: <value> \*RST: 65535

Performing the fastest measurement in continuous average mode

## 9 Performing measurement tasks - programming examples

If you install the optional software development kit (SDK) of the R&S NRP Toolkit, programming examples are provided. See Chapter 5.1, "R&S NRP Toolkit", on page 24.

Under Windows, these examples are installed under:

C:\ProgramData\Rohde-Schwarz\NRP-Toolkit-SDK\examples

This chapter gives programming examples for measurement tasks performed with the NRP power sensors.

## 9.1 Performing the simplest measurement

The simplest way to obtain a result is to use the following sequence of commands:

```
*RST
INITiate
FETCh?
```

The \*RST sets the continuous average mode.

INITiate initiates the measurement.

After \*RST, the trigger system is set to TRIGger: SOURce IMMediate. That means the power sensor starts measuring when the measurement is started without waiting for a trigger condition.

After the measurement has been completed, FETCh<Sensor>[:SCALar][: POWer][:AVG]? delivers the result to the output queue from which it can be fetched.

# 9.2 Performing the fastest measurement in continuous average mode

The fastest way to obtain results for different continuous average measurements is described here.

### 9.2.1 Untriggered fast unchopped continuous average measurement

This example, written in pseudo code, shows how to set up and execute an untriggered, fast unchopped continuous average measurement.

See also [SENSe<Sensor>:] [POWer:] [AVG:] FAST on page 65.

```
write( 'INIT:CONT OFF' )
write( 'ABORT' )
```

Performing measurement tasks - programming examples

### Performing the fastest measurement in continuous average mode

```
write( '*RST' )
# Enable fast unchopped continuous average measurement
write ( 'SENS: POW: AVG: FAST ON' )
# Define output format (float)
write( 'FORM:DATA REAL, 32' )
# Select the trigger condition. Immediate means, that the sensor
# starts measuring when the measurement is started.
write( 'TRIG:SOUR IMM' )
# Select the maximum possible buffer size
BUFFER SIZE MAX = query( 'BUFF:SIZE? MAX' )
write( 'BUFF:SIZE ' + BUFFER SIZE MAX )
write( 'BUFF:STAT ON' )
# In this setting, trigger count needs to be the same as buffer size
write( 'TRIG:COUN ' + BUFFER SIZE MAX )
# Smallest aperture window is 10 us, resulting in 100000 meas/sec
write ( 'SENS: POW: AVG: APER 10e-6' )
# Any errors occurred?
query( 'SYST:ERR:ALL?' )
# Start the configured (= untriggered) continuous measurement
write( 'INIT:CONT ON' )
# Let the sensor measure for 5 seconds
timeEnd = time.now() + 5.0
numData = 0
while (time.now() < timeEnd )
{
    # If there is any result in the buffer --> read it
    if ( query( 'BUFF:COUN?') > 0 )
    {
       result = queryBinary( 'BUFF:DATA?' )
       numData = numData + result.size
    }
}
# Stop the continuous measurement
utilDeviceIO.DeviceWrite( instrument, 'INIT:CONT OFF' )
```

Performing measurement tasks - programming examples

Performing the fastest measurement in continuous average mode

### 9.2.2 Triggered fast unchopped continuous average measurement

This example, written in pseudo code, shows how to set up and execute a fast unchopped continuous average measurement. The measurement is triggered on *each* pulse of a periodic input signal with 10  $\mu$ s period.

```
See also [SENSe<Sensor>:] [POWer:] [AVG:] FAST on page 65.
```

```
write ( 'INIT:CONT OFF' )
write( 'ABORT' )
write( '*RST' )
# Enable fast unchopped continuous average measurement
write ( 'SENS: POW: AVG: FAST ON' )
# Define output format (float)
write ( 'FORM: DATA REAL, 32' )
# Trigger on signal (here 0 dBm pulses with 100 kHz pulse freq.)
write( 'TRIG:SOUR INT' )
write( 'TRIG:LEV -15 DBM' )
write( 'TRIG:HYST 1' )
# Select the maximum possible buffer size
BUFFER SIZE MAX = query( 'BUFF:SIZE? MAX' )
write( 'BUFF:SIZE ' + BUFFER SIZE MAX )
write( 'BUFF:STAT ON' )
# In this setting, trigger count needs to be the same as buffer size
write( 'TRIG:COUN ' + BUFFER_SIZE_MAX )
# Smallest aperture window of the sensor is 10 us. However, for
# the fast measurement, you can set the aperture as low as 8 us in order
# to reliably detect each rising edge of a pulsed signal.
\# In fact in triggered measurement, the aperture time should be 1 us less than the
# pulse period.
# With a 10 us periodic pulse input, this results in
# continuously acquiring 100000 meas/sec
write( 'SENS: POW: AVG: APER 8.5e-6' )
# Any errors occurred?
query( 'SYST:ERR:ALL?' )
# Start the configured (= triggered) continuous measurement
write ( 'INIT:CONT ON' )
# Let the sensor measure for 10 seconds
timeEnd = time.now() + 10.0
numData = 0
while (time.now() < timeEnd )
```

Performing a buffered continuous average measurement

```
{
    # If there is any result in the buffer --> read it
    if ( query( 'BUFF:COUN?') > 0 )
    {
        result = queryBinary( 'BUFF:DATA?' )
        numData = numData + result.size
    }
}
# Stop the continuous measurement
utilDeviceIO.DeviceWrite( instrument, 'INIT:CONT OFF' )
```

## 9.3 Performing a buffered continuous average measurement

This example, written in pseudo code, shows how to set up and execute a buffered continuous average measurement.

```
//Select whether using
// 'BUS Trigger' --> true
// or 'EXT Trigger' --> false
bool bUseBUSTrigger = true;
// Use the first NRP series sensor which is found
if ( VI SUCCESS == SENSOR.openFirstNrpSensor( "USB?::0X0AAD::?*::INSTR" ) )
{
//Start with a clean state
SENSOR.write( "*RST" );
// Auto Averaging OFF and set Average Count = 4
SENSOR.write( "SENS:AVER:COUN:AUTO OFF" );
SENSOR.write( "SENS:AVER:COUN 4" );
// Select the trigger source
if ( bUseBUSTrigger )
 {
 // We want to use <code>'*TRG'</code> to trigger a single physical measurement
 SENSOR.write( "TRIG:SOUR BUS" );
}
else
{
 // We get trigger pulses on the external input (SMB-type connector)
 SENSOR.write( "TRIG:SOUR EXT2" );
}
// Auto-Trigger OFF
SENSOR.write( "TRIG:ATR:STAT OFF" );
// Configure a buffered measurement
```

#### Performing a buffered continuous average measurement

```
// Buffer size is randomly selected to 17
SENSOR.write( "SENS:BUFF:SIZE 17" );
SENSOR.write( "SENS:BUFF:STAT ON" );
SENSOR.write( "TRIG:COUN 17" );
// Read out all errors / Clear error queue
SENSOR.query( "SYST:ERR:ALL?", szBuf, sizeof( szBuf ) );
printf( szBuf );
// Start a 'single' buffered measurement
// Since 17 trigger-counts have been configured,
// the 'single' buffered measurement, which becomes
// initiated by INIT:IMM, is not over until
// 17 physical measurements have been triggered
SENSOR.write( "INIT:IMM" );
// The end of a physical measurement can be recognized
// by a transistion to 'NOT MEASURING' which is a
// negative transistion on bit 1
SENSOR.write( "STAT:OPER:MEAS:NTR 2" );
SENSOR.write( "STAT:OPER:MEAS:PTR 0" );
// Collect 17 physical measurements
for ( int i = 0; i < 17; i++ )
{
 \ensuremath{{\prime}}\xspace As a pre-condition: clear the event register by reading it
 int iDummy;
 SENSOR.query( "STAT:OPER:MEAS:EVEN?", &iDummy );
 // Trigger a single physical measurement; either by '*TRG'
 // command or by an externally supplied pulse on the SMB-type connector
 if ( bUseBUSTrigger )
 SENSOR.write( "*TRG" );
  // Wait until the measurement is done
 int iMeasEvent = 0;
 while ( iMeasEvent != 2 )
  SENSOR.query( "STAT:OPER:MEAS:EVEN?", &iMeasEvent );
  iMeasEvent &= 2;
 }
 printf( "Triggered!\n" );
 }
// All 17 physical measurement have been executed.
// That means, buffer is full and can be read
SENSOR.query( "FETCH?", szBuf, sizeof( szBuf ) );
```

```
printf( szBuf );
}
```

## 9.4 Performing trace measurements

```
*RST
//Set the sensor's operation mode to trace
SENSe:FUNCtion "XTIMe:POWer"
//Set the carrier frequency
SENSe: FREQuency 1.8e9
//Set the number of points for the trace measurement
//Using 500 points usually represents a good compromise
/\,/ {\tt between} USB transfer speed and resolution
SENSe:TRACe:POINTs 500
//Set the trace time.It influences the time length of a point since each point
//represents the time period resulting from the trace time divided by the
//number of points
SENSe:TRACe:TIMe 20e-3
//Set the trace offset time to delay the start point
//of the trace measurement for the specified time
SENSe:TRACe:OFFSet:TIME 50e-6
//Configure the trigger
TRIGger:SOURce INTernal
TRIGger:SLOPe POSitive
TRIGger:DTIMe 0.001
TRIGger:HYSTeresis 0.1
TRIGger:LEVel 30e-6
//Enable and configure the averaging filter
SENSe:TRACe:AVERage:COUNt 8
SENSe:TRACe:AVERage:STATe ON
//Select the data output format
FORMat:DATA REAL
//Initiate the measurement
INITiate
//Query the measurement results
FETCh?
```

## 9.5 Trace measurement with synchronization to measurement complete

This example, written in pseudo code, shows how to set up and execute a trace measurement using a non-blocking technique.

The advantage of using the FETCH? command (as shown in the previous example) is, that FETCH? waits (blocks) until a measurement result is available. However, this behavior can lead to situations where an application blocks for a longer time (until timeout). For example, if a trigger is missing and thus no results are ever becoming available.

For certain applications, especially interactive ones, it is not the desired behavior that you have to wait until a (probably long) timeout occurs. In these cases, start a measurement and then enter a loop to poll the power sensor until the measurement is ready and the results can safely be retrieved. For such applications, it is recommended to use the status system of the power sensor to find out whether the measurement is ready. The advantage of this approach is that the polling loop can be exited/canceled at any time and the application stays operable (i. e. does not block).

```
// basic setup, similar to the previous example
write( "*RST" );
write( "SENS:FUNC \"XTIM:POW\"" );
write( "SENS:FREQ 1.8e9" );
write( "SENS:TRAC:POIN 500" );
write( "SENS:TRAC:TIME 20e-3" );
write( "TRIG:SOUR INT" );
write( "TRIG:SLOP POS" );
write( "TRIG:DTIM 0.001" );
write( "TRIG:HYST 0.1" );
write( "TRIG:LEV 30e-6" );
write( "SENS:TRAC:AVER:COUN 8" );
write( "SENS:TRAC:AVER:STAT ON" );
\ensuremath{{//}} configuring the event system to recognize the
// end of measurement (i.e. a negative transition
// of bit 1 in the meas operation register)
write( "STAT:OPER:MEAS:NTR 2" );
write( "STAT:OPER:MEAS:PTR 0" );
// resetting the event information by an initial readout
int iEvent = 0;
query( "STAT: OPER: MEAS: EVEN?", &iEvent );
// Now starting the measurement
write( "INIT:IMM" );
bool bMeasReady = false;
// poll until measurement is ready...
```

### Trace measurement with synchronization to measurement complete

```
// (this loop could also check for cancel-requests
// from the user or other break conditions)
   while ( ! bMeasReady )
{
       query( "STAT:OPER:MEAS:EVEN?", &iEvent );
      bMeasReady = ((iEvent & 0 \times 02) != 0);
      if ( ! bMeasReady )
          sleep(1);
}
if ( bMeasReady )
{
      query( "SENS:TRAC:DATA?", bufResult );
       // further process the result in 'bufResult'...
      // ::
      // ::
}
```

## 10 Remote control basics

For general information on remote control of Rohde & Schwarz products via SCPI, refer to www.rohde-schwarz.com/rc-via-scpi.

## 10.1 Remote control interfaces and protocols

For remote control, communication between the R&S NRP18S-xx power sensors and the controlling host is established based on various interfaces and protocols.

Depending on the power sensor type, the power sensors support different interfaces for remote control.

R&S NRP18S-xx power sensors are always accessed using USB.

Table 10-1 describes the protocols that are supported for each interface.

Table 10-1: Remote control interfaces and protocols

| Interface | Supported by      | Protocols, VISA <sup>*)</sup> address string and Library                                                                                                    |
|-----------|-------------------|----------------------------------------------------------------------------------------------------|
| USB       | All power sensors | <ul> <li>USBTMC<br/>USB::<vendor id="">::<product id="">::<serial number="">[::<br/>INSTR]<br/>VISA</serial></product></vendor></li> <li>NRP legacy protocol</li> </ul> |

\*) VISA is a standardized software interface library providing input and output functions to communicate with instruments. A VISA installation on the controller is a prerequisite for remote control over USBTMC and LAN (when using VXI-11 or HiSLIP protocol) interfaces.

### 10.1.1 USB interface

For remote control using USB connection, the computer and the power sensors must be connected via the USB interface. A USB connection requires the VISA library to be installed. VISA detects and configures the R&S power sensors automatically when the USB connection is established. Apart from the USBTMC driver (which comes with the installation of the R&S NRP Toolkit), you do not have to install a separate driver.

USB Test & Measurement Class Specification (USBTMC) is a protocol that is built on top of USB for communication with USB devices. It defines class code information of the power sensor that identifies its functionality to load the respective device driver. Using VISA library, it supports service request, triggers and other operations that are commonly found in GPIB devices.

Besides USBTMC, the NRP legacy protocol is available to ensure the compatibility of the R&S NRP18S-xx power sensors with the R&S NRP-Z series of power sensors. The usage of this protocol is not recommended for new applications.

The resource string represents an addressing scheme that is used to establish a communication session with the power sensor. It is based on the power sensor address and some power sensor- and vendor-specific information.

### **USB Resource String**

The syntax of the used USB resource string is:

```
USB::<vendor ID>::<product ID>::<serial number>[::INSTR]
```

where:

- <vendor ID> is the vendor ID for Rohde & Schwarz (0x0AAD)
- <product ID> is the product ID for the Rohde & Schwarz power sensor
- <serial number> is the individual serial number on the name plate at the rear side of the power sensor

Table 10-2: R&S NRP18S-xx USB product IDs

| R&S NRP18S-xx power sensor | USB product ID |
|----------------------------|----------------|
| R&S NRP18S-10              | 0x0148         |
| R&S NRP18S-20              | 0x014A         |
| R&S NRP18S-25              | 0x014C         |

### Example:

USB::0x0AAD::0x0148::100001

0x0AAD is the vendor ID for Rohde & Schwarz. 0x0148 is the product ID for the R&S NRP18S-10 power sensor.

100001 is the serial number of the particular power sensor.

## 10.2 Status reporting system

The status reporting system stores all information on the current operating state of the sensor, and on errors which have occurred. This information is stored in the status registers and in the error queue. You can query both with the commands of the STATus subsystem.

### 10.2.1 Overview

Fig.10-1 shows the hierarchical structure of information in the status registers.

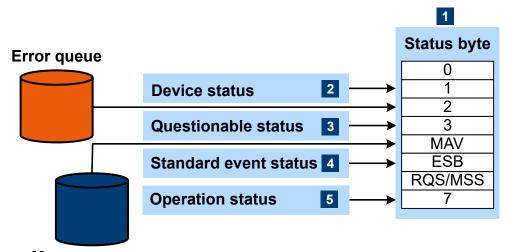

### Message queue

Figure 10-1: Status registers overview

- 1 = Status byte, see Table 10-3
- 2 = Chapter 10.2.2, "Device status register", on page 125
- 3 = Chapter 10.2.3, "Questionable status register", on page 127
- 4 = Chapter 10.2.4, "Standard event status and enable register (ESR, ESE)", on page 130
- 5 = Chapter 10.2.5, "Operation status register", on page 131

The highest level is formed by the status byte register (STB) and the associated service request enable (SRE) register.

The status byte register (STB) receives its information from:

- Standard event status register (ESR)
- Associated standard event status enable register (ESE)
- SCPI-defined operation status register
- Questionable status register, which contains detailed information on the device.

### Table 10-3: Used status byte bits and their meaning

| Bit<br>no. | Short description              | Bit is set if                                                                                                    |
|------------|--------------------------------|----------------------------------------------------------------------------------------------------|
| 1          | Device status register summary | A sensor is connected or disconnected or when an error has<br>occurred in a sensor, depending on the configuration of the<br>sensor status register.                                                                                                    |
|            |                                | Chapter 10.2.2, "Device status register", on page 125.                                                                                                    |
| 2          | Error queue not empty          | The error queue has an entry. If this bit is enabled by the ser-<br>vice request enable register, each entry of the error queue<br>generates a service request. An error can thus be recognized<br>and specified in detail by querying the error queue. The query<br>yields a conclusive error message. This procedure is recom-<br>mended since it considerably reduces the problems of IEC/<br>IEEE-bus control. |

| Bit<br>no. | Short description                                | Bit is set if                                                                                                    |
|------------|--------------------------------------------------|----------------------------------------------------------------------------------------------------|
| 3          | Questionable status register<br>summary          | An EVENt bit is set in the QUEStionable status register and<br>the associated ENABLe bit is set to 1. A set bit denotes a ques-<br>tionable device status which can be specified in greater detail<br>by querying the questionable status register.<br>Chapter 10.2.3, "Questionable status register", on page 127.                                 |
| 4          | MAV<br>Message available                         | A readable message is in the message queue. This bit can be<br>used to automate reading of data from the sensor into the con-<br>troller.                                                                                                    |
| 5          | ESB<br>Standard event status register<br>summary | One of the bits in the standard event status register is set and<br>enabled in the event status enable register. Setting this bit<br>denotes a serious error which can be specified in greater detail<br>by querying the standard event status register.<br>Chapter 10.2.4, "Standard event status and enable register<br>(ESR, ESE)", on page 130. |
| 6          | RQS/MSS<br>Master status summary                 | The sensor triggers a service request, which happens if one of<br>the other bits of this register is set together with its enable bit<br>in the service request enable register (SRE).                                                                                                    |
| 7          | Operation status register sum-<br>mary           | An EVENt bit is set in the operation status register and the associated ENABLe bit is set to 1. A set bit denotes that an action is being performed by the sensor. Information on the type of action can be obtained by querying the operation status register.                                                                                     |
|            |                                                  | Chapter 10.2.5, "Operation status register", on page 131.                                                                                                    |

Further information:

- See Figure 10-1.
- Set and read the service request enable register using \*SRE.

## 10.2.2 Device status register

Shows whether static errors (SERR) exist and other power sensor status information.

| Sum of bits 1 to 4         | 0  |  |
|----------------------------|----|--|
| Measurement not possible   | 1  |  |
| Erroneous result           | 2  |  |
| Warning                    | 3  |  |
| Critical                   | 4  |  |
| 0                          | 5  |  |
| 0                          | 6  |  |
| Legacy locked state        | 7  |  |
| Reference PLL locked state | 8  |  |
| 0                          | 9  |  |
| 0                          | 10 |  |
| 0                          | 11 |  |
| 0                          | 12 |  |
| 0                          | 13 |  |
| 0                          | 14 |  |
| 0                          | 15 |  |

### Figure 10-2: Device status register

Querying the register:

- STATus:DEVice:CONDition?
- STATus:DEVice[:EVENt]?

Querying the static errors:

• SYSTem:SERRor?

### Table 10-4: Used device status bits and their meaning

| Bit no. | Short description        | Bit is set if                                                                      |
|---------|--------------------------|------------------------------------------------------------------------------------|
| 0       | Sum of bits 1 to 4       | Sum/combination of static error (SERR) bits 1 to 4.                                |
| 1       | Measurement not possible |                                                                                    |
| 2       | Erroneous results        | Static error exists. The measurement result is possibly incorrect.                 |
| 3       | Warning                  | Static error exists. Status LED of the power sensor is slowly flashing red.        |
| 4       | Critical                 | Critical static error exists. Status LED of the power sensor is fast flashing red. |

| Bit no. | Short description          | Bit is set if                                                                                                    |  |  |  |
|---------|----------------------------|----------------------------------------------------------------------------------------------------|--|--|--|
| 7       | Legacy locked state        | The power sensor is locked in the NRP legacy mode. Via the SCPI channels (USBTMC or TCP/IP), only query commands can be sent, but no setting commands.                                                                                                    |  |  |  |
|         |                            | When the first setting command is sent, the NRP legacy inter-<br>face takes precedence over all other command channels. This<br>bit is set to 1, and all other channels can only execute query<br>commands. If a setting command is sent via a different chan-<br>nel, the power sensor indicates an error:                                                                                                    |  |  |  |
|         |                            | -200, "Execution error; sensor in LEGACY mode"                                                                                                    |  |  |  |
|         |                            | To leave the NRP legacy mode, close the NRP legacy chan-<br>nel. Either close the application which opened the NRP legacy<br>channel or close at least the connection to the power sensor.                                                                                                    |  |  |  |
| 8       | Reference PLL locked state | <ul> <li>PLL for the clock reference is synchronized. The bit is useful when selecting an external clock source.</li> <li>The following states are possible:</li> <li>Internal clock ([SENSe<sensor>:]ROSCillator: SOURce INT): <ul> <li>1 (always)</li> </ul> </sensor></li> <li>External clock ([SENSe<sensor>:]ROSCillator: SOURce EXT): <ul> <li>1 if the power sensor was able to synchronize with external clock</li> <li>0 if the power sensor could not synchronize with external clock</li> </ul> </sensor></li> </ul> |  |  |  |

## 10.2.3 Questionable status register

Contains information on questionable sensor states that occur if the power sensor is not operated in compliance with its specifications.

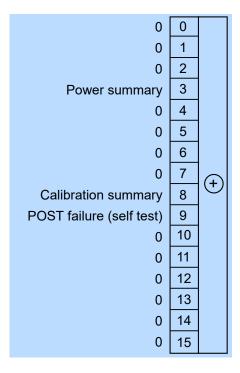

Figure 10-3: Questionable status register

- STATus:QUEStionable:CONDition?
- STATus:QUEStionable[:EVENt]?

### Table 10-5: Used questionable status bits and their meaning

| Bit no. | Short description                                                             | Bit is set if                                                                                                   |  |
|---------|-------------------------------------------------------------------------------|----------------------------------------------------------------------------------------------------|--|
| 3       | B Power summary Summary of Questionable power status register exists.         |                                                                                                    |  |
| 8       | Calibration summary Summary of Questionable calibration status register exist |                                                                                                    |  |
| 9       | POST failure (self test)                                                      | Built-in test of the R&S NRP18S-xx that is carried out auto-<br>matically upon power-up has generated an error. |  |

### 10.2.3.1 Questionable power status register

Contains information whether the measured power values are questionable.

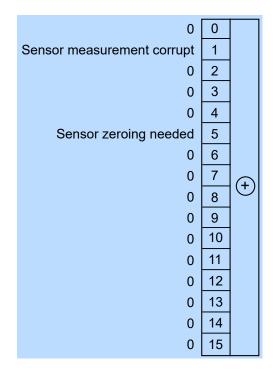

Figure 10-4: Questionable power status register

- STATus:QUEStionable:POWer:CONDition?
- STATus:QUEStionable:POWer[:SUMMary][:EVENt]?

Table 10-6: Used questionable power status bits and their meaning

| Bit no. | Short description          | Bit is set if                                                                              |
|---------|----------------------------|--------------------------------------------------------------------------------------------|
| 1       | Sensor measurement corrupt | Measurement data of the power sensor is corrupt.                                           |
| 5       | Sensor zeroing needed      | Zero correction for the power sensor is no longer correct. Per-<br>form a zero correction. |

### 10.2.3.2 Questionable calibration status register

Contains information whether the zeroing of the power sensor was successful.

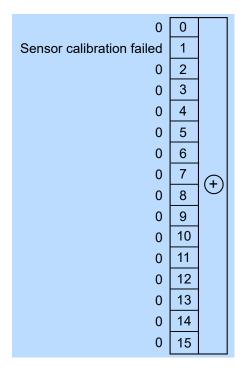

Figure 10-5: Questionable calibration status register

Querying the register:

- STATus:QUEStionable:CALibration:CONDition?
- STATus:QUEStionable:CALibration[:SUMMary][:EVENt]?

Table 10-7: Used questionable calibration status bits and their meaning

| Bit no. | Short description         | Bit is set if                                   |
|---------|---------------------------|-------------------------------------------------|
| 1       | Sensor calibration failed | Zeroing of the power sensor was not successful. |

### 10.2.4 Standard event status and enable register (ESR, ESE)

The ESR is already defined in the IEEE 488.2 standard. It is comparable to the EVENt register of a SCPI register. The standard event status register can be read out by \*ESR?.

The ESE forms the associated ENABLE register. It can be set and read by \*ESE.

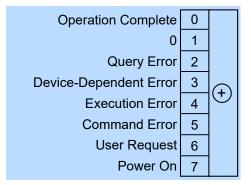

Figure 10-6: Standard event status register (ESR)

| Bit no. | Short description      | Bit is set if                                                                                                    |
|---------|------------------------|----------------------------------------------------------------------------------------------------|
| 0       | Operation complete     | All previous commands have been executed and <b>*OPC</b> is received.                                                                                                    |
| 2       | Query error            | The controller wants to read data from the sensor but has not sent a query, or it sends new commands to the sensor before it retrieves existing requested data. A frequent cause is a faulty query which cannot be executed.                             |
| 3       | Device-dependent error | A sensor-dependent error occurs. An error message with a number<br>between -300 and -399 or a positive error number denoting the error<br>in greater detail is entered in the error queue.                                                               |
| 4       | Execution error        | The syntax of a received command is correct but the command can-<br>not be executed due to various marginal conditions. An error mes-<br>sage with a number between -200 and -300 denoting the error in<br>greater detail is entered in the error queue. |
| 5       | Command error          | An undefined command or a command with incorrect syntax is received. An error message with a number between -100 and -200 denoting the error in greater detail is entered in the error queue.                                                            |
| 6       | User request           | The sensor is switched over to manual control.                                                                                                    |
| 7       | Power on               | The sensor is switched on.                                                                                                    |

| Table 10-8: Use | d standard even | it status bits an | d their meaning |
|-----------------|-----------------|-------------------|-----------------|
|                 |                 |                   |                 |

## 10.2.5 Operation status register

Contains information on current operations, CONDition register, or operations performed since the last query, EVENt register.

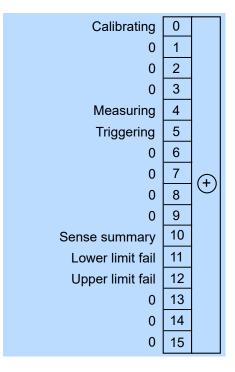

Figure 10-7: Operation status register

- STATus:OPERation:CONDition?
- STATus:OPERation[:EVENt]?

Table 10-9: Used operation status bits and their meaning

| Bit no. | Short description | Bit is set if                                                 |  |
|---------|-------------------|---------------------------------------------------------------|--|
| 0       | Calibrating       | Summary of Operation calibrating status register exists.      |  |
| 4       | Measuring         | Summary of Operation measuring status register exists.        |  |
| 5       | Triggering        | Summary of Operation trigger status register exists.          |  |
| 10      | Sense summary     | Summary of Operation sense status register exists.            |  |
| 11      | Lower limit fail  | Summary of Operation lower limit fail status register exists. |  |
| 12      | Upper limit fail  | Summary of Operation upper limit fail status register exists. |  |

### 10.2.5.1 Operation calibrating status register

The CONDition register contains information whether a power sensor is being calibrated. The EVENt register contains information whether a calibration was started or completed since the last query.

| 0                  | 0  |     |
|--------------------|----|-----|
| Sensor calibrating | 1  |     |
| 0                  | 2  |     |
| 0                  | 3  |     |
| 0                  | 4  |     |
| 0                  | 5  |     |
| 0                  | 6  |     |
| 0                  | 7  | (+) |
| 0                  | 8  |     |
| 0                  | 9  |     |
| 0                  | 10 |     |
| 0                  | 11 |     |
| 0                  | 12 |     |
| 0                  | 13 |     |
| 0                  | 14 |     |
| 0                  | 15 |     |

Figure 10-8: Operation calibrating status register

Querying the register:

- STATus:OPERation:CALibrating:CONDition?
- STATus:OPERation:CALibrating[:SUMMary][:EVENt]?

### Table 10-10: Used operation calibrating status bits and their meaning

| Bit no. | Short description  | Bit is set if                     |
|---------|--------------------|-----------------------------------|
| 1       | Sensor calibrating | Power sensor is being calibrated. |

### 10.2.5.2 Operation measuring status register

The CONDition register contains information whether a power sensor is measuring. The EVENt register contains information whether a measurement was started or completed since the last query.

|                  | 0 | 0  |            |
|------------------|---|----|------------|
| Sensor measuring | g | 1  |            |
|                  | 0 | 2  |            |
|                  | 0 | 3  |            |
|                  | 0 | 4  |            |
|                  | 0 | 5  |            |
|                  | 0 | 6  |            |
|                  | 0 | 7  | (+)        |
|                  | 0 | 8  | $\bigcirc$ |
|                  | 0 | 9  |            |
|                  | 0 | 10 |            |
|                  | 0 | 11 |            |
|                  | 0 | 12 |            |
|                  | 0 | 13 |            |
|                  | 0 | 14 |            |
|                  | 0 | 15 |            |
|                  |   |    |            |

Figure 10-9: Operation measuring status register

Querying the register:

- STATus:OPERation:MEASuring:CONDition?
- STATus:OPERation:MEASuring[:SUMMary][:EVENt]?

Table 10-11: Used operation measuring status bits and their meaning

| Bit no. | Short description | Bit is set if              |
|---------|-------------------|----------------------------|
| 1       | Sensor measuring  | Power sensor is measuring. |

### 10.2.5.3 Operation trigger status register

The CONDition register contains information whether a power sensor is waiting for a trigger event. The EVENt register contains information whether the power sensor has been waiting for a trigger event since the last query.

| 0                          | 0  |     |
|----------------------------|----|-----|
| Sensor waiting for trigger | 1  |     |
| 0                          | 2  |     |
| 0                          | 3  |     |
| 0                          | 4  |     |
| 0                          | 5  |     |
| 0                          | 6  |     |
| 0                          | 7  | (+) |
| 0                          | 8  |     |
| 0                          | 9  |     |
| 0                          | 10 |     |
| 0                          | 11 |     |
| 0                          | 12 |     |
| 0                          | 13 |     |
| 0                          | 14 |     |
| 0                          | 15 |     |

Figure 10-10: Operation trigger status register

- STATus:OPERation:TRIGger:CONDition?
- STATus:OPERation:TRIGger[:SUMMary][:EVENt]?

Table 10-12: Used operation trigger status bits and their meaning

| Bit no. | Short description          | Bit is set if                                                                                                    |
|---------|----------------------------|----------------------------------------------------------------------------------------------------|
| 1       | Sensor waiting for trigger | Power sensor is waiting for a trigger event. When the trigger event occurs, the power sensor changes into the measuring state. |

### 10.2.5.4 Operation sense status register

The CONDition register contains information whether a power sensor is being initialized. The EVENt register contains information whether an initialization was started or completed since the last query.

A power sensor is initialized if:

- Supply voltage is switched on (power-up).
- Power sensor was connected.
- Reset was performed using:
  - \*RST
  - SYSTem:PRESet

| 0                   | 0  |            |
|---------------------|----|------------|
| Sensor initializing | 1  |            |
| 0                   | 2  |            |
| 0                   | 3  |            |
| 0                   | 4  |            |
| 0                   | 5  |            |
| 0                   | 6  |            |
| 0                   | 7  | G          |
| 0                   | 8  | $( \div )$ |
| 0                   | 9  |            |
| 0                   | 10 |            |
| 0                   | 11 |            |
| 0                   | 12 |            |
| 0                   | 13 |            |
| 0                   | 14 |            |
| 0                   | 15 |            |
|                     |    |            |

Figure 10-11: Operation sense status register

- STATus:OPERation:SENSe:CONDition?
- STATus:OPERation:SENSe[:SUMMary][:EVENt]?

Table 10-13: Used operation sense status bits and their meaning

| Bit no. | Short description   | Bit is set if                      |
|---------|---------------------|------------------------------------|
| 1       | Sensor initializing | Power sensor is being initialized. |

### 10.2.5.5 Operation lower limit fail status register

The CONDition registers contain information whether a measured value is below a configured lower limit. The EVENt registers contain information whether a measured value dropped below a limit value since the last query.

| 0 0<br>Lower limit fail 1<br>0 2<br>0 3<br>0 4<br>0 5<br>0 6<br>0 7<br>0 8<br>0 9<br>0 10<br>0 11<br>0 12<br>0 13<br>0 14          |                  |    |   |
|----------------------------------------------------------------------------------------------------|------------------|----|---|
| $ \begin{array}{cccccccccccccccccccccccccccccccccccc$                                                                              | 0                | 0  |   |
| 0 3<br>0 4<br>0 5<br>0 6<br>0 7<br>0 8<br>0 9<br>0 10<br>0 11<br>0 12<br>0 13<br>0 14                                              | Lower limit fail | 1  |   |
| $ \begin{array}{cccccccccccccccccccccccccccccccccccc$                                                                              | 0                | 2  |   |
| $\begin{array}{c cccc} 0 & 5 \\ 0 & 6 \\ 0 & 7 \\ 0 & 8 \\ 0 & 9 \\ 0 & 10 \\ 0 & 11 \\ 0 & 12 \\ 0 & 13 \\ 0 & 14 \\ \end{array}$ | 0                | 3  |   |
| 0 6<br>0 7<br>+<br>0 8<br>0 9<br>0 10<br>0 11<br>0 12<br>0 13<br>0 14                                                              | 0                | 4  |   |
| $\begin{array}{c ccc} 0 & 7 \\ 0 & 8 \\ 0 & 9 \\ 0 & 10 \\ 0 & 11 \\ 0 & 12 \\ 0 & 13 \\ 0 & 14 \\ \end{array}$                    | 0                | 5  |   |
| 0 8<br>0 9<br>0 10<br>0 11<br>0 12<br>0 13<br>0 14                                                                                 | 0                | 6  |   |
| 0 8 9<br>0 9<br>0 10<br>0 11<br>0 12<br>0 13<br>0 14                                                                               | 0                | 7  | Ð |
| 0 10<br>0 11<br>0 12<br>0 13<br>0 14                                                                                               | 0                | 8  | U |
| 0 11<br>0 12<br>0 13<br>0 14                                                                                                    | 0                | 9  |   |
| 0 12<br>0 13<br>0 14                                                                                                    | 0                | 10 |   |
| 0 13<br>0 14                                                                                                    | 0                | 11 |   |
| 0 14                                                                                                    | 0                | 12 |   |
|                                                                                                    | 0                | 13 |   |
|                                                                                                    | 0                | 14 |   |
| 0 15                                                                                                    | 0                | 15 |   |

Figure 10-12: Operation lower limit fail status registers

- STATus:OPERation:LLFail:CONDition?
- STATus:OPERation:LLFail[:SUMMary][:EVENt]?

Table 10-14: Used operation lower limit fail status bits and their meaning

| Bit no. | Short description | Bit is set if                                  |
|---------|-------------------|------------------------------------------------|
| 1       | Lower limit fail  | Measured value is below the lower limit value. |

### 10.2.5.6 Operation upper limit fail status register

The CONDition registers contain information whether a measured value currently exceeds a configured upper limit. The EVENt registers contain information whether a measured value exceeded an upper limit value since the last query.

| 0                | 0  |     |
|------------------|----|-----|
| Upper limit fail | 1  |     |
| 0                | 2  |     |
| 0                | 3  |     |
| 0                | 4  |     |
| 0                | 5  |     |
| 0                | 6  |     |
| 0                | 7  |     |
| 0                | 8  | (+) |
| 0                | 9  |     |
| 0                | 10 |     |
| 0                | 11 |     |
| 0                | 12 |     |
| 0                | 13 |     |
| 0                | 14 |     |
| 0                | 15 |     |
|                  |    |     |

Figure 10-13: Operation upper limit fail status registers

- STATus:OPERation:ULFail:CONDition?
- STATus:OPERation:ULFail[:SUMMary][:EVENt]?

Table 10-15: Used operation upper limit fail status bits and their meaning

| Bit no. | Short description | Bit is set if                                 |
|---------|-------------------|-----------------------------------------------|
| 1       | Upper limit fail  | Measured value exceeds the upper limit value. |

## 11 Troubleshooting

| • | Displaying status information     | 139 |
|---|-----------------------------------|-----|
| • | Performing a selftest             | 139 |
|   | Problems during a firmware update |     |
|   | Contacting customer support.      |     |

## **11.1 Displaying status information**

Status information is available in several ways.

### Status LED of the R&S NRP18S-xx

The position of the status LED is indicated in Chapter 4, "Power sensor tour", on page 21.

The meaning of the different colors and blinking frequencies is explained in Chapter 4.2, "Status information", on page 22.

## 11.2 Performing a selftest

The selftest gives you detailed information that you can use for troubleshooting.

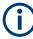

Do not apply a signal to the power sensor while the selftest is running. If the selftest is carried out with a signal being present, error messages can erroneously be output for the test steps *Offset Voltages* and/or *Noise Voltages*.

### Using remote control

► For a quick check, send TEST: SENSor?.

For each test step, PASS or FAIL is listed.

## 11.3 Problems during a firmware update

The firmware update is described in Chapter 6, "Firmware update", on page 32.

Solutions for potential problems that can occur when using the Firmware Update for NRP Family, see "Troubleshooting" on page 34.

### Firmware update was interrupted

If for example, a power cut happened during the firmware update, problems can occur.

1. Perform the firmware update again. Sometimes, a further update fixes the problems. 2. If the power sensor is not accessible anymore, contact the service.

### Firmware update was aborted

If there is not enough free storage space, the firmware update is aborted. An error message is displayed, and the status LED of the power sensor starts flashing red.

- 1. Perform a sanitization procedure, as described in the instrument security procedures. This document is available on the product page, see Chapter 2.1, "Documentation overview", on page 9, or the CD-ROM delivered with the power sensor.
- 2. Perform the firmware update again.

## **11.4 Contacting customer support**

### Technical support - where and when you need it

For quick, expert help with any Rohde & Schwarz product, contact our customer support center. A team of highly qualified engineers provides support and works with you to find a solution to your query on any aspect of the operation, programming or applications of Rohde & Schwarz products.

### **Contact information**

Contact our customer support center at www.rohde-schwarz.com/support, or follow this QR code:

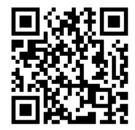

Figure 11-1: QR code to the Rohde & Schwarz support page

## 12 Transporting

### Packing

Use the original packaging material. It consists of antistatic wrap for electrostatic protection and packing material designed for the product.

If you do not have the original packaging, use similar materials that provide the same level of protection. You can also contact your local Rohde & Schwarz service center for advice.

### Securing

When moving the product in a vehicle or using transporting equipment, make sure that the product is properly secured. Only use items intended for securing objects.

### **Transport altitude**

The maximum transport altitude without pressure compensation is specified in the data sheet.

## 13 Maintenance, storage and disposal

It is advisable to check the nominal data from time to time.

## 13.1 Regular checks

If the power sensor is used frequently, check the RF connectors for visible damage bent inner conductors, broken contact springs and so on. If the RF connectors are damaged, stop using the power sensor. Contact Rohde & Schwarz customer service, see Chapter 11.4, "Contacting customer support", on page 140.

### Checking the integrity of the RF connector

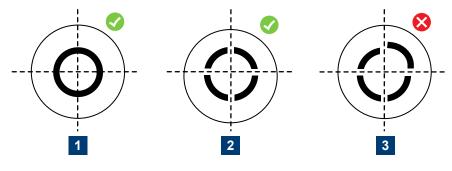

1 = Perfectly formed contacts

2 = Normal wear

3 = Damaged contacts

### Checking the concentricity of the RF connector

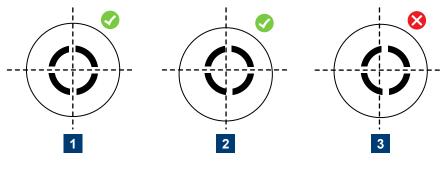

1 = Perfectly concentric

2 = Slightly off-center

3 = Excessively off-center

## 13.2 Cleaning

- 1. Disconnect the R&S NRP18S-xx :
  - a) From the DUT.
  - b) From the computer or base unit.
- Clean the outside of the R&S NRP18S-xx using a lint-free cloth. You can dampen the cloth with water but keep in mind that the casing is not waterproof. If you use isopropyl alcohol or ethanol instead of water, be careful not to damage the labeling. Do not use cleaning agents that can damage the instrument such as solvents, acids or alkalis.
- 3. Clean the RF connectors as follows:
  - a) Dislodge any particles using solvent-free compressed air.
  - b) Clean the inside and the connector threads using a foam swab or lint free cloth dampened with isopropyl alcohol or ethanol.

Further information:

"To disconnect from the DUT" on page 14

## 13.3 Storage

Put plastic end caps on the RF connectors to protect them from damage. Protect the power sensor against dust.

Ensure that the environmental conditions, e.g. temperature range and climatic load, meet the values specified in the data sheet.

## 13.4 Disposal

Rohde & Schwarz is committed to making careful, ecologically sound use of natural resources and minimizing the environmental footprint of our products. Help us by disposing of waste in a way that causes minimum environmental impact.

### **Disposing electrical and electronic equipment**

A product that is labeled as follows cannot be disposed of in normal household waste after it has come to the end of its service life. Even disposal via the municipal collection points for waste electrical and electronic equipment is not permitted.

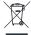

Figure 13-1: Labeling in line with EU directive WEEE

Rohde & Schwarz has developed a disposal concept for the eco-friendly disposal or recycling of waste material. As a manufacturer, Rohde & Schwarz completely fulfills its obligation to take back and dispose of electrical and electronic waste. Contact your local service representative to dispose of the product.

## List of commands

| [SENSe <sensor>:][POWer:][AVG:]APERture</sensor>                          | 63 |
|---------------------------------------------------------------------------|----|
| [SENSe <sensor>:][POWer:][AVG:]BUFFer:CLEar</sensor>                      | 65 |
| [SENSe <sensor>:][POWer:][AVG:]BUFFer:COUNt?</sensor>                     | 65 |
| [SENSe <sensor>:][POWer:][AVG:]BUFFer:DATA?</sensor>                      | 97 |
| [SENSe <sensor>:][POWer:][AVG:]BUFFer:SIZE</sensor>                       | 66 |
| [SENSe <sensor>:][POWer:][AVG:]BUFFer:STATe</sensor>                      | 66 |
| [SENSe <sensor>:][POWer:][AVG:]FAST</sensor>                              |    |
| [SENSe <sensor>:][POWer:][AVG:]SMOothing:STATe</sensor>                   | 63 |
| [SENSe <sensor>:][POWer:]BURSt:DTOLerance</sensor>                        | 67 |
| [SENSe <sensor>:][POWer:]BURSt:LENGth?</sensor>                           | 68 |
| [SENSe <sensor>:][POWer:]TSLot[:AVG]:COUNt</sensor>                       |    |
| [SENSe <sensor>:][POWer:]TSLot[:AVG]:WIDTh</sensor>                       | 69 |
| [SENSe <sensor>:][POWer:]TSLot[:AVG][:EXCLude]:MID:OFFSet[:TIME]</sensor> | 69 |
| [SENSe <sensor>:][POWer:]TSLot[:AVG][:EXCLude]:MID:TIME</sensor>          |    |
| [SENSe <sensor>:][POWer:]TSLot[:AVG][:EXCLude]:MID[:STATe]</sensor>       | 70 |
| [SENSe <sensor>:]AUXiliary</sensor>                                       | 47 |
| [SENSe <sensor>:]AVERage:COUNt</sensor>                                   | 73 |
| [SENSe <sensor>:]AVERage:COUNt:AUTO</sensor>                              | 73 |
| [SENSe <sensor>:]AVERage:COUNt:AUTO:MTIMe</sensor>                        | 74 |
| [SENSe <sensor>:]AVERage:COUNt:AUTO:NSRatio</sensor>                      | 74 |
| [SENSe <sensor>:]AVERage:COUNt:AUTO:RESolution</sensor>                   | 74 |
| [SENSe <sensor>:]AVERage:COUNt:AUTO:SLOT</sensor>                         |    |
| [SENSe <sensor>:]AVERage:COUNt:AUTO:TYPE</sensor>                         | 75 |
| [SENSe <sensor>:]AVERage:RESet</sensor>                                   | 75 |
| [SENSe <sensor>:]AVERage:TCONtrol</sensor>                                | 75 |
| [SENSe <sensor>:]AVERage[:STATe]</sensor>                                 | 76 |
| [SENSe <sensor>:]CORRection:DCYCle</sensor>                               | 78 |
| [SENSe <sensor>:]CORRection:DCYCle:STATe</sensor>                         | 78 |
| [SENSe <sensor>:]CORRection:OFFSet</sensor>                               |    |
| [SENSe <sensor>:]CORRection:OFFSet:STATe</sensor>                         |    |
| [SENSe <sensor>:]CORRection:SPDevice:LIST?</sensor>                       |    |
| [SENSe <sensor>:]CORRection:SPDevice:SELect</sensor>                      |    |
| [SENSe <sensor>:]CORRection:SPDevice:STATe</sensor>                       |    |
| [SENSe <sensor>:]FREQuency</sensor>                                       | 76 |
| [SENSe <sensor>:]FUNCtion</sensor>                                        |    |
| [SENSe <sensor>:]IGAMma:EUNCertainty?</sensor>                            |    |
| [SENSe <sensor>:]IGAMma:MAGNitude?</sensor>                               |    |
| [SENSe <sensor>:]IGAMma:PHASe?</sensor>                                   | 83 |
| [SENSe <sensor>:]RANGe</sensor>                                           |    |
| [SENSe <sensor>:]RANGe:AUTO</sensor>                                      |    |
| [SENSe <sensor>:]RANGe:CLEVel</sensor>                                    |    |
| [SENSe <sensor>:]ROSCillator:SOURce</sensor>                              |    |
| [SENSe <sensor>:]SGAMma:CORRection:STATe</sensor>                         |    |
| [SENSe <sensor>:]SGAMma:MAGNitude</sensor>                                |    |
| [SENSe <sensor>:]SGAMma:PHASe</sensor>                                    |    |
| [SENSe <sensor>:]TIMing:EXCLude:STARt</sensor>                            |    |
| [SENSe <sensor>:]TIMing:EXCLude:STOP</sensor>                             | 77 |

| [SENSe <sensor>:]TRACe:AVERage:COUNt</sensor>    | 70  |
|--------------------------------------------------|-----|
| [SENSe <sensor>:]TRACe:AVERage:TCONtrol</sensor> | 71  |
| [SENSe <sensor>:]TRACe:AVERage[:STATe]</sensor>  | 71  |
| [SENSe <sensor>:]TRACe:DATA?</sensor>            | 97  |
| [SENSe <sensor>:]TRACe:MPWidth?</sensor>         | 71  |
| [SENSe <sensor>:]TRACe:OFFSet:TIME</sensor>      | 71  |
| [SENSe <sensor>:]TRACe:POINts</sensor>           | 72  |
| [SENSe <sensor>:]TRACe:REALtime</sensor>         | 72  |
| [SENSe <sensor>:]TRACe:TIME</sensor>             | 72  |
| *CLS                                             | 40  |
| *ESE                                             | 41  |
| *ESR?                                            | 41  |
| *IDN?                                            | 41  |
| *IST?                                            | 41  |
| *OPC                                             | 41  |
| *OPT?                                            |     |
| *PRE                                             |     |
| *RCL                                             |     |
| *RST                                             |     |
| *SAV                                             |     |
| *SRE                                             |     |
| *STB?                                            | 43  |
| *TRG                                             | 43  |
| *TST?                                            | 43  |
| *WAI                                             | 43  |
| ABORt                                            | 48  |
| CALCulate:FEED                                   | 46  |
| CALibration:DATA                                 | 100 |
| CALibration:DATA:LENGth?                         | 100 |
| CALibration:USER:DATA                            | 100 |
| CALibration:USER:DATA:LENGth?                    | 100 |
| CALibration <channel>:ZERO:AUTO</channel>        | 101 |
| FETCh <sensor>:ARRay[:POWer][:AVG]?</sensor>     |     |
| FETCh <sensor>[:SCALar][:POWer]:BURSt?</sensor>  |     |
| FETCh <sensor>[:SCALar][:POWer]:TSLot?</sensor>  | 97  |
| FETCh <sensor>[:SCALar][:POWer][:AVG]?</sensor>  |     |
| FORMat:BORDer                                    | 95  |
| FORMat:SREGister                                 |     |
| FORMat[:DATA]                                    |     |
| INITiate:ALL                                     |     |
| INITiate:CONTinuous                              | 48  |
| INITiate[:IMMediate]                             | 48  |
| STATus:DEVice:CONDition?                         | 112 |
| STATus:DEVice:ENABle                             | 112 |
| STATus:DEVice:NTRansition                        | 113 |
| STATus:DEVice:PTRansition                        | 113 |
| STATus:DEVice[:EVENt]?                           |     |
| STATus:OPERation:CALibrating:CONDition?          |     |
| STATus:OPERation:CALibrating:ENABle              |     |
| STATus:OPERation:CALibrating:NTRansition         |     |

| STATus:OPERation:CALibrating:PTRansition           |     |
|----------------------------------------------------|-----|
| STATus:OPERation:CALibrating[:SUMMary][:EVENt]?    | 112 |
| STATus:OPERation:CONDition?                        |     |
| STATus:OPERation:ENABle                            | 112 |
| STATus:OPERation:LLFail:CONDition?                 |     |
| STATus:OPERation:LLFail:ENABle                     | 112 |
| STATus:OPERation:LLFail:NTRansition                | 113 |
| STATus:OPERation:LLFail:PTRansition                | 113 |
| STATus:OPERation:LLFail[:SUMMary][:EVENt]?         |     |
| STATus:OPERation:MEASuring:CONDition?              | 112 |
| STATus:OPERation:MEASuring:ENABle                  |     |
| STATus:OPERation:MEASuring:NTRansition             |     |
| STATus:OPERation:MEASuring:PTRansition             |     |
| STATus:OPERation:MEASuring[:SUMMary][:EVENt]?      |     |
| STATus:OPERation:NTRansition                       |     |
| STATus:OPERation:PTRansition                       | 113 |
| STATus:OPERation:SENSe:CONDition?                  |     |
| STATus:OPERation:SENSe:ENABle                      | 112 |
| STATus:OPERation:SENSe:NTRansition                 | 113 |
| STATus:OPERation:SENSe:PTRansition                 | 113 |
| STATus:OPERation:SENSe[:SUMMary][:EVENt]?          |     |
| STATus:OPERation:TRIGger:CONDition?                |     |
| STATus:OPERation:TRIGger:ENABle                    |     |
| STATus:OPERation:TRIGger:NTRansition               | 113 |
| STATus:OPERation:TRIGger:PTRansition               |     |
| STATus:OPERation:TRIGger[:SUMMary][:EVENt]?        |     |
| STATus:OPERation:ULFail:CONDition?                 |     |
| STATus:OPERation:ULFail:ENABle                     |     |
| STATus:OPERation:ULFail:NTRansition                |     |
| STATus:OPERation:ULFail:PTRansition                |     |
| STATus:OPERation:ULFail[:SUMMary][:EVENt]?         |     |
| STATus:OPERation[:EVENt]?                          |     |
| STATus:PRESet                                      |     |
| STATus:QUEStionable:CALibration:CONDition?         |     |
| STATus:QUEStionable:CALibration:ENABle             |     |
| STATus:QUEStionable:CALibration:NTRansition        | 113 |
| STATus:QUEStionable:CALibration:PTRansition        |     |
| STATus:QUEStionable:CALibration[:SUMMary][:EVENt]? |     |
| STATus:QUEStionable:CONDition?                     |     |
| STATus:QUEStionable:ENABle                         |     |
| STATus:QUEStionable:NTRansition                    |     |
| STATus:QUEStionable:POWer:CONDition?               |     |
| STATus:QUEStionable:POWer:ENABle                   |     |
| STATus:QUEStionable:POWer:NTRansition              |     |
| STATus:QUEStionable:POWer:PTRansition              |     |
| STATus:QUEStionable:POWer[:SUMMary][:EVENt]?       |     |
| STATus:QUEStionable:PTRansition                    |     |
| STATus:QUEStionable:WINDow:CONDition?              |     |
| STATus:QUEStionable:WINDow:ENABle                  |     |
| STATus:QUEStionable:WINDow:NTRansition             |     |
|                                                    |     |

| STATus:QUEStionable:WINDow:PTRansition        | 113 |
|-----------------------------------------------|-----|
| STATus:QUEStionable:WINDow[:SUMMary][:EVENt]? |     |
| STATus:QUEStionable[:EVENt]?                  |     |
| STATus:QUEue[:NEXT]?                          |     |
| SYSTem:DFPRint <channel>?</channel>           |     |
| SYSTem:ERRor:ALL?                             |     |
| SYSTem:ERRor:CODE:ALL?                        |     |
| SYSTem:ERRor:CODE[:NEXT]?                     |     |
| SYSTem:ERRor:COUNt?                           |     |
| SYSTem:ERRor[:NEXT]?                          |     |
| SYSTem:FWUPdate                               |     |
| SYSTem:FWUPdate:STATus?                       |     |
| SYSTem:HELP:HEADers?                          |     |
| SYSTem:HELP:SYNTax:ALL?                       |     |
| SYSTem:HELP:SYNTax?                           |     |
| SYSTem:INFO?                                  |     |
| SYSTem:INITialize                             |     |
| SYSTem:LANGuage                               |     |
| SYSTem:LED:COLor                              |     |
| SYSTem:LED:MODE                               |     |
| SYSTem:MINPower:UNIT                          |     |
| SYSTem:MINPower?                              |     |
| SYSTem:PARameters:DELTa?                      |     |
| SYSTem:PARameters?                            |     |
| SYSTem:PRESet                                 |     |
| SYSTem:REBoot                                 |     |
| SYSTem:RESTart                                |     |
| SYSTem:RUTime                                 |     |
| SYSTem:SERRor:LIST:ALL?                       |     |
| SYSTem:SERRor:LIST[:NEXT]?                    |     |
| SYSTem:SERRor?                                |     |
| SYSTem:SUTime                                 |     |
|                                               |     |
| SYSTem:TLEVels?<br>SYSTem:TRANsaction:BEGin   |     |
|                                               |     |
| SYSTem:TRANsaction:END                        |     |
|                                               |     |
| SYSTem[:SENSor]:NAME                          |     |
| TEST:SENSor?                                  |     |
| TRIGger:ATRigger:DELay                        |     |
| TRIGger:ATRigger:EXECuted?                    |     |
| TRIGger:ATRigger[:STATe]                      |     |
| TRIGger:COUNt                                 |     |
| TRIGger:DELay                                 |     |
| TRIGger:DELay:AUTO                            |     |
|                                               |     |
| TRIGger:EXTernal<22>:IMPedance                |     |
| TRIGger:HOLDoff                               |     |
| TRIGger:HYSTeresis                            |     |
| TRIGger:IMMediate                             |     |
| TRIGger:LEVel                                 | 60  |

| TRIGger:LEVel:UNIT   | 60 |
|----------------------|----|
| TRIGger:SENDer:PORT  | 60 |
| TRIGger:SENDer:STATe | 61 |
| TRIGger:SLOPe        | 61 |
| TRIGger:SOURce       | 61 |
| TRIGger:SYNC:PORT    |    |
| TRIGger:SYNC:STATe   | 62 |
| UNIT:POWer           |    |
|                      |    |

## Index

## Α

| Android device          |    |
|-------------------------|----|
| R&S Power Viewer Mobile |    |
| Application cards       | 10 |
| Application notes       | 10 |
| Auto averaging          | 73 |

## В

| Basic measurement settings |    |
|----------------------------|----|
| Basic configuration        | 72 |
| Brochures                  |    |
| Burst average measurement  |    |

## С

| Calibrating                    |          |
|--------------------------------|----------|
| Checking                       | 12       |
| Cleaning                       | 143      |
| Common command                 | 40       |
| Computer                       |          |
| Connection types               |          |
| Simple USB connection          |          |
| USB sensor hub                 |          |
| Connecting                     |          |
| Base unit                      |          |
| RF                             |          |
| Supported R&S instrument       |          |
| To a computer                  |          |
| USB host                       |          |
| Connector                      |          |
| Host interface                 |          |
| Overview                       | 21       |
| RF                             |          |
| Trigger I/O                    | 22       |
| Continuous average measurement | 63       |
| Buffered measurement           |          |
| Fast unchopped measurement     | 114, 116 |
| Fastest measurement            | 114      |
| Controlling host               | 15       |
| Correction                     |          |
| Duty cycle                     |          |
| I-gamma                        | 83       |
| Offset                         | 79       |
| S-gamma                        | 81       |
| S-parameter                    | 79       |
| Customer support               |          |
|                                |          |

## D

| Data sheets<br>Device status register |     |
|---------------------------------------|-----|
| Diagnostics                           |     |
| Selftest                              | 139 |
| Disconnecting                         |     |
| Host interface                        | 15  |
| RF                                    | 14  |
| Documentation overview                | 9   |
| Download                              |     |
| R&S NRP Toolkit                       | 24  |
| Dropout time                          |     |
| Trigger                               | 50  |

### DUT

| Connecting13  | 3 |
|---------------|---|
| Disconnecting |   |
| Duty cycle    |   |
|               | - |

## Е

| Electromagnetic interference (EMI) |     |
|------------------------------------|-----|
| Electrostatic discharge (ESD)      |     |
| Enable register                    |     |
| ESE                                | 130 |
| ESR                                |     |
| Exclusion time                     | 77  |

### F

| Firmware update                |    |
|--------------------------------|----|
| Firmware Update for NRP Family |    |
| Preparing                      | 32 |
| Problems                       |    |
| Remote control                 | 34 |
| Troubleshooting                |    |
| Frequency                      |    |
|                                |    |

### G

| Getting started |  | . 9 |
|-----------------|--|-----|
|-----------------|--|-----|

### н

| Hold-off tim | e  |
|--------------|----|
| Trigger      | 51 |

## I

| I-gamma<br>Installation        | 83 |
|--------------------------------|----|
|                                | 00 |
| Firmware                       |    |
| Instrument security procedures | 9  |
| Intended use                   | 7  |
| Interface                      |    |
| Overview                       | 21 |
|                                |    |

## Κ

| Key facts | 10 |
|-----------|----|
| Keywords  |    |
| optional  | 39 |

## L

| Labels                          | 8  |
|---------------------------------|----|
| LAN connection                  |    |
| Configuring                     |    |
| LED                             |    |
| Status                          | 22 |
| Low-level communication program | 26 |
| М                               |    |

| Maintenance |       |     |
|-------------|-------|-----|
| Cleaning    |       |     |
| Regular c   | hecks | 142 |

| Measured values          |    |
|--------------------------|----|
| Remote control 4         | 16 |
| Measurement              |    |
| Burst average6           | 36 |
| Continuous average6      | 33 |
| Ending4                  |    |
| Preparing 4              | 14 |
| Starting 4               | 18 |
| Timeslot6                |    |
| Trace                    | 70 |
| Measurement control 4    | 17 |
| Continuous average mode5 | 52 |
| Trace mode5              | 55 |
| Trigger4                 |    |
| Measurement mode         |    |
| Configuring6             | 33 |
| Remote control 4         |    |
| Measurement path         |    |
| Remote control 4         | 14 |
| Measurement results      |    |
| Controlling5             | 51 |
| Mobile measurements      | 30 |

### Ν

| Notation       |    |
|----------------|----|
| Hotadon        |    |
| Remote control | 39 |

### 0

| Offset                           | 79  |
|----------------------------------|-----|
| Open source acknowledgment (OSA) | 10  |
| Operating concepts               |     |
| App for Android devices          | 30  |
| R&S NRP Toolkit                  | 24  |
| R&S NRPV                         | 27  |
| R&S NRX                          | 30  |
| R&S Power Viewer                 |     |
| Remote control                   | 26  |
| Operating conditions             | 12  |
| Operation status registers       | 131 |

## Ρ

| Power supply               | 14         |
|----------------------------|------------|
| Preparing for use          | 12         |
| Programming example        | 114        |
| Buffered measurement       |            |
| Fast unchopped measurement | 114, 116   |
| Fastest measurement        | 114        |
| Simplest measurement       | 114        |
| Trace measurement          | . 119, 120 |

## Q

| Questionable status registers127 |
|----------------------------------|
|----------------------------------|

## R

| R&S NRP Toolkit                      | 24 |
|--------------------------------------|----|
| Communication program                | 26 |
| Components for Windows-based systems | 25 |
| Firmware update                      | 26 |
| Installation under Windows           | 25 |
| Network configuration                | 26 |
| S-parameter update                   | 26 |
| System requirements                  |    |
|                                      |    |

| Uncertainty calculator         | 26     |
|--------------------------------|--------|
| Versions                       |        |
| Versions of R&S NRP software   | 26     |
| R&S NRP-Z5                     | 17     |
| R&S NRPV                       |        |
| R&S NRX                        |        |
| R&S Power Viewer               |        |
| R&S Power Viewer Mobile        |        |
| Reference source               |        |
| Remote control                 | 44     |
| Regular checks                 |        |
| Regulatory information         |        |
| Release notes                  |        |
| Remote control                 |        |
| Basic measurement settings     | 72     |
| Basics                         |        |
| Burst average measurement      |        |
| Common commands                |        |
| Continuous average measurement |        |
| Conventions                    |        |
| Ending measurement             |        |
| Interfaces                     |        |
| Measurement mode               |        |
| Notation                       | 39     |
| Preparing for measurement      |        |
| Protocols                      |        |
| Results                        |        |
| Starting measurement           | 48     |
| Timeslot measurement           |        |
| Trace measurement              |        |
| Trigger configuration          | 57     |
| USB interface                  | 122    |
| Replacement                    |        |
| Power sensor                   |        |
| Results                        |        |
| Configuring                    | 94     |
| Format                         |        |
| Retrieving                     |        |
| Unit                           |        |
| RF connector                   | 13, 21 |
| RSU file                       |        |
|                                |        |

## S

| 81       |
|----------|
| 79, 84   |
|          |
|          |
| 84       |
|          |
| 92       |
|          |
| 85       |
| 7, 12    |
| 7, 9     |
| 9        |
| 101, 139 |
| 8        |
|          |
| 50       |
|          |
| 40       |
| 130      |
| 130      |
|          |
|          |
|          |
| 112      |
| 125      |
|          |

| ENABle part                                | 112 |
|--------------------------------------------|-----|
| Enable register                            |     |
| EVENt part                                 | 112 |
| General commands                           | 111 |
| Hierarchy                                  | 123 |
| NTRansition part                           |     |
| Operation calibrating status register      | 132 |
| Operation lower limit fail status register | 136 |
| Operation measuring status register        |     |
| Operation sense status register            | 135 |
| Operation status register                  | 131 |
| Operation trigger status register          | 134 |
| Operation upper limit fail status register | 137 |
| PTRansition part                           | 113 |
| Questionable calibration status register   |     |
| Questionable power status register         | 128 |
| Questionable status register               | 127 |
| Standard event status register             | 130 |
| Suffixes                                   | 39  |
| System configuration                       | 102 |
|                                            |     |

## Т

| Target audience       | 7   |
|-----------------------|-----|
| Termination control   | 51  |
| Test setup            |     |
| Timeslot measurement  |     |
| Trace measurement     |     |
| Synchronized          | 120 |
| Transporting          | 141 |
| Trigger               |     |
| Configuring           |     |
| Dropout time          |     |
| Event                 |     |
| Hold-off time         | 51  |
| Sources               |     |
| States                |     |
| Trigger I/O connector |     |
| Troubleshooting       |     |
| Firmware update       |     |
| Selftest              |     |
| Status information    |     |
| Tutorials             |     |

## U

| Uncertainty calculator |     |
|------------------------|-----|
| Units                  |     |
| Unpacking              | 12  |
| Update file            | 32  |
| USB connection         |     |
| USB interface          |     |
| Remote control         | 122 |
| USB product ID         | 123 |
| USB resource string    | 123 |
| USB sensor hub         | 17  |
| User manual            | 9   |

### V

| Versions of R&S NRP software    | . 26 |
|---------------------------------|------|
| W                               |      |
| Warning message<br>White papers |      |

### Index

## Ζ